#### VOLUME V, NUMBER 1

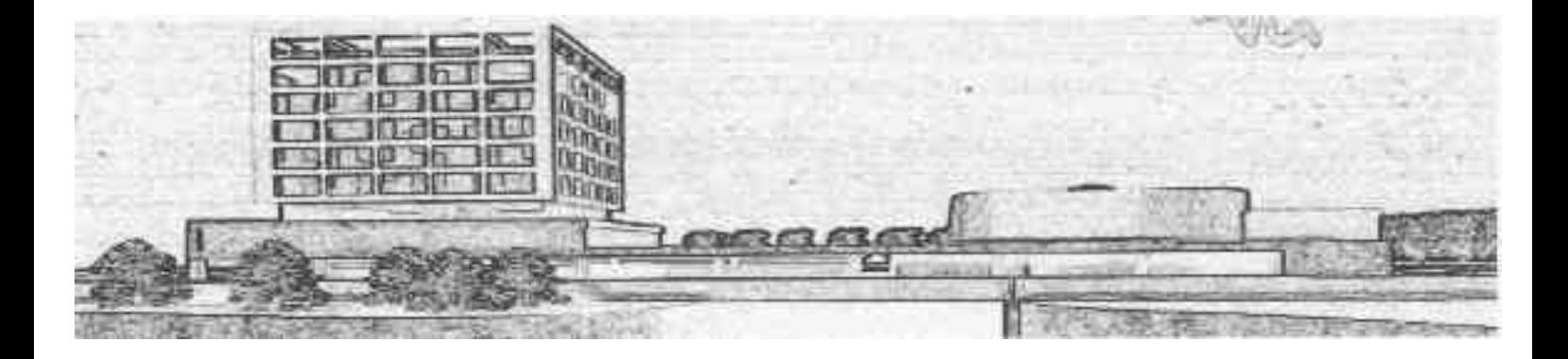

# REPORTS ON SYSTEMS AND COMMUNICATIONS

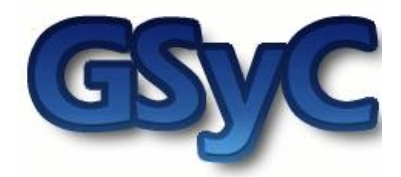

Open-R: un enfoque práctico FRANCISCO MARTÍN RICO

> Móstoles (Madrid), Spain, Dic. 2004 Depósito Legal: 50653-2004 ISSN: 1698-7489

Autor: Francisco Martín Rico - fmartin@gsyc.escet.urjc.es

Se autoriza la copia y distribución, sin ánimo de lucro de este libro. Así mismo las copias deberán citar expresamente el nombre de los autores y de la obra que forme parte,e incluir esta nota. No se autoriza a ninguna forma de modificación o transformación de texto, sin consentimiento de los autores.

Licencia Creative Commons

# Índice general

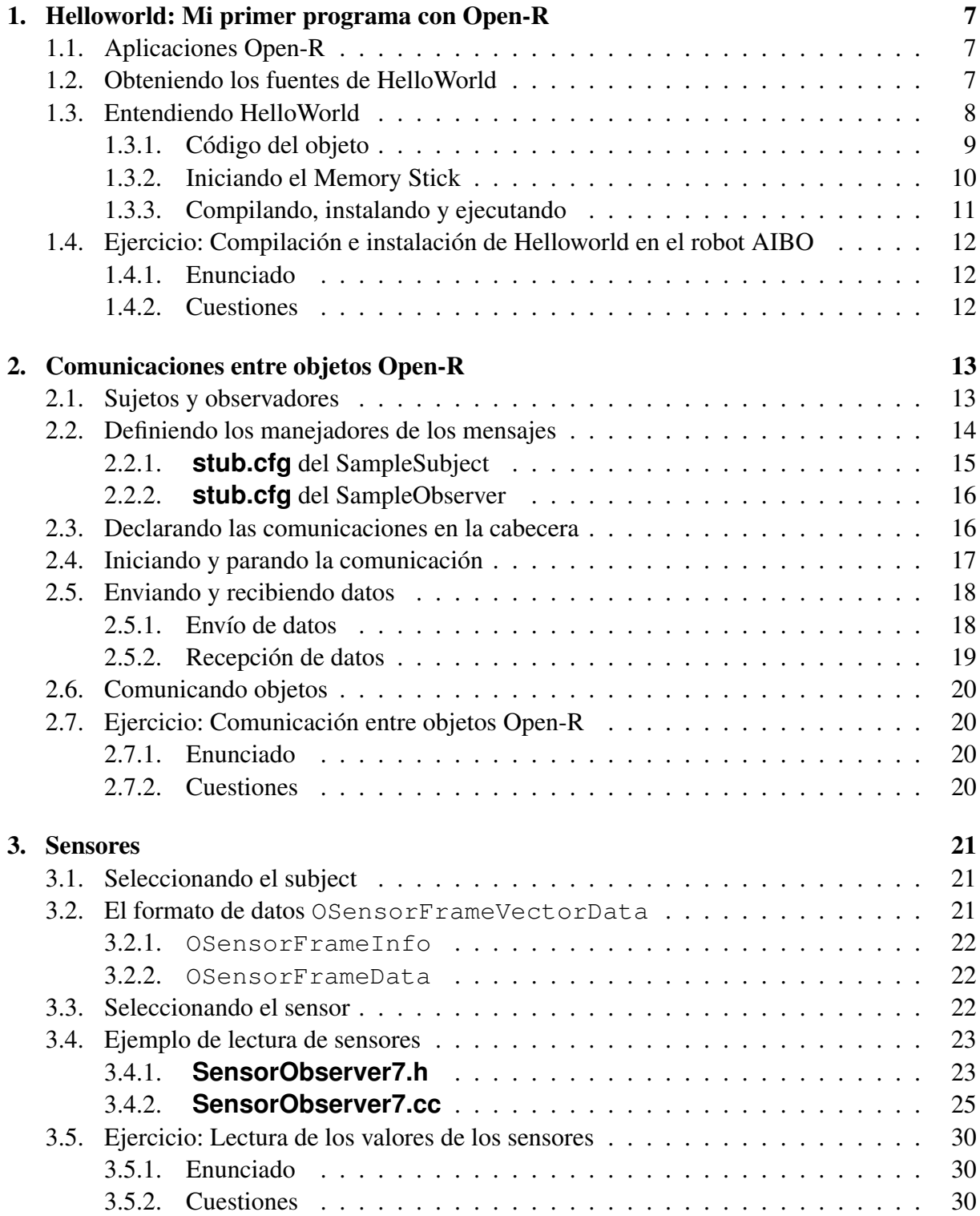

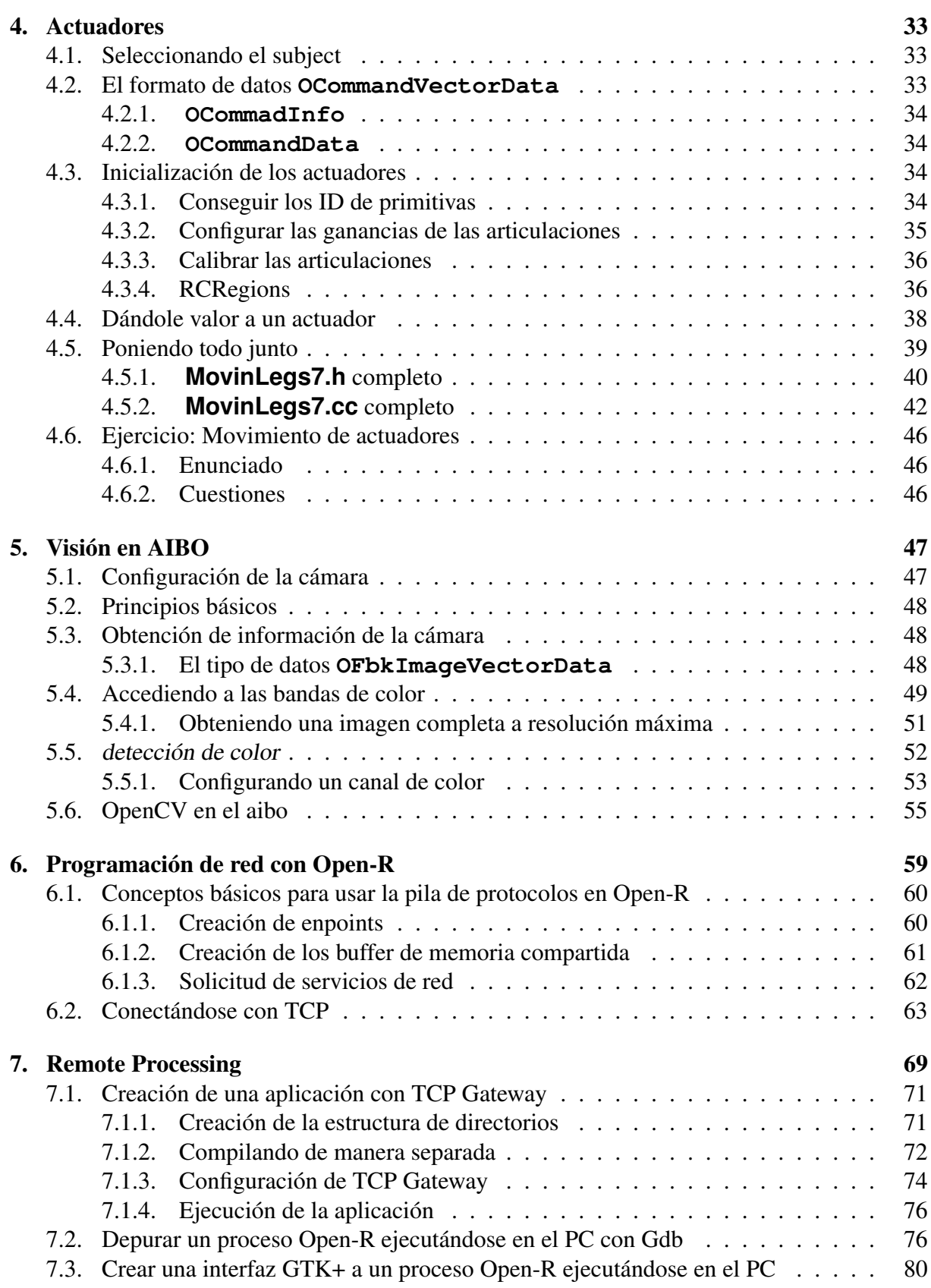

# Índice de figuras

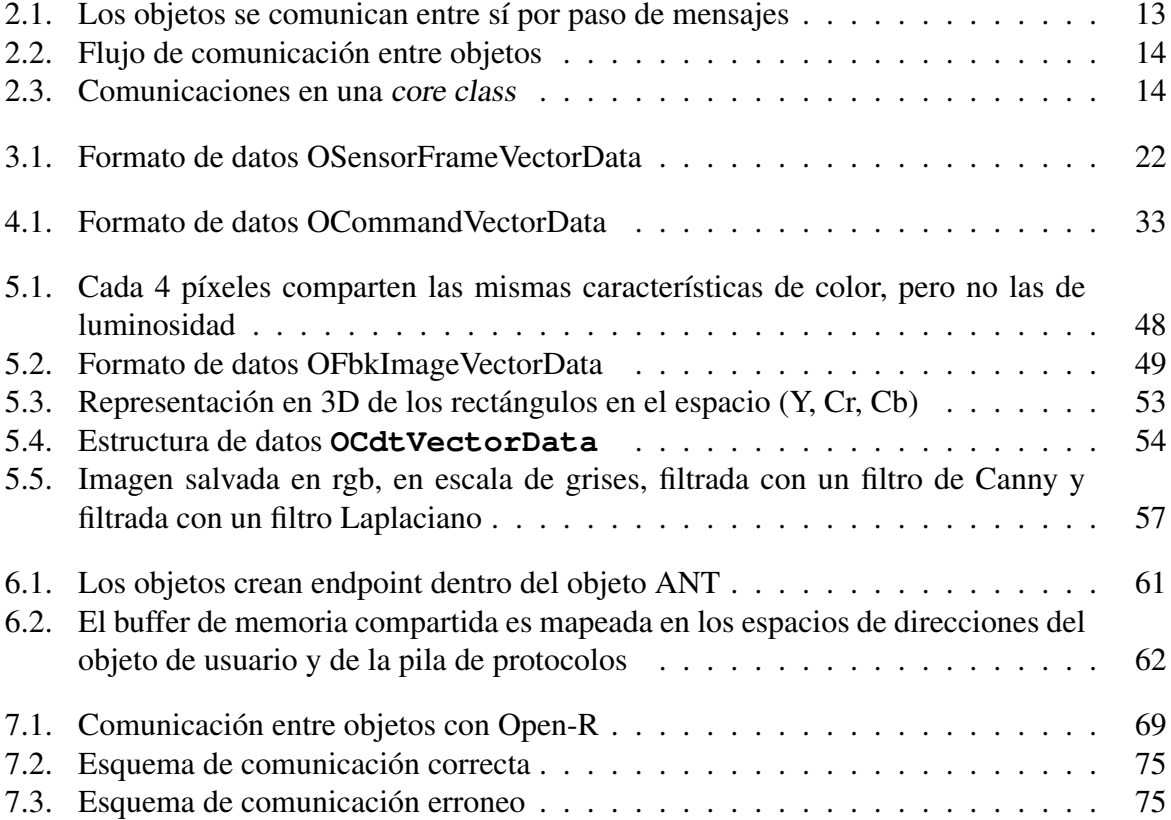

# <span id="page-6-0"></span>Capítulo 1

# Helloworld: Mi primer programa con Open-R

Como en todos los libros en los que se aprende a programar en cualquier lenguaje de programación, para realizar un "rápido desembarco" en el nuevo entorno vamos a explicar un ejemplo sencillo, que será el típico "Hello World".

Daremos por supuesto que tenemos instalado el entorno Open-R, cuyo proceso de configuración está detallado en [\[2\]](#page-84-0).

# <span id="page-6-1"></span>1.1. Aplicaciones Open-R

.

Las aplicaciones Open-R esta formado por uno o varios objetos Open-R. Cada objeto Open-R es un único proceso mono-hilo, que se ejecuta concurrentemente con otros objetos Open-R

Normalmente se organiza el código de los programas en distintos subdirectorios, uno para cada objeto Open-R . Esto hace que sea mucho más limpio el desarrollo de aplicaciones.

Dicho esto, comenzaremos paso a paso con nuestro ejemplo.

### <span id="page-6-2"></span>1.2. Obteniendo los fuentes de HelloWorld

En la página de Open-R podemos descargarnos una paquete llamado **samples** que contiene códigos de ejemplo. Una vez descomprimido el paquete de ejemplos, entre ellos se encuentra un directorio con el código del objeto Open-R "HelloWorld".

En ese directorio se encuentran tres elementos:

**HelloWorld** Contiene el fuente de nuestro ejemplo. Lo explicaremos con detalle más adelante.

**Makefile** Fichero para la compilación del código. El contenido es el siguiente:

```
1 COMPONENTS=HelloWorld ../PowerMonitor/PowerMonitor
2 INSTALLDIR=$(shell pwd)/MS
3 TARGETS=all install clean
4 .PHONY: $(TARGETS)
5 $(TARGETS):
6 for dir in $(COMPONENTS); do \
7 (cd $$dir && $(MAKE) INSTALLDIR=$(INSTALLDIR) $@) \
8 done
```
En la línea 1 nos indica que el objeto Open-R **HelloWorld** va acompañado del componente **PowerMonitor** . Éste objeto siempre tiene que ser ejecutado por el robot, y por tanto tiene que formar parte de todas las aplicaciones que hagamos. Se encarga de tareas de monitorización de la batería del robot. Al igual que **HelloWorld** , **PowerMonitor** viene incluido con los ejemplos, y en este **Makefile** se debe indicar su localización. Por lo tanto, si compilamos, instalamos o limpiamos **HelloWorld** , también haremos los mismo con **PowerMonitor** .

El resto de las líneas de este fichero **Makefile** únicamente transmiten la acción a realizar a los **Makefile** de los directorios que hemos colocado como componentes en la línea 1.

**MS** Este directorio representa la parte referente a la aplicación del Memory Stick que se ha de introducir al robot. Cuando este compilado el código, los binarios y otros archivos de configuración de la aplicación han de ser instalados en este directorio a fin de copiarlo directamente al Memory Stick, para introducirlo en el robot.

Hay que resaltar que este Memory Stick no estará vacío antes de instalar la aplicación, es decir, que no sólo la aplicación es lo que habrá en este dispositivo, sino datos necesario para el funcionamiento del robot. La preparación de un Memory Stick desde 0 será abordada en [1.3.2.](#page-9-0)

# <span id="page-7-0"></span>1.3. Entendiendo HelloWorld

En el fichero de fuentes nos encontramos todo el código referente a un único objeto Open-R . Si visualizamos su contenido, nos encontramos con los siguientes archivos:

**Makefile** Fichero de compilación de este objeto Open-R .

**helloWorld.ocf** Este fichero se encarga de especificar la configuración del objeto. Tiene el siguiente formato:

object OBJECT\_NAME STACK\_SIZE HEAP\_SIZE SCHED\_PRIORITY CACHE TLB **MODE** 

Cuya descripción es la siguiente:

OBJECT\_NAME Nombre del objeto.

- STACK\_SIZE Tamaño de la pila. Éste tamaño no variará en tiempo de ejecución, y si nos pasamos de este tamaño el resultado no está determinado.
- HEAP\_SIZE Especificamos el tamaño de memoria inicial que le podemos dedicar a reservas de memoria dinámica. Si nos pasamos de esta cantidad en tiempo de ejecución, esta zona de memoria aumentará, pero esta operación será bastante costosa en tiempo.
- SCHED\_PRIORITY Prioridad de planificación de un proceso. Los 4 primeros bits especifican la clase de planificado; un objeto con menor clase nunca se ejecutará mientras un objeto con mayor clase se está ejecutando. La clase recomendada es 8 (128 en prioridad de planificado). Los 4 bits menores controlan el ratio de tiempo de ejecución entre objetos con la misma clase de planificado: cuanto más alto sea este número, más tiempo se ejecutará.
- CACHE especificamos "cache" o "nocache" dependiendo si queremos que se usa la caché del procesador (se recomienda).
- TLB especificamos "tlb" ó "notlb". Si ponemos "tbl", el área de memoria para el objeto está situada en el espacio de direcciones virtuales. Si ponemos "notlb", lo pondremos en el el espacio físico de direcciones. Este valor es ignorado cuando se usa una configuración "nomemprot" (lo comentaremos más adelante). Se debe poner "tlb" si ponemos "user" en MODE.
- MODE especificamos "kernel" o "user" e indica si el objeto se ejecuta en modo usuario o modo kernel. Este valor es ignorado cuando se usa una configuración "nomemprot", ya que entonces siempre se ejecuta en modo kernel.
- **HelloWorldStub.cc** No lo detallaremos en este capítulo. Normalmente se genera automáticamente.

**HelloWorld.h** y **HelloWorld.cc** El código de nuestro ejemplo.

#### <span id="page-8-0"></span>1.3.1. Código del objeto

El código de **HelloWorld.h** se muestra a continuación:

```
15 #include <OPENR/OObject.h>
17 class HelloWorld : public OObject {
18 public:
19 HelloWorld();
20 virtual ~HelloWorld() {}
22 virtual OStatus DoInit (const OSystemEvent& event);
23 virtual OStatus DoStart (const OSystemEvent& event);
24 virtual OStatus DoStop (const OSystemEvent& event);
25 virtual OStatus DoDestroy(const OSystemEvent& event);
26 };
```
Como vemos en el código, esto se parece bastante a un objeto C++, y realmente lo es. Todos los objetos Open-R heredan de **OObject** (línea 17) y tiene su constructor y destructor como cualquier objeto C++.

Como ya hemos comentado, la unidad mínima de ejecución es un objeto Open-R . A diferencia de cualquier programa en C/C++, no existe un función **main()** como punto de inicio a la ejecución. La ejecución está orientada a eventos, que son mandados al objeto y manejados por métodos públicos que definimos en cada objeto.

Los métodos indicados en las líneas 6-9 son los mínimos necesarios a definir en un objeto Open-R . Están definidos en **OObject** , pero han de ser redefinidos en nuestro código:

**DoInit()** Es llamado en el arranque del sistema. Debe retornar un código de error en su ejecución del tipo **OStatus** . Su implementación en **HelloWorld.cc** es:

```
20 OStatus<br>21 HelloWo
       21 HelloWorld::DoInit(const OSystemEvent& event)
22 {
23 OSYSDEBUG(("HelloWorld::DoInit()\n"));
24 return oSUCCESS;
25 }
```
En la línea 23 encontramos una macro para imprimir mensajes de depuración por la consola. Usa buffering, así que puede que nos juegue alguna mala pasada si usamos trazas para detectar algún fallo de segmentación. Para que estas trazas se visualicen debemos tener definido **OPENR\_DEBUG** . Para definirlo basta con compilar con la opción -DOPENR\_DEBUG.

En la linea 24 devolvemos el código de error de que la ejecución se ha completado con éxito.

**DoStart()** Después de que **DoInit()** se haya ejecutado en todos los objetos, se ejecuta este método. Su implementación es similar en este ejemplo:

```
27 OStatus
28 HelloWorld::DoStart(const OSystemEvent& event)
29 {
30 OSYSDEBUG(("HelloWorld::DoStart()\n"));
31 OSYSPRINT(("!!! Hello World !!!\n"));
32 return oSUCCESS;
33 }
```
Podemos imaginarnos la función de la macro OSYSPRINT ¿no?. Pues sí, es una macro para imprimir por pantalla, lo que no quiere decir que no podamos usar **printf()** o **cerr()** . La ventaja es la de ser "atómico", es decir, no se mezclan los mensajes en pantalla provenientes de distintos objetos.

**DoStop()** Es llamado al apagarse el robot:

```
35 OStatus
36 HelloWorld::DoStop(const OSystemEvent& event)
37 {
38 OSYSDEBUG(("HelloWorld::DoStop()\n"));
39 OSYSLOG1((osyslogERROR, "Bye Bye ..."));
40 return oSUCCESS;
4^\circ\}
```
En la línea 39 nos encontramos con una nueva macro (sí, las macros se ponen en mayúscula) OSYSLOG1. Esta macro saca por pantalla el error con su prioridad y el string que colocamos detrás. Por ejemplo, una salida podría ser:

[oid:80000043,prio:1] Bye Bye ...

oid denota el identificador de proceso y prio la prioridad del error. 3 es simple información, 2 un warning y 1 un error.

**DoDestroy()** Es llamado al después de que todos los objetos hayan llamado a **DoStop()** . En nuestro ejemplo la implementación es:

```
43 OStatus
44 HelloWorld::DoDestroy(const OSystemEvent& event)
45 {
46 return oSUCCESS;
47 }
```
# <span id="page-9-0"></span>1.3.2. Iniciando el Memory Stick

Partiendo de un Memory Stick vacío:

- 1. copiamos el sistema base de alguno de estos 3 directorios, contando con que Open-R está instalado en **/usr/local/OPEN\_R** :
	- **/USR/LOCAl/OPEN\_R\_SDK/OPEN\_R/MS/BASIC/** . Para trabajar sin conexión wireless.
	- **/USR/LOCAl/OPEN\_R\_SDK/OPEN\_R/MS/WLAN/** . Para trabajar con conexión wireless, pero sin obtener información desde la consola, esto es, sin ver la salida estándar.

**/USR/LOCAl/OPEN\_R\_SDK/OPEN\_R/MS/WCONSOLE/** . Para trabajar con conexión wireless y consola.

y luego elegir entre "memprot"(preferentemente) o "nomemprot" según si queremos protección de memoria o no.

cp -R /usr/local/OPEN\\_R\\_SDK/OPEN\\_R/WCONSOLE/memprot/ /mnt/memstick

- 2. Para configurar la red en el robot únicamente es necesario editar el archivo **wlanconf.txt** que se encuentra en el directorio **/open-r/system/conf/** de MS.
	- *a*) Cuando limpiamos el MS del perro, hay que asegurarse que el sistema base que se copia es preferentemente, para tener una consola, **/usr/local/OPEN\_R\_SDK/OPEN\_R/MS/WCONSOLE/nomemprot/OPEN-R/** ó

#### **/usr/local/OPEN\_R\_SDK/OPEN\_R/MS/WLAN/nomemprot/OPEN-R/**

En ambos casos activaremos la red wireless.

- *b*) borramos el archivo **/open-r/system/conf/wlandflt.txt** del MS, que indica la configuración por defecto de la red.
- *c*) Creamos /open-r/system/conf/wlanconf.txt en el MS. La sintaxis del archivo es ETIQUETA=VALOR .

En la tabla siguiente tenemos la descripción de las etiquetas y sus valso de ejemplo para modo infraestructura y Ad-Hoc.

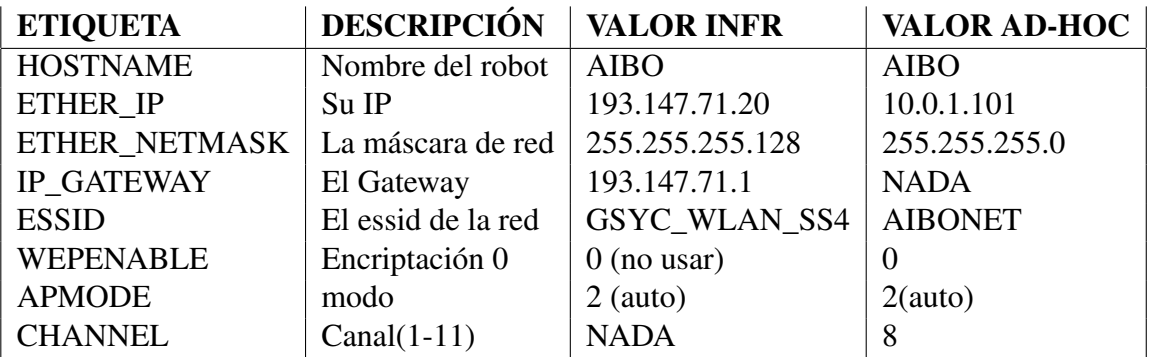

### <span id="page-10-0"></span>1.3.3. Compilando, instalando y ejecutando

La compilación la hacemos con el compilador cruzado que es instalado con Open-R para crear ejecutables para el procesador MIPS que lleva el robot AIBO dentro.

1. Procedemos a la compilación de la aplicación:

```
~/HelloWorld$ make
~/HelloWorld$ make install
```
2. Con **make** compilamos tanto los fuentes de Helloworld como los de PowerMonitor, y con **make install** copiamos los ejecutables en el directorio **MS** .

```
~/HelloWorld$ find MS
MS/
MS/OPEN-R
MS/OPEN-R/MW
MS/OPEN-R/MW/CONF
MS/OPEN-R/MW/CONF/OBJECT.CFG
MS/OPEN-R/MW/OBJS
MS/OPEN-R/MW/OBJS/HELLO.BIN
MS/OPEN-R/MW/OBJS/POWERMON.BIN
```
Los ficheros **.BIN** son realmente los ejecutables y corresponden a un objeto Open-R . El fichero **OBJECT.CFG** contiene únicamente los **.BIN** que se deberán cargar al iniciar el robot.

3. Copiamos este directorio al Memory Stick

~/HelloWorld\$cp -R MS/ /mnt/memstick

4. Una vez que lo tenemos todo copiado al Memory Stick, lo introducimos al robot y pulsamos el botón de arranque. Haciendo telnet al puerto 59000 podremos obtener la salida de los objetos por pantalla.

Una última advertencia es no sacar la tarjeta ni la batería durante la ejecución. Podríamos dañar el sistema.

# <span id="page-11-0"></span>1.4. Ejercicio: Compilación e instalación de Helloworld en el robot AIBO

### <span id="page-11-1"></span>1.4.1. Enunciado

En este ejercicio, aprenderemos como compilar y ejecutar el programa ejemplo "Hello-Word"que se encuentra entre los ejemplos de código que proporciona OPEN-R<sup>[1](#page-11-3)</sup>. Este programa está preparado para imprimir el mensaje "HelloWord.en la consola Wireless.

Los pasos a seguir para la realización de este ejercicio, los encontramos en [\[2\]](#page-84-0)., en el aparatado 3 titulado "Building and runnig HelloWord"

Por último, modifica el programa para que ponga el mensaje "Grupo de robótica: Hola" al encenderse el robot, y el mensaje "Grupo de robótica: Adiós" antes de apagarlo.

### <span id="page-11-2"></span>1.4.2. Cuestiones

Las siguientes cuestiones deben ser respondidas buscando en la documentación:

- 1. Antes de realizar la compilación ¿Para qué sirven cada uno de los archivos que existen en el directorio de fuentes?
- 2. ¿Qué clase de compilador usamos para construir los ejecutables?
- 3. Diferencia entre wlanconf.txt y wlandflt.txt ¿Para qué sirven?
- 4. ¿A qué puertos te puedes conectar al robot para obtener información?
- 5. ¿Qué función tiene el fichero **object.cfg** ?
- 6. ¿Por qué no hay una función main(), como es normal en un programa C/C++?

<span id="page-11-3"></span><sup>1</sup>http://openr.aibo.com/

# <span id="page-12-0"></span>Capítulo 2

# Comunicaciones entre objetos Open-R

En el capítulo anterior desarrollamos una aplicación que constaba de un único objeto Open-R . Esto no es lo habitual cuando desarrollamos nuestras aplicaciones. Lo normal es que una aplicación esté formada por un conjunto de objetos Open-R que cooperan entre sí para realizar un trabajo conjunto.

En el presente capítulo vamos a explicar cómo los objetos Open-R se comunican entre ellos y cual es el mecanismo por el que realizan tal función.

Lo primero que debemos dejar claro es que el mecanismo es el de *paso de mensajes*. Este mensaje, que es comunicado de un objeto a otro, contiene los datos y un identificador. Cuando este mensaje llegue a su destino, el identificador seleccionará qué método del objeto destino se encargará de procesar este mensaje.

Recordemos que cada objeto tiene una sola hebra de ejecución, esto es, es single-threaded , por lo cual, si llega un mensaje mientras se está procesando otro, éste se encolará para ser procesado posteriormente.

### <span id="page-12-1"></span>2.1. Sujetos y observadores

Cuando se realiza una comunicación entre objetos Open-R , cada uno asume un rol que puede ser de sujeto (subject) u observador (observer) . El subject es quien produce los datos y el observer , que puede ser uno o varios, consume los datos.

Para que un subject pueda mandar datos a uno o varios observers , al menos uno de ellos debe notificar estar preparado para recibirlos. Esto lo hace mandándole un ReadyEvent por medio de un **ASSERT\_READY** al subject y su función es indicarle al subject que está

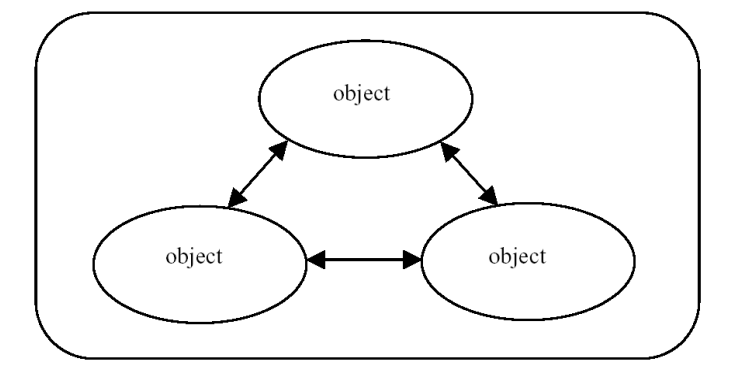

<span id="page-12-2"></span>Figura 2.1: Los objetos se comunican entre sí por paso de mensajes

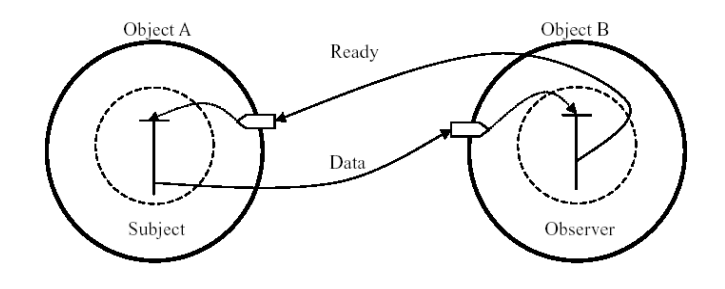

<span id="page-13-1"></span>Figura 2.2: Flujo de comunicación entre objetos

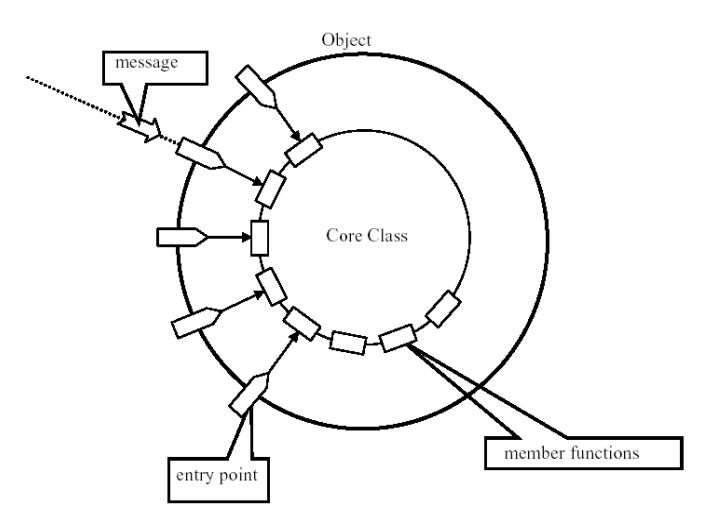

<span id="page-13-2"></span>Figura 2.3: Comunicaciones en una core class

preparado para recibir los datos. En ese momento el subject manda un NotifyEvent con los datos a los observers (si hubiera más de uno). Si en algún momento el observer no desea recibir datos, manda un **DEASSERT\_READY** al subject indicándole que no está preparado.

Usando estos mensajes también podremos sincronizar los distintos objetos Open-R a modo de rendezvous .

Para ilustrar la comunicación entre objetos vamos a usar el ejemplo ObjectComm que proporciona Open-R entre los programas de ejemplo. En este ejemplo dos objetos se comunican entre sí. El subject manda al observer dos mensajes, y éste los imprime en la consola.

# <span id="page-13-0"></span>2.2. Definiendo los manejadores de los mensajes

En Open-R una core class es una clase C++ que representa un objeto, y ha de ser única por cada objeto Open-R . Estos objetos tienen una serie de puertas ( entry points ) a las que llegan los mensajes provenientes de otros objetos. Así, un objeto puede verse como una "caja negra" donde lo único que se ve desde el exterior son estas puertas. Los identificadores que viajan en los mensajes lo que seleccionan son estas puertas, que son lo único que ven.

Dentro de cada objeto debe definirse qué método debe procesar los mensajes que llegan a cada puerta.

La declaración de estas puertas y qué métodos la procesarán se hace en un fichero llamado **stub.cfg** . Este fichero es necesario definirlo para cada objeto y será único. Durante el proceso de compilación, el comando "stubgen2" se encargará de crear automáticamente los fuentes con los stubs necesarios para el procesamiento de los mensajes.

### <span id="page-14-0"></span>2.2.1. **stub.cfg** del SampleSubject

SampleSubject sera el objeto que hará el rol de subject en el ejemplo "ObjectComm". Lo único que deberá hacer es emitir por una de sus puertas un mensaje.

```
1 ObjectName : SampleSubject
2 NumOfOSubject : 1
3 NumOfOObserver : 1
4 Service : "SampleSubject.SendString.char.S", null, Ready()<br>5 Service : "SampleSubject DummyObserver DoNotConnect O", nu
         5 Service : "SampleSubject.DummyObserver.DoNotConnect.O", null, null
```
La sintaxis de este fichero ha de ser fija y guardar un orden: primero el nombre del objeto (debe coincidir con el que se le asigno en el .ocf), luego indicamos los subject y observers (siempre ha de haber al menos uno de cada, aunque sean tontos, como en el observer de la linea 5 de este ejemplo) y finalizamos con los servicios, que se corresponden con cada entry point .

Cada servicio tiene una sintaxis fija para definir cada puerta:

Service: Nombre\_objeto.Nombre\_puerta.Tipo\_datos.Función, Método\_1, Método\_2

Nombre\_objeto Nombre del objeto definido en la línea 1.

Nombre\_puerta Identificamos el entry point. Ha de ser único en este objeto.

Tipo\_datos El tipo de los datos que se enviarán.

Función Indicamos si esta puerta va a ser de (S)ubject o de (O)bserver .

- Método\_1 Método que manejará el resultado de la conexión. De no usarse de pondrá "null". Es normal que no se use esta funcionalidad.
- Método\_2 Puede ser "null" si no es usado, y dependiendo de su función:
	- observers Este método es llamado cuando cuando un mensaje es recibido desde un subject.
	- subjects Este método es usado cuando recibimos de un observer un **ASSERT\_READY** o un **DEASSERT\_READY**

Dicho esto podemos concluir que nuestro SampleObserver va a tener una puerta real (la otra es una puerta falsa que nunca usaremos y la definimos porque debe haber al menos una de cada función) de tipo

Hay otro tipo de entradas que pueden aparecer en este fichero, pero que no contemplamos en nuestro ejemplo. Éstas son las entradas extras, y son especificadas si tenemos otro tipo de entry points que no son las propias de la comunicación entre objetos ordinaria. Suelen usarse para las comunicaciones TCP/IP, por lo que serán abordadas en el capítulo [6,](#page-58-0) cuando expliquemos este tipo de conexiones.

#### <span id="page-15-0"></span>2.2.2. **stub.cfg** del SampleObserver

SampleObserver sera el objeto que hará el rol de observer en el ejemplo "ObjectComm". Lo único que deberá hacer es emitir **ASSERT\_READY** cuando procese un mensaje, para indicar que ya está preparado para recibir otro mensaje:

```
1 ObjectName : SampleObserver
2 NumOfOSubject : 1
3 NumOfOObserver : 1
4 Service : "SampleObserver.DummySubject.DoNotConnect.S", null, null
5 Service : "SampleObserver.ReceiveString.char.O", null, Notify()
```
Con la explicación del SampleSubject deberemos ser capaces de entender este fichero.

# <span id="page-15-1"></span>2.3. Declarando las comunicaciones en la cabecera

Una vez que tenemos definidas las puertas al objeto Open-R y los métodos del objeto que van a procesar los mensajes que llegan por ellas, debemos declarar los métodos, así como los observers y subjects que tiene cada objeto, en el fichero de cabecera.

En el caso de **SampleSubject.h** :

```
1 #ifndef SampleSubject_h_DEFINED
2 #define SampleSubject_h_DEFINED
3 #include <OPENR/OObject.h>
4 #include <OPENR/OSubject.h>
5 #include <OPENR/OObserver.h>
6 #include "def.h"
7 class SampleSubject : public OObject {
8 public:
9 SampleSubject();
10 virtual ~SampleSubject() {}
11 OSubject* subject[numOfSubject];<br>12 OObserver* observer[numOfObserver
          00bserver* observer[numOfObserver];
13 virtual OStatus DoInit (const OSystemEvent& event);
14 virtual OStatus DoStart (const OSystemEvent& event);
15 virtual OStatus DoStop (const OSystemEvent& event);
16 virtual OStatus DoDestroy(const OSystemEvent& event);
17 void Ready(const OReadyEvent& event);
18 };
19 #endif // SampleSubject_h_DEFINED
```
Si lo comparamos con el ejemplo de objeto Open-R sencillo del capítulo anterior, notamos ciertas diferencias:

- Incluimos las líneas 3 y 4, necesarias para los tipos de datos y funciones que usaremos en la comunicación entre objetos.
- En la línea 11 y 12 declaramos un array de **OSubject** y **OObserver** , que contendrán los datos de los subjects y observers de este objeto. El número de éstos será de **numOfSubject** , que está declarado en def.h, que se generará automáticamente a partir del stub.cfg.
- En la línea 17 declaramos el método que procesará los **ASSERT\_READY** o **DEASSERT\_READY** provenientes del observer. Como vemos, su argumento es un **OReadyEvent** , que contendrá el mensaje.

El caso de **SampleObserver.h** es similar, pero con el método que procesará los mensajes del subject , en la línea 17:

```
1 #ifndef SampleObserver_h_DEFINED
2 #define SampleObserver_h_DEFINED
3 #include <OPENR/OObject.h>
4 #include <OPENR/OSubject.h>
5 #include <OPENR/OObserver.h>
6 #include "def.h"
7 class SampleObserver : public OObject {
8 public:
9 SampleObserver();
10 virtual ~SampleObserver() {}
11 OSubject* subject[numOfSubject];<br>12 OObserver* observer[numOfObserver
                     observer[numOfObserver];
13 virtual OStatus DoInit (const OSystemEvent& event);
14 virtual OStatus DoStart (const OSystemEvent& event);
15 virtual OStatus DoStop (const OSystemEvent& event);
16 virtual OStatus DoDestroy(const OSystemEvent& event);
17 void Notify(const ONotifyEvent& event);
18 };
19 #endif // SampleObserver_h_DEFINED
```
# <span id="page-16-0"></span>2.4. Iniciando y parando la comunicación

En el ejemplo del capítulo [1,](#page-6-0) los métodos **DoInit()** , **DoStart()** , **DoStop()** y **DoDestroy()** estaban prácticamente vacíos y no realizaban ninguna función. Pues bien, en nuestro ejemplo actual usará una serie de macros para registrarse y activarse de cara a otros objetos. En **SampleSubject.cc** :

```
8 OStatus
9 SampleSubject::DoInit(const OSystemEvent& event)
10 {
11 NEW_ALL_SUBJECT_AND_OBSERVER;
12 REGISTER_ALL_ENTRY;
13 SET_ALL_READY_AND_NOTIFY_ENTRY;
14 return oSUCCESS;
15 }
16 OStatus
17 SampleSubject::DoStart(const OSystemEvent& event)
18 {
19 ENABLE_ALL_SUBJECT;
20 ASSERT_READY_TO_ALL_OBSERVER;
21 return oSUCCESS:
22 }
23 OStatus
24 SampleSubject::DoStop(const OSystemEvent& event)
25 {
26 DISABLE_ALL_SUBJECT;
27 DEASSERT_READY_TO_ALL_OBSERVER;
28 return oSUCCESS:
29 }
30 OStatus
31 SampleSubject::DoDestroy(const OSystemEvent& event)
32 {
33 DELETE_ALL_SUBJECT_AND_OBSERVER;
34 return oSUCCESS;
```
35 }

#### y en **SampleObserver.cc** :

```
8 OStatus
9 SampleObserver::DoInit(const OSystemEvent& event)
10 {
11 NEW_ALL_SUBJECT_AND_OBSERVER;
12 REGISTER ALL ENTRY;
13 SET_ALL_READY_AND_NOTIFY_ENTRY;
14 return oSUCCESS;
15 }
16 OStatus
17 SampleObserver::DoStart(const OSystemEvent& event)
18 {
19 ENABLE ALL SUBJECT;
20 ASSERT_READY_TO_ALL_OBSERVER;
21 return oSUCCESS;
22 }
23 OStatus
24 SampleObserver::DoStop(const OSystemEvent& event)
25 {
26 DISABLE ALL SUBJECT;
27 DEASSERT_READY_TO_ALL_OBSERVER;
28 return oSUCCESS;
29 }
30 OStatus
31 SampleObserver::DoDestroy(const OSystemEvent& event)
32 {
33 DELETE ALL SUBJECT AND OBSERVER;
34 return oSUCCESS;
35 }
```
Las líneas en mayúsculas son macros destinadas a facilitar el ciclo de vida de los los subjects y observers . Realmente ellas hablan por sí mismas y no consideramos necesario comentarlas. Si queremos que un objeto Open-R se comunique con otro, han de ser incluidas en nuestro código.

No todas son necesarias. Por ejemplo, si no quisiéramos que los objetos emitieran un **ASSERT\_READY** al inicio, no incluiremos la línea 20 en nuestro código.

# <span id="page-17-0"></span>2.5. Enviando y recibiendo datos

Ya tenemos todo listo para la comunicación, pero hace falta ahora comunicarse, es decir, los métodos **Ready()** y **Notify()** de nuestro ejemplo:

#### <span id="page-17-1"></span>2.5.1. Envío de datos

Recordemos que al iniciarse ambos objetos Open-R , en la línea 20 mandamos un **ASSERT\_READY** , con lo cual, tal mensaje llegará al objeto SampleSubject y activará el método **Ready()** , como se especificó en el **stub.cfg** de este objeto. La implementación en **SampleSubject.cc** de este método es el siguiente:

37 void 38 SampleSubject::Ready(const OReadyEvent& event) 39 { 40 OSYSPRINT(("SampleSubject::Ready() : %s\n",

```
41 event.IsAssert() ? "ASSERT READY" : "DEASSERT READY"));
42 static int counter = 0;
43 char str[32];
44 if (counter == 0) {
45 strcpy(str, "!!! Hello world !!!");
46 subject[sbjSendString]->SetData(str, sizeof(str));
47 subject[sbjSendString]->NotifyObservers();
48 } else if (counter == 1) {
49 strcpy(str, "!!! Hello world again !!!");
50 subject[sbjSendString]->SetData(str, sizeof(str));
51 subject[sbjSendString]->NotifyObservers();
52 }
53 counter++;
54 }
```
- En la línea 40 y 41 obtenemos de la variable event, correspondiente al mensaje **ASSERT\_READY** , si es un **ASSERT\_READY** o un **DEASSERT\_READY** .
- En la línea 46 y 50 , establecemos los datos a mandar por la puerta correspondiente al subject numerado **sbjSendString** . Este valor está definido en def.h (generado automáticamente) y el nombre de esta variable está formada por el nombre de la puerta definida en el **stub.cfg** , anteponiendo "sbj" si es subject o "obs" si es observer. En resumen, escribimos un string en la zona de datos de la puerta de salida SendString. Al método SetData hay que pasarle como argumentos los datos propiamente dichos, y el tamaño de éstos.
- En la línea 47 y 51 mandamos los datos que hay en esa puerta a todos los observadores conectados a esta puerta mediante el método **NotifyObservers()** . Podríamos haber el método **NotifyObserver()** para enviárselo únicamente al observador que quisiéramos. Para ver cómo usar esta función y como seleccionar el observador destino, consultar la página 18 de [\[3\]](#page-84-1).

### <span id="page-18-0"></span>2.5.2. Recepción de datos

Cuando recibimos un mensaje, definimos en el stub.cfg del SampleObserver que debía ser procesado por el método **Notify()** :

```
37 void
38 SampleObserver::Notify(const ONotifyEvent& event)
39 {
40 const char* text = (const char *)event.Data(0);
41 OSYSPRINT(("SampleObserver::Notify() \%s\n", text));
42 observer[event.ObsIndex()]->AssertReady();
43
```
- En la línea 40 iniciamos la variable text con los datos que se encuentran en la zona de memoria definida por **event.Data(0)** , y le hacemos un casting a **(const char \*)** . Estos son los datos que el subject envió y han llegado a la puerta que es manejada por este método. La impresión de este string la realizamos por la línea 41.
- En la línea 42, ya procesados los datos, le indicamos a los observadores atados (esto lo comentaremos a continuación) a la puerta por la que hemos recibido los datos (event.ObsIndex()), que estamos preparados para recibir más datos.

# <span id="page-19-0"></span>2.6. Comunicando objetos

Ya tenemos los objetos perfectamente implementados, pero ¿como indicamos qué puertas de un objeto deben ir conectadas a qué puertas de otro objeto. Para realizar esta labor debemos editar el fichero **/MS/OPEN-R/MW/CONF/CONNECT.CFG** del Memory Stick, que contiene pares de subjects-observers que han de ser conectados.

Cada línea ha de ser una comunicación y deben tener el mismo tipo. Para nuestro ejemplo, éste fichero contendrá una única línea conectando las dos puertas reales que tenemos:

1 SampleSubject.SendString.char.S SampleObserver.ReceiveString.char.O

# <span id="page-19-1"></span>2.7. Ejercicio: Comunicación entre objetos Open-R

#### <span id="page-19-2"></span>2.7.1. Enunciado

En el ejercicio anterior aprendimos a hacer un único objeto Open-R que mostraba un mensaje por la consola. En este ejercicio haremos tres objetos Open-R independientes, pero que se han de comunicar entre sí.

Debemos hacer 3 objetos Open-R: Pepe, Paco, Quique. Lo único que han de hacer es "saludarse" de modo que uno mande un mensaje al otro (o a los otros) y este le responda en orden, mostrando lo que está haciendo por la consola. Un ejemplo sería:

```
(Mandamos un mensaje del Objeto Pepe a Paco)
Pepe: Hola Paco ¿Que tal?
(Respondemos mandando un mensaje del Objeto Paco a Pepe)
Paco: Hola, Bien ¿y tú?
(Cuando nos responda, mandamos un mensaje del Objeto Pepe a Quique)
Pepe: Bien. Hola Quique ¿Que tal?
(Cuando nos responda, mandamos un mensaje a los otros dos)
Quique: Muy bien.¿Nos vamos de fiesta?
En estos dos mensajes el orden no importa:
(Respondemos a Quique)
Pepe: Ok.
Paco: Vale.
```
# <span id="page-19-3"></span>2.7.2. Cuestiones

Las siguientes cuestiones deben ser respondidas buscando en la documentación:

- 1. ¿Qué función tiene el archivo stub.cfg y qué significa)
- 2. ¿Qué función tiene el archivo **connect.cfg** que existe en el Memory Stick y qué significa?
- 3. ¿Cómo hacemos para enviar a todos el mensaje o solo a la persona que nos ha enviado algo?
- 4. ¿Qué diferencia existe entre un "Entry Point" y la función miembro que maneja un mensaje"?
- 5. ¿Qué tipos de datos se pueden mandar en un mensaje Open-R?

# <span id="page-20-0"></span>Capítulo 3

# Sensores

Hasta este momento hemos programado el robot de la misma manera que si programáramos una computadora personal o un dispositivo normal de sobremesa. Lo hemos hecho de una manera virtual y sin usar las propiedades que se le suponen a un robot, como son la percepción del entorno y la actuación.

El objeto OVirtualRobotComm contiene un subject que manda mensajes con la información de los sensores y otro subject con los datos de la cámara. En este capítulo aprenderemos a obtener la información de los sensores. La obtención de imágenes de la cámara será abordado en capítulos posteriores.

Para ilustrar este capítulo usaremos el ejemplo SensorObserver7 que viene incluido con los programas de ejemplo del ERS-7. Nótese que antes de este capítulo no habíamos hecho referencia a ningún modelo en particular del robot aibo, pero la lectura el acceso a los recursos del robot, tanto actuadores como sensores, es ligeramente diferente. En primer lugar tienen sensores y actuadores diferentes, por ejemplo, el ers7 tiene 3 sensores de infrarrojos, por uno del ers210. En segundo lugar, los identificadores de los sensores y actuadores varían de un modelo a otro. Para obtener los correctos para cada modelo, referirse a los documentos [\[4\]](#page-84-2) [\[5\]](#page-84-3) .

### <span id="page-20-1"></span>3.1. Seleccionando el subject

La puerta de salida de OVirtualRobotComm que manda información de los sensores se llama Sensor y manda mensajes de tipo OSensorFrameVectorData. Así, si queremos obtener la información de los sensores, debemos referirnos en el fichero **connect.cfg** a este subject de la siguiente forma:

OVirtualRobotComm.Sensor.OSensorFrameVectorData.S

# <span id="page-20-2"></span>3.2. El formato de datos **OSensorFrameVectorData**

OSensorFrameVectorData es una estructura que contiene información de todos los sensores del robot. Esto quiere decir que si necesitamos la información de un sensor, debemos obtener esta estructura de OVirtualRobotComm y seleccionar la información del sensor que os interese.

Como vemos en la figura [3.1,](#page-21-3) la estructura OSensorFrameVectorData contiene tres miembros:

- **vectorInfo** Es un ODataVectorInfo.
- array de **OSensorFrameInfo**

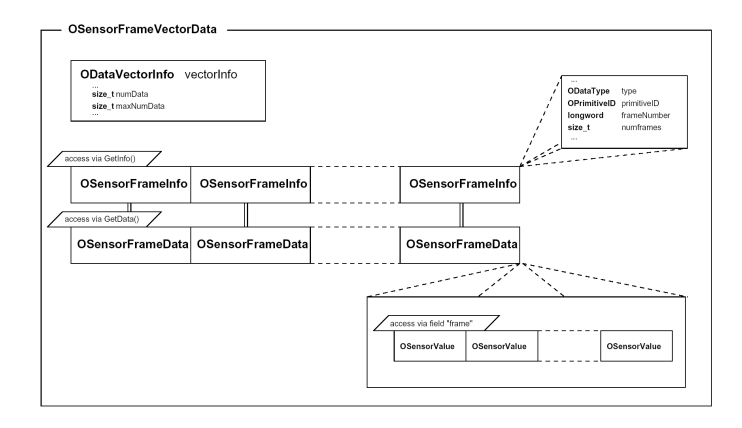

<span id="page-21-3"></span>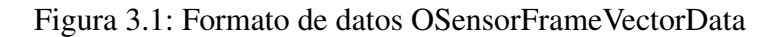

#### array de **OSensorFrameData**

Los dos array tienen reservada memoria que corresponden al número de vectorInfo.maxNumData celdas, aunque su tamaño real es de vectorInfo.NumData celdas.

Cada celda de OSensorFrameInfo tiene su correspondiente celda en OSensorFrameData con el mismo índice. Cada una de estas celdas contienen información de un único sensor durante los últimos frames (cada frames puede considerarse como un latido representa tiempo en el hardware del aibo).

#### <span id="page-21-0"></span>3.2.1. **OSensorFrameInfo**

Tiene dos miembros describiendo el tipo de sensor y su ID (primitiveID), y otros dos miembros describiendo el número del primer frame (framenumber) y el número de frames válidos (numframes).

Su valor es obtenido mediante la función GetInfo(int index).

#### <span id="page-21-1"></span>3.2.2. **OSensorFrameData**

OSensorFrameData es una estructura cuyo único miembro es un array de OSensorValue cuyo tamaño es osensorframeMAX\_FRAMES y su contenido en los primeros numframes es el valor del sensor en cada uno de esos frames. La primera celda está numerada a framenumber, la segunda con framenumber + 1 y así sucesivamente.

Su valor es obtenido mediante la función GetData(int index). Esta función devuelve una estructura genérica de datos OSensorFrameVectorData para los valores de los sensores. Se le realizará un casting al tipo de datos correcto dependiendo del sensor que estemos leyendo (OJointValue para articulaciones, OSwitchStatus para switches...).

# <span id="page-21-2"></span>3.3. Seleccionando el sensor

En aibo, los sensores y articulaciones son llamadas primitivas. Cada primitiva puede ser referenciada por un cadena de texto (localizador de primitivas) que podemos encontrar en la documentación del modelo que estemos usando. A partir de esta primitiva y usando la función estática OPENR::OpenPrimitive, obtenemos su primitiveID. Para obtener el índice de la celda de OSensorFrameInfo y su correspondiente OSensorFrameData del sensor del que queremos extraer la información podemos recorrer el array y comparar el primitiveID obtenido con OPENR::OpenPrimitive y el que está en el campo de ID del OSensorFrameInfo de cada sensor. El índice obtenido en el recorrido de este array debería ser almacenado para no tener que repetir el procedimiento cada vez que se quiera extraer información.

En Resumen, los pasos necesarios para conseguir el índice de un sensor son:

- 1. Conseguir la dirección de un sensor usando los localizadores de primitivas.
- 2. Usar OPENR::OpenPrimitive para obtener el ID de la primitiva.
- 3. Comparar este ID con los que tiene el array OSensorFrameInfo para obtener el correcto índice.
- 4. Guardar este índice en un array.

# <span id="page-22-0"></span>3.4. Ejemplo de lectura de sensores

Como comentamos anteriormente, vamos a usar el ejemplo SensorObserver7 que viene incluido con los programas de ejemplo del ers7.

### <span id="page-22-1"></span>3.4.1. **SensorObserver7.h**

La cabecera de la clase SensorObserver7 es la siguiente:

```
1 //
2 // Copyright 2003 Sony Corporation
3 / /4 // Permission to use, copy, modify, and redistribute this software for
5 // non-commercial use is hereby granted.
6 //
7 // This software is provided "as is" without warranty of any kind,
8 // either expressed or implied, including but not limited to the
9 // implied warranties of fitness for a particular purpose.
10 //
11
12 #ifndef SensorObserver7_h_DEFINED
13 #define SensorObserver7_h_DEFINED
14
15 #include <OPENR/OObject.h>
16 #include <OPENR/OSubject.h>
17 #include <OPENR/OObserver.h>
18 #include "def.h"
19
20 const int NUM_ERS7_SENSORS = 34;
21
22 const int ACC_Y = 0;23 const int ACC_X = 1;<br>
24 const int ACC_Z = 2;
24 const int ACC Z
25 const int BODY_PSD = 3;26 const int WLAN_SW = 4;<br>27 const int BACK_SW_R = 5;
27 const int BACK_SW_R = 5;<br>28 const int BACK_SW_M = 6;
28 const int BACK_SW_M
29 const int BACK_SW_F = 7;<br>30 const int HEAD_SENSOR = 8;
30 const int HEAD_SENSOR
31 const int CHIN_SW = 9;
32 const int HEAD_PSD_NEAR = 10;
33 const int HEAD_PSD_FAR = 11;<br>34 const int HEAD TILT1 = 12:
34 const int HED\_TILT135 const int HEAD_PAN = 13;
36 const int HEAD_TILT2 = 14;
37 const int MOUTH = 15;
38 const int RFLEG_J1 = 16;
39 const int RFLEG_J2 = 17;
```

```
40 const int RFLEG_J3 = 18;41 const int RFLEG_SW = 19;<br>42 const int LFLEG J1 = 20;
42 const int LFLEG_J1
43 const int LFLEG_J2 = 21;<br>44 const int LFLEG J3 = 22;
44 const int LFLEG J3
45 const int LFLEG_SW = 23;<br>46 const int RRLEG_J1 = 24;
46 const int RRLEG_J1 = 24;<br>47 const int RRLEG J2 = 25;
47 const int RRLEG_J2
48 const int RRLEG_J3 = 26;49 const int RRLEG_SW = 27;<br>50 const int LRLEG J1 = 28;
50 const int LRLEG_J1
51 const int LRLEG_J2 = 29;
52 const int LRLEG_J3 = 30;<br>53 const int LRLEG_SW = 31;53 const int LRLEG_SW
54 const int TAIL_TILT = 32;<br>55 const int TAIL PAN = 33;
       const int TAIL_PAN = 33;56
57 static const char* const ERS7_SENSOR_LOCATOR[] = {<br>58 // RODY
          58 // BODY
59 "PRM:/a1-Sensor:a1", \frac{1}{2} // ACCELEROMETER Y<br>60 "PRM:/a2-Sensor:a2", \frac{1}{2} // ACCELEROMETER X
60 "PRM:/a2-Sensor:a2", // ACCELEROMETER X
61 "PRM:/a3-Sensor:a3", // ACCELEROMETER // PRM:/p1-Sensor:p1", // BODY PSD
62 "PRM: /p1-Sensor: p1",<br>
"PRM: /p1-Sensor: b1",63 "PRM:/b1-Sensor:b1", // WIRELESS LAN SWITCH
64 "PRM:/t2-Sensor:t2", // BACK SENSOR (REAR)<br>65 "PRM:/t3-Sensor:t3", // BACK SENSOR (MIDDI
65 "PRM:/t3-Sensor:t3", \frac{1}{2} // BACK SENSOR (MIDDLE)<br>66 "PRM:/t4-Sensor:t4", \frac{1}{2} // BACK SENSOR (FRONT)
66 "PRM:/t4-Sensor:t4", // BACK SENSOR (FRONT)
67
68 // HEAD
69 "PRM:/r1/c1/c2/c3/t1-Sensor:t1", // HEAD SENSOR
70 "PRM:/r1/c1/c2/c3/c4/s5-Sensor:s5", // CHIN SWITCH<br>71 "PRM:/r1/c1/c2/c3/p1-Sensor:p1", // HEAD PSD (N
            71 "PRM:/r1/c1/c2/c3/p1-Sensor:p1", // HEAD PSD (NEAR)
72 "PRM:/r1/c1/c2/c3/p2-Sensor:p2", // HEAD PSD (FAR)
73 "PRM:/r1/c1-Joint2:11", // HEAD TILT1
74 "PRM:/r1/c1/c2-Joint2:12"75 "PRM:/r1/c1/c2/c3-Joint2:13", // HEAD TILT2
76 "PRM:/r1/c1/c2/c3/c4-Joint2:14",
77
78 // RFLEG (Right Front Leg)<br>79 PRM:/r4/c1-Joint2:41",
            "PRM: /r4/c1-Joint2:41", // RFLEGJ180 "PRM:/r4/c1/c2-Joint2:42", // RFLEG J2
81 "PRM:/r4/c1/c2/c3-Joint2:43", // RFLEG J3
82 "PRM:/r4/c1/c2/c3/c4-Sensor:44",
83
84 // LFLEG (Left Front Leg)
85 "PRM:/r2/c1-Joint2:21", // LFLEG J1
86 "PRM:/r2/c1/c2-Joint2:22", // LFLEG J2
87 "PRM:/r2/c1/c2/c3-Joint2:23", // LFLEG J3<br>88 "PRM:/r2/c1/c2/c3/c4-Sensor:24", // LFLEG SW
88 "PRM:/r2/c1/c2/c3/c4-Sensor:24",
89
90 // RRLEG (Right Rear Leg)
91 "PRM:/r5/c1-Joint2:51", // RRLEG J1
92 "PRM:/r5/c1/c2-Joint2:52", // RRLEG J2<br>93 "PRM:/r5/c1/c2/c3-Joint2:53", // RRLEG J3
93 "PRM:/r5/c1/c2/c3-Joint2:53",
94 "PRM:/r5/c1/c2/c3/c4-Sensor:54", // RRLEG SW
95
96 // LRLEG (Left Rear Leg)
97 "PRM:/r3/c1-Joint2:31", // LRLEG J1<br>98 "PRM:/r3/c1/c2-Joint2:32", // LRLEG J2
98 "PRM:/r3/c1/c2-Joint2:32",
99 "PRM:/r3/c1/c2/c3-Joint2:33", // LRLEG J3
100 "PRM:/r3/c1/c2/c3/c4-Sensor:34", // LRLEG SW
101
102 // TAIL CPC
103 "PRM:/r6/c1-Joint2:61", // TAIL TILT
104 "PRM:/r6/c2-Joint2:62" // TAIL PAN
105 };
106
107 class SensorObserver7 : public OObject {
108 public:
109 SensorObserver7();
110 virtual ~SensorObserver7() {}
111
112 OSubject* subject[numOfSubject];
                        observer[numOfObserver];
114
```
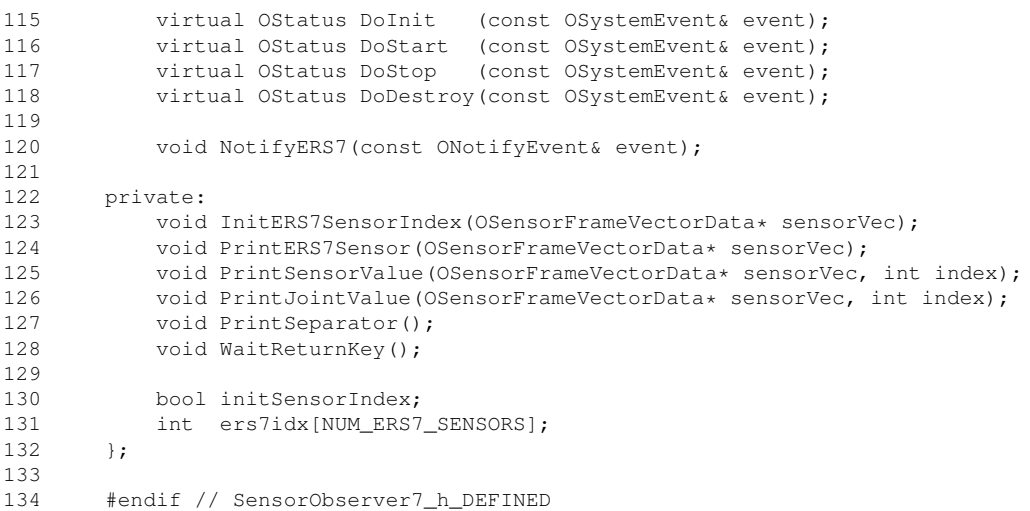

- En la línea 20 se guarda el número de *primitivas* en la constante NUM\_ERS7\_SENSORS.
- En las líneas 22-55 se definen las constantes que indican la posición en el array  $\epsilon$ rs  $7i$ dx (ver debajo) que contiene el índice de las primitivas.
- En la línea 57-105 se definen los localizadores de primitivas para cada sensor.
- En la línea 130 se declara una varible que almacenará si ya se han iniciado los índices de los sensores.
- En la línea 131 se declara el array de enteros ers7idx que almacenarán los índices de las primitivas.

### <span id="page-24-0"></span>3.4.2. **SensorObserver7.cc**

La definición de la clase SensorObserver7 es la siguiente:

```
1 //
2 // Copyright 2003 Sony Corporation
3 / /4 // Permission to use, copy, modify, and redistribute this software for
5 // non-commercial use is hereby granted.
6 //
7 // This software is provided "as is" without warranty of any kind,
8 // either expressed or implied, including but not limited to the
9 // implied warranties of fitness for a particular purpose.<br>10 //
       //11
12 #include <OPENR/ODataFormats.h>
13 #include <OPENR/OPENRAPI.h>
14 #include <OPENR/OSyslog.h>
15 #include <OPENR/core_macro.h>
16 #include "SensorObserver7.h"
17
18 SensorObserver7::SensorObserver7() : initSensorIndex(false)
19 {
20 for (int i = 0; i < NUM_ERS7_SENSORS; i++) ers7idx[i] = -1;
21 }
22
23 OStatus
24 SensorObserver7::DoInit(const OSystemEvent& event)
25 {
26 NEW_ALL_SUBJECT_AND_OBSERVER;
27 REGISTER ALL ENTRY;
28 SET_ALL_READY_AND_NOTIFY_ENTRY;
29 OPENR::SetMotorPower(opowerON);
```

```
30 return oSUCCESS;
31 }
32
33 OStatus
34 SensorObserver7::DoStart(const OSystemEvent& event)
35 {
36 ENABLE_ALL_SUBJECT;<br>37 ASSERT READY TO ALL
         ASSERT_READY_TO_ALL_OBSERVER;
38 return oSUCCESS;
39 }
40
41 OStatus
42 SensorObserver7::DoStop(const OSystemEvent& event)
43 {
44 DISABLE_ALL_SUBJECT;
45 DEASSERT_READY_TO_ALL_OBSERVER;
46 return oSUCCESS;
47 }
48
49 OStatus
50 SensorObserver7::DoDestroy(const OSystemEvent& event)
51 {
52 DELETE_ALL_SUBJECT_AND_OBSERVER;<br>53 return oSUCCESS;
         return oSUCCESS;
54 }
55
56 void
57 SensorObserver7::NotifyERS7(const ONotifyEvent& event)
58 {
59 OSensorFrameVectorData* sensorVec = (OSensorFrameVectorData*)event.Data(0);
60
61 if (initSensorIndex == false) {
62 InitERS7SensorIndex(sensorVec);
63 initSensorIndex = true;
64 }
65
66 OSYSPRINT(("ERS-7 numData %d frameNumber %d\n",
67 sensorVec->vectorInfo.numData, sensorVec->info[0].frameNumber));
68
69 PrintERS7Sensor(sensorVec);
70 WaitReturnKey();
71
72 observer[event.ObsIndex()]->AssertReady();
73 }
74
75 void
76 SensorObserver7::InitERS7SensorIndex(OSensorFrameVectorData* sensorVec)
77 {
78 OStatus result;
79 OPrimitiveID sensorID;
80
81 for (int i = 0; i < NUM_ERS7_SENSORS; i++) {
82
83 result = OPENR::OpenPrimitive(ERS7_SENSOR_LOCATOR[i], &sensorID);
84 if (result != oSUCCESS) {
85 OSYSLOG1((osyslogERROR, "%s : %s %d",
86 "SensorObserver7::InitERS7SensorIndex()",
87 "OPENR::OpenPrimitive() FAILED", result));
88 continue;
89 }
90
91 for (int j = 0; j < sensorVec->vectorInfo.numData; j++) {
92 OSensorFrameInfo* info = sensorVec->GetInfo(j);<br>93 if (info->primitiveID == sensorID) {
                93 if (info->primitiveID == sensorID) {
94 ers7idx[i] = j;
95 OSYSPRINT(("[%2d] %s\n",
96 ers7idx[i], ERS7_SENSOR_LOCATOR[i]));
97 break;
98 }
99 }
100 }
101 }
102
103 void
104 SensorObserver7::PrintERS7Sensor(OSensorFrameVectorData* sensorVec)
```

```
105 {
106 PrintSeparator();
107
108 //
109 // BODY
110 //
111 OSYSPRINT(("ACC X | "));<br>112 PrintSensorValue(sensorVec, e
          PrintSensorValue(sensorVec, ers7idx[ACC_X]);
113
114 OSYSPRINT(("ACC Y | "));
115 PrintSensorValue(sensorVec, ers7idx[ACC_Y]);
116
117 OSYSPRINT(("ACC Z | "));
118 PrintSensorValue(sensorVec, ers7idx[ACC_Z]);
119<br>120
          OSYSPRINT(("BODY PSD | "));
121 PrintSensorValue(sensorVec, ers7idx[BODY_PSD]);
122
123 OSYSPRINT(("WLAN SW | "));
124 PrintSensorValue(sensorVec, ers7idx[WLAN_SW]);
125
126 OSYSPRINT(("BACK SW F | "));
127 PrintSensorValue(sensorVec, ers7idx[BACK_SW_F]);
128
129 OSYSPRINT(("BACK SW M | "));
130 PrintSensorValue(sensorVec, ers7idx[BACK_SW_M]);
131
132 OSYSPRINT(("BACK SW R | "));
133 PrintSensorValue(sensorVec, ers7idx[BACK_SW_R]);
134
135 //<br>136 //
         // HEAD
137 //
138 OSYSPRINT(("HEAD SENSOR| "));
139 PrintSensorValue(sensorVec, ers7idx[HEAD_SENSOR]);
140
141 OSYSPRINT(("CHIN SW | "));
142 PrintSensorValue(sensorVec, ers7idx[CHIN_SW]);
143
          OSYSPRINT(("PSD NEAR | "));
145 PrintSensorValue(sensorVec, ers7idx[HEAD_PSD_NEAR]);
146
147 OSYSPRINT(("PSD FAR | "));
148 PrintSensorValue(sensorVec, ers7idx[HEAD_PSD_FAR]);
149
150 OSYSPRINT(("HEAD TILT1 | "));
151 PrintJointValue(sensorVec, ers7idx[HEAD_TILT1]);
152
153 OSYSPRINT(("HEAD PAN | "));
154 PrintJointValue(sensorVec, ers7idx[HEAD_PAN]);
155
156 OSYSPRINT(("HEAD TILT2 | "));
157 PrintJointValue(sensorVec, ers7idx[HEAD_TILT2]);
158
159 OSYSPRINT(("MOUTH | "));
160 PrintJointValue(sensorVec, ers7idx[MOUTH]);
161
162 //
163 // RFLEG
164 //
165 OSYSPRINT(("RFLEG J1 | "));
166 PrintJointValue(sensorVec, ers7idx[RFLEG_J1]);
167
168 OSYSPRINT(("RFLEG J2 | "));
169 PrintJointValue(sensorVec, ers7idx[RFLEG_J2]);
170
171 OSYSPRINT(("RFLEG J3 | "));
172 PrintJointValue(sensorVec, ers7idx[RFLEG_J3]);
173
174 OSYSPRINT(("RFLEG SW | "));
175 PrintSensorValue(sensorVec, ers7idx[RFLEG_SW]);
176
177 //
178 // LFLEG
179 //
```

```
180 OSYSPRINT(("LFLEG J1 | "));
181 PrintJointValue(sensorVec, ers7idx[LFLEG_J1]);
182
183 OSYSPRINT(("LFLEG J2 | "));
184 PrintJointValue(sensorVec, ers7idx[LFLEG_J2]);
185
186 OSYSPRINT(("LFLEG J3 | "));<br>187 PrintJointValue(sensorVec, er
          PrintJointValue(sensorVec, ers7idx[LFLEG_J3]);
188
189 OSYSPRINT(("LFLEG SW | "));
190 PrintSensorValue(sensorVec, ers7idx[LFLEG_SW]);
191
192 //
193 // RRLEG
194 //<br>195 0SY
          OSYSPRINT(("RRLEG J1 | "));
196 PrintJointValue(sensorVec, ers7idx[RRLEG_J1]);
197
198 OSYSPRINT(("RRLEG J2 | "));
199 PrintJointValue(sensorVec, ers7idx[RRLEG_J2]);
200
201 OSYSPRINT(("RRLEG J3 | "));
202 PrintJointValue(sensorVec, ers7idx[RRLEG_J3]);
203
204 OSYSPRINT(("RRLEG SW | "));
205 PrintSensorValue(sensorVec, ers7idx[RRLEG_SW]);
206
207 //
208 // LRLEG
209 //
210 OSYSPRINT(("LRLEG J1 | "));<br>211 PrintJointValue(sensorVec, er
          211 PrintJointValue(sensorVec, ers7idx[LRLEG_J1]);
212
213 OSYSPRINT(("LRLEG J2 | "));
214 PrintJointValue(sensorVec, ers7idx[LRLEG_J2]);
215
216 OSYSPRINT(("LRLEG J3 | "));
217 PrintJointValue(sensorVec, ers7idx[LRLEG_J3]);
218<br>219
          OSYSPRINT(("LRLEG SW | "));
220 PrintSensorValue(sensorVec, ers7idx[LRLEG_SW]);
221
222 //
223 // TAIL<br>224 //
224 //
225 OSYSPRINT(("TAIL TILT | "));
226 PrintJointValue(sensorVec, ers7idx[TAIL_TILT]);
227
228 OSYSPRINT(("TAIL PAN | "));
229 PrintJointValue(sensorVec, ers7idx[TAIL_PAN]);
230 }
231
232 void
233 SensorObserver7::PrintSensorValue(OSensorFrameVectorData* sensorVec, int index)<br>234 (
234 {
235 if (index == -1) {
236 OSYSPRINT(("[%d] INVALID INDEX\n", index));
237 PrintSeparator();<br>238 return;
              return;
239 }
240
241 OSensorFrameData* data = sensorVec->GetData(index);<br>242 OSYSPRINT(("[\$2d] val \$d \$d \$d \$d\n",
          OSYSPRINT(("[%2d] val
243 index,
244 data->frame[0].value, data->frame[1].value,
245 data->frame[2].value, data->frame[3].value));
246
247 OSYSPRINT((" | "));
248 OSYSPRINT((" sig %d %d %d %d\n",
249 data->frame[0].signal, data->frame[1].signal,
250 data->frame[2].signal, data->frame[3].signal));
251
252 PrintSeparator();
253 }
254
```

```
255 void
256 SensorObserver7::PrintJointValue(OSensorFrameVectorData* sensorVec, int index)
257 {
258 if (index == -1)259 OSYSPRINT(("[%d] INVALID INDEX\n", index));
260 PrintSeparator();
261 return:
262 }
263
264 OSensorFrameData* data = sensorVec->GetData(index);<br>265 OJointValue* jval = (OJointValue*)data->frame:
           0JointValue* jval = (OJointValue*)data->frame;
266
267 OSYSPRINT(("[%2d] val %d %d %d %d\n",
268 index,
269 jval[0].value, jval[1].value, 270 jval[2].value, ival[3].value)
                     jval[2].value, jval[3].value));
271
272 OSYSPRINT((" | "));
273 OSYSPRINT((" sig %d %d %d %d\n",
274 jval[0].signal, jval[1].signal,
275 jval[2].signal, jval[3].signal));
276
article of the Same of the Control (" and the Control of the Control of the Control of the Control o<br>278       OSYSPRINT((" armore Schilder Schilder Schilder Schilder Schilder Schilder Schilder Schilder Schilder
                          pwm \approx 8d 6d 6d 6d \cdot n",
279 jval[0].pwmDuty, jval[1].pwmDuty,
280 jval[2].pwmDuty, jval[3].pwmDuty));
281
282 OSYSPRINT((" | "));
283 OSYSPRINT((" refval %d %d %d %d\n",
284 jval[0].refValue, jval[1].refValue,
285 jval[2].refValue, jval[3].refValue));
286
287 OSYSPRINT((" | "));
288 OSYSPRINT((" refsig %d %d %d %d\n",
289 jval[0].refSignal, jval[1].refSignal,
290 jval[2].refSignal, jval[3].refSignal));
291
292 PrintSeparator();
293 }
294
295 void
296 SensorObserver7::PrintSeparator()
297 {
298 			0SYSPRINT(("-----------+"));<br>299 			0SYSPRINT(("----------------
299 OSYSPRINT(("---------------------------------------------------------\n"));
300 }
301
302 #ifdef WAIT_RETURN_KEY
303 #include <stdio.h> // for getchar()
304 #endif
305
306 void
307 SensorObserver7::WaitReturnKey()
308 {
309 #ifdef WAIT_RETURN_KEY
310 OSYSPRINT(("Hit return key> "));
311 char c = getchar();
312 #endif
313 - 1
```
- En la línea 20 iniciamos el array  $\epsilon$ rs7idx.
- En la función NotifyERS7 (línea 57) recogemos la información de los sensores. Si no se han iniciado los sensores (initSensorIndex == false), llamamos a InitERS7SensorInd para iniciarlos.
- La función InitERS7SensorIndex se define en la línea 76 y realiza las siguientes operaciones para cada sensor:
	- En la línea 83 usamos OPENR::OpenPrimitive para obtener el ID del sensor

especificado por su localizador de primitiva.

• En el bucle de la línea 91 comparamos este ID del sensor con los del array OSensorFrameInfo de la estructura vectorInfo del OSensorFrameVectorData recibido por primera vez. Cuando coincidan, se almacena este índice en la variable ers7idx (linea 94).

Una vez completado este proceso para cada sensor, ya podremos referirnos a cada sensor por su índice sin tener que realizar de nuevo la comparación.

- Cuando queramos imprimir el valor de un sensor, por ejemplo, el de aceleración en el eje x (línea 112), usaremos el método GetData (línea 241) con el índice del sensor para obtener el OSensorFrameData que contiene el valor buscado. Accediendo al frame del que deseemos la información y a su campo value (línea 244) obtendremos el valor del sensor.
- Si lo que queremos en saber el valor de una articulación el proceso es semejante, pero haciendo un casting (línea 265) del array de OSensorFrameData a OJointValue.

# <span id="page-29-0"></span>3.5. Ejercicio: Lectura de los valores de los sensores

#### <span id="page-29-1"></span>3.5.1. Enunciado

En este ejercicio, vamos a establecer la comunicación entre uno de nuestros objetos de usuario y el objeto de aplicación OVirtualRobotComm para obtener los valores de los sensores de aibo en un momento dado, sacando dichos valores por la consola.

La realización de este ejercicio se realizará basándonos en el ejemplo SensorObserver7 provisto por OPEN-R. Los sensores cuyos valores sacaremos por consola serán:

- los valores de todos los joints correspondientes a la pierna posterior izquierda
- los valores de los sensores de toque o táctiles de la espalda de aibo
- el valor del sensor de toque de la planta del pie delantero derecho
- el valor del sensor infrarrojo situado en el pecho o de detección de bordes
- el valor del sensor infrarrojo situado en la cabeza (far)
- $\blacksquare$  el valor del sensor de aceleración para X e Y
- los valores de los joints de la cabeza

#### <span id="page-29-2"></span>3.5.2. Cuestiones

Las siguientes cuestiones deben ser respondidas buscando en la documentación y durante la ejecución de esta práctica:

- 1. ¿Que leen los infrarrojos situado en la cabeza de aibo?
- 2. ¿Cuales son los servicios provistos por OVirtualRobotComm ?
- 3. ¿Que servicios provee OVirtualRobotAudioComm?
- 4. ¿El objeto SensorObserver7, cuantos Subjects tiene y cuantos Observers?. Explicar el fichero stub.cfg
- 5. ¿Cómo se realiza la lectura de los valores de sensores y joints?
- 6. ¿Que son las primitivas? ¿para que sirven?

# <span id="page-32-0"></span>Capítulo 4

# Actuadores

En este capítulo se mostrará como mandar comandos al robot para controlar sus articulaciones y los dispositivos de audio y vídeo (cámara).

El método es muy parecido al que se usa para obtener la información de los sensores.

Para ilustrar este capítulo usaremos el ejemplo MovingLegs7 que viene incluido con los programas de ejemplo del ers7. Se ha modificado ligeramente este ejemplo para que se ejecute sólo. En el código original, se ejecutaba junto con el resto de los objetos del ejemplo Ball-TrackingHead7. Algunas descripciones más detalladas de este ejemplo se pueden encontrar en [\[7\]](#page-84-4).

### <span id="page-32-1"></span>4.1. Seleccionando el subject

La puerta de entrada de OVirtualRobotComm que recibe comandos a las articulaciones o a los LEDs se llama Effector y manda mensajes de tipo **OCommandVectorData** . Al lugar donde debemos mandar los comandos lo especificamos en el fichero **connect.cfg** como:

OVirtualRobotComm.Effector.OCommandVectorData.O

# <span id="page-32-2"></span>4.2. El formato de datos **OCommandVectorData**

**OCommadVectorData** es una estructura que contiene comandos para los actuadores del AIBO.

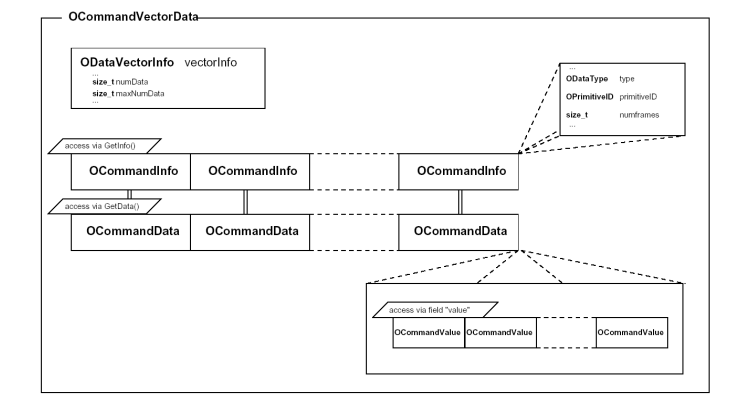

<span id="page-32-3"></span>Figura 4.1: Formato de datos OCommandVectorData

Como vemos en la figura [3.1,](#page-21-3) la estructura **OCommandVectorData** contiene tres miembros:

- **vectorInfo** Es un **ODataVectorInfo** .
- array de **OCommandInfo**
- array de **OCommadData**

Los dos array tienen reservada memoria que corresponden al número de **vectorInfo.maxNumData** celdas, aunque su tamaño real es de **vectorInfo.NumData** celdas.

Cada celda de **OCommandInfo** tiene su correspondiente celda en **OCommandData** con el mismo índice. Cada una de estas celdas contienen la información y los datos para un actuador en los próximos frames.

#### <span id="page-33-0"></span>4.2.1. **OCommadInfo**

Tiene dos miembros describiendo el tipo de actuador y su ID ( **primitiveID** ), y el número frames que vamos a comandar ( **numframes** ).

Su valor es obtenido mediante la función **GetInfo(int index)** .

#### <span id="page-33-1"></span>4.2.2. **OCommandData**

**OCommandData** es una estructura cuyo único miembro es un array de **OCommandValue** , que es el tipo general de los comandos a los actuadores. En realidad, a **OCommandValue** debe hacérsele un "casting" dependiendo del tipo de actuador que vaya a ser comandado. Por ejemplo, **OCommandValue2** es el tipo para las articulaciones. Más adelante se describirán los distintos tipos dependiendo del actuador.

El tamaño del array **OCommandValue** es **ocommandMAX\_FRAMES** y su contenido en los primeros **numframes** es el valor del actuador en cada uno de esos frames

Su valor es obtenido mediante la función **GetData(int index)** .

### <span id="page-33-2"></span>4.3. Inicialización de los actuadores

Como comentamos antes, el ejemplo a usar es MovingLegs7 que viene incluido con los programas de ejemplo del ers7.

#### <span id="page-33-3"></span>4.3.1. Conseguir los ID de primitivas

Al igual que los sensores, cada actuador tiene un localizador de primitiva. Esta dirección ha de ser convertida a un **OPrimitiveID** mediante **OPENR::OpenPrimitive()** .

De **MovingLegs7.h** :

```
33 static const char* const JOINT_LOCATOR[] = {<br>34 \text{PRM:}/r4/c1-Joint2:41", // RFLEG J
                                      // RFLEG J1 (Right Front Leg)
35 "PRM:/r4/c1/c2-Joint2:42", // RFLEG J2
36 "PRM:/r4/c1/c2/c3-Joint2:43", // RFLEG J3
37
38 "PRM:/r2/c1-Joint2:21", // LFLEG J1 (Left Front Leg)
39 "PRM: /r2/c1/c2-Joint2:22",40 "PRM:/r2/c1/c2/c3-Joint2:23", // LFLEG J3
41
42 "PRM:/r5/c1-Joint2:51", // RRLEG J1 (Right Rear Leg)
```

```
43 "PRM:/r5/c1/c2-Joint2:52", // RRLEG J2
44 "PRM:/r5/c1/c2/c3-Joint2:53", // RRLEG J3
45
46 "PRM:/r3/c1-Joint2:31", // LRLEG J1 (Left Rear Leg)
47 "PRM:/r3/c1/c2-Joint2:32",
48 "PRM:/r3/c1/c2/c3-Joint2:33" // LRLEG J3
49 };
...
113 static const size_t NUM_JOINTS = 12;
...
136 OPrimitiveID jointID[NUM_JOINTS];
```
Estos localizadores corresponden a los 3 de cada una de las 4 patas. En **MovingLegs7.cc** :

```
122 void
      MovingLegs7::OpenPrimitives()
124 {
125 for (int i = 0; i < NUM_JOINTS; i++) {
126 OStatus result = OPENR::OpenPrimitive(JOINT_LOCATOR[i], &jointID[i]);
127 if (result != oSUCCESS) {
128 OSYSLOG1((osyslogERROR, "%s : %s %d",
129 "MovingLegs7::DoInit()",<br>130 "OPENR::OpenPrimitive()
                        "OPENR::OpenPrimitive() FAILED", result));
131 }
132 }
133 }
```
#### <span id="page-34-0"></span>4.3.2. Configurar las ganancias de las articulaciones

Para poder usar los actuadores, debemos configurar las ganacias (ganancias P, I y D) y los desplazamientos (desplazamientos P, I y D) de los motores.

Para configurarlo usamos **OPENR::SetJointGain()** . En **MovingLegs.h** :

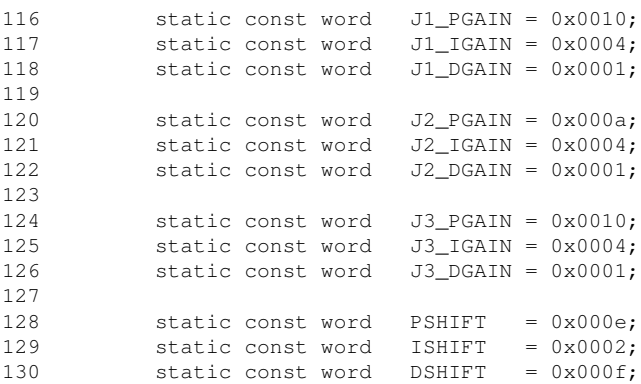

#### En **MovingLegs7.cc** :

```
167 void
168 MovingLegs7::SetJointGain()
169 {
170 for (int i = 0; i < 4; i++) {
171
172 int jl = 3 * i;173 int j2 = 3 * i + 1;174 int j3 = 3 * i + 2;175
176 OPENR::EnableJointGain(jointID[j1]);
```

```
177 OPENR::SetJointGain(jointID[j1],
178 J1_PGAIN, J1_IGAIN, J1_DGAIN,
179 PSHIFT, ISHIFT, DSHIFT);
180
181 OPENR::EnableJointGain(jointID[j2]);
182 OPENR::SetJointGain(jointID[j2],
183 J2_PGAIN, J2_IGAIN, J2_DGAIN,
184 PSHIFT, ISHIFT, DSHIFT);
185
186 OPENR::EnableJointGain(jointID[j3]);
187 OPENR::SetJointGain(jointID[j3],
188 J3_PGAIN, J3_IGAIN, J3_DGAIN,
189 PSHIFT, ISHIFT, DSHIFT);
190 }
191 }
```
#### <span id="page-35-0"></span>4.3.3. Calibrar las articulaciones

En el arranque del AIBO, puede existir un pequeño desajuste entre la posición real de las articulaciones y la obtenida por el sensor. El programa deberá leer las articulaciones con **OPENR::GetJointValue(OPrimitiveID primitiveID, \*OJointValue value)** y poniendo a continuación la articulación a este valor. En **MovingLegs7.cc** :

```
193 MovingResult
194 MovingLegs7::AdjustDiffJointValue()
195 {
196 OJointValue current[NUM_JOINTS];
197
198 for (int i = 0; i < NUM_JOINTS; i++) {
199 OJointValue current;
200 OPENR::GetJointValue(jointID[i], &current);
201 SetJointValue(region[0], i,
202 degrees(current.value/1000000.0),
203 degrees(current.value/1000000.0));
204 }
205
206 subject[sbjMove]->SetData(region[0]);
207 subject[sbjMove]->NotifyObservers();
208
209 return MOVING_FINISH;
210 \t 3
```
En la línea 201 nos encontramos con la función **SetJointValue()** , que es una función definida por el usuario y será explicada más adelante. Lo que hace principalmente en mandarle una posición a un actuador, en este caso a una articulación.

### <span id="page-35-1"></span>4.3.4. RCRegions

En todos los ejemplos de Sony se usa un buffer para mandar los comandos a los actuadores. si no se usara este buffer, podríamos mandar los comandos al robot y esperar un mensaje Assert Ready para mandar el siguiente comando. Esto, aunque es correcto, podría hacernos perder mucho tiempo entre que nos devuelven el Assert Ready y volvemos a enviar el siguiente comando. También existe la limitación de que el tamaño del mensaje para los actuadores sería mayor del permitido para un mensaje normal Open-R.

El método usado es crear un buffer en memoria con los comandos para los actuadores. Iríamos rellenando el buffer mientras que existiera espacio libre, y el robot iría consumiendo por otra parte los comandos de este buffer.
Open-R ofrece la clase **RCRegion** que puede acceder a la memoria compartida, y guarda un contador que indica el número de objetos que están accediendo a esta región de memoria. También aporta cerrojo mutex para esta región de memoria.

Veamos en nuestro ejemplo como inicializamos este buffer. En **MovingLegs7.h** :

137 RCRegion\* region[NUM\_COMMAND\_VECTOR];

### y en **MovingLegs7.cc** :

```
135 void
136 MovingLegs7::NewCommandVectorData()
137 {
138 OStatus result;
139 MemoryRegionID cmdVecDataID;
140 OCommandVectorData* cmdVecData;<br>141 OCommandInfo* info:
        OCommandInf\circ\star142
143 for (int i = 0; i < NUM_COMMAND_VECTOR; i++) {
144
145 result = OPENR::NewCommandVectorData(NUM_JOINTS,
146 &cmdVecDataID, &cmdVecData);
147 if (result != oSUCCESS) {
148 OSYSLOG1((osyslogERROR, "%s : %s %d",
149 "MovingLegs7::NewCommandVectorData()",
150 \n  <b>"OPERN: : NewCommandVectorData()</b> <b>FAILED"</b>, result));151 }
152
153 region[i] = new RCRegion(cmdVecData->vectorInfo.memRegionID,
154 cmdVecData->vectorInfo.offset,
155 (void*)cmdVecData,<br>156 cmdVecData=>vector
                               cmdVecData->vectorInfo.totalSize);
157
158 cmdVecData->SetNumData(NUM_JOINTS);
159
160 for (int j = 0; j < NUM_JOINTS; j++) {
161 info = cmdVecData->GetInfo(j);
162 info->Set(odataJOINT_COMMAND2, jointID[j], ocommandMAX_FRAMES);
163 }
164 }
165 }
```
Se crea un buffer de tamaño **NUM\_COMMAND\_VECTOR** llamado **region** , y cada elemento del buffer tiene un **CommandVectorData** . La forma de crear cada elemento del buffer es la siguiente:

- En la línea 145 se crea un **CommandVectorData** que controla **NUM\_JOINTS** actuadores. Este **CommandVectorData** es representado por su **OCommandVectorData** y su **OCommandInfo** .
- En la línea 153 se crea un nuevo elemento del buffer con el CommandVectorData que acabamos de crear. La información que necesitamos para crearlo está en el mismo CommandVectorData.
- De la línea 157-165 se configura el **CommandVectorData** que se encuentra en el buffer.

## 4.4. Dándole valor a un actuador

Una vez creado el buffer de **RCRegion** s, ya es posible darle valor a las articulaciones. Vemos el código de la función **MoveToBroadBase()** para ilustrarlo. De **MovingLegs7.h** :

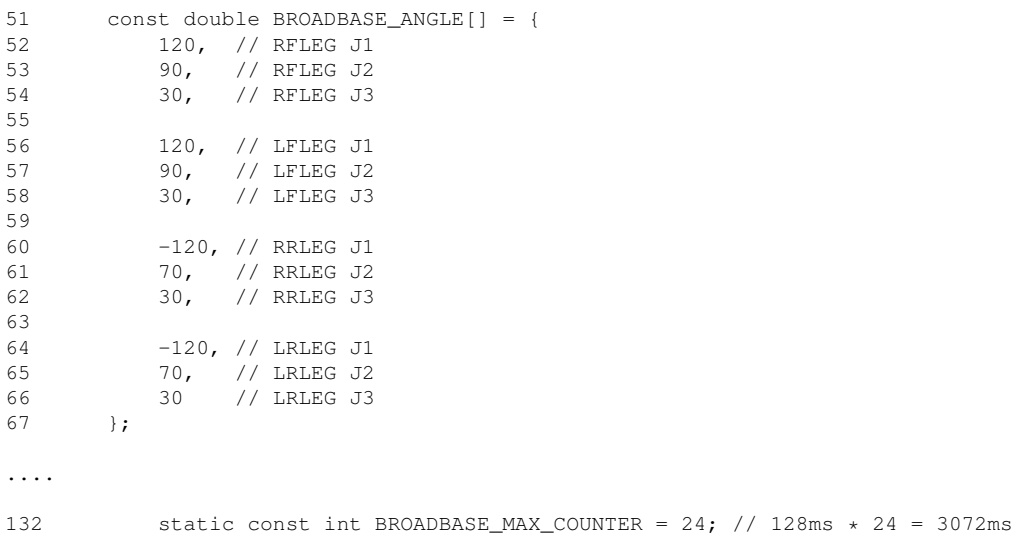

Esto define los ángulos a los que se deben poner cada una de las articulaciones de las patas. En **MovingLegs7.cc** :

```
212 MovingResult<br>213 MovingLegs7:
      MovingLegs7::MoveToBroadBase()
214 {
215 static int counter = -1;
216 static double start[NUM_JOINTS];
217 static double delta[NUM_JOINTS];
218 double ndiv = (double)BROADBASE_MAX_COUNTER;
219
220 if (counter == -1) {
221
222 for (int i = 0; i < NUM_JOINTS; i++) {
223 OJointValue current;
224 OPENR::GetJointValue(jointID[i], &current);
225 start[i] = degrees(current.value/1000000.0);
226 delta[i] = (BROADBASE_ANGLE[i] - start[i]) / ndiv;
227 }
228<br>229
             counter = 0;230
231 RCRegion* rgn = FindFreeRegion();<br>232 for (int i = 0; i < NUM_JOINTS; i
             for (int i = 0; i < NUM_JOINTS; i++) {
233 SetJointValue(rgn, i, start[i], start[i] + delta[i]);
234 start[i] += delta[i];
235 }
236
237 subject[sbjMove]->SetData(rgn);
238 counter ++;
239 }
240
241 RCRegion* rgn = FindFreeRegion();<br>242 for (int i = 0; i < NUM JOINTS; i
          for (int i = 0; i < NUM_JOINTS; i++) {
243 SetJointValue(rgn, i, start[i], start[i] + delta[i]);
244 start[i] += delta[i];
245 }
246
247 subject[sbjMove]->SetData(rgn);
248 subject[sbjMove]->NotifyObservers();
```

```
249
250 counter++;
251 return (counter == BROADBASE MAX COUNTER) ? MOVING FINISH : MOVING CONT;
252 }
.....
285 RCRegion*<br>286 MovingLec
      MovingLegs7::FindFreeRegion()
287 {
288 for (int i = 0; i \lt NUM COMMAND VECTOR; i++) {
289 if (region[i]->NumberOfReference() == 1) return region[i];
290 }
291292 return 0;
293 }
294
295 void
296 MovingLegs7::SetJointValue(RCRegion* rgn, int idx, double start, double end)
297 {
298 OCommandVectorData * cmdVecData = (OCommandVectorData *) rgn->Base();
299
300 OCommandInfo* info = cmdVecData->GetInfo(idx);<br>301 info->Set(odataJOINT COMMAND2, iointID[idx], o
            info->Set(odataJOINT_COMMAND2, jointID[idx], ocommandMAX_FRAMES);
302
303 OCommandData* data = cmdVecData->GetData(idx);<br>304 OJointCommandValue?* ival = (OJointCommandValue)
            0JointCommandValue2* jval = (OJointCommandValue2*)data->value;
305
306 double delta = end - start;
307 for (int i = 0; i < ocommandMAX_FRAMES; i++) {
308 double dval = start + (delta * i) / (double)ocommandMAX_FRAMES;<br>309 jval[i].value = oradians(dval);
                jval[i].value = ordians(dval);310 }
311 }
```
En este ejemplo, se lleva un contador para diferenciar la primera vez que se le manda un movimiento al robot, de las siguiente veces. Dada la posición inicial y la final, se definen la posición de las articulaciones en cada uno de los **BROADBASE\_MAX\_COUNTER** pasos en los que vamos a dividir el movimiento, para hacerlo con suavidad en el tiempo que hemos elegido (128ms que contiene un **OCommandVectorData** por 24 pasos = 3072ms.).

En cada uno de los pasos:

- Lo primero que hacemos (línea 231 y 241) es buscar una posición del buffer donde podemos escribir el movimiento. Esto lo hacemos por la función **FindFreeRegion** , que devuelve la primera posición que solo está referenciada por él. Es decir, que o ya ha sido consumida por el robot, o aún no se ha usado.
- Una vez obtenido una referencia a dónde debemos escribir, en la linea 233 y 243, por cada articulación, le damos el valor que hemos calculado según es paso en el movimiento en el que estamos.
- **En la función SetJointValue** volvemos a dividir los ángulos a mover entre **ocommandMAX\_FRAM** , para definir la posición en cada frame. Escribimos en la posición del buffer **rgn** , los valores de las articulaciones, asignando en el campo **value** de cada una, el valor adecuado.

# 4.5. Poniendo todo junto

Pero, ¿como se junta todo esto?. Aún no hemos contado como se pone todo esto en marcha. Pongámoslo todo junto y analicemos la estructura general:

## 4.5.1. **MovinLegs7.h** completo

```
1 / /2 // Copyright 2003 Sony Corporation
3 / /4 // Permission to use, copy, modify, and redistribute this software for
5 // non-commercial use is hereby granted.
6 //
7 // This software is provided "as is" without warranty of any kind,<br>8 // either expressed or implied, including but not limited to the
       // either expressed or implied, including but not limited to the
9 // implied warranties of fitness for a particular purpose.
10 //
11
12 #ifndef MovingLegs7_h_DEFINED
13 #define MovingLegs7_h_DEFINED
14
15 #include <OPENR/OObject.h>
16 #include <OPENR/OSubject.h>
17 #include <OPENR/OObserver.h>
18 #include "def.h"
19
20 enum MovingLegs7State {
21 MLS_IDLE,<br>22 MLS START
            MLS_START,
23 MLS_ADJUSTING_DIFF_JOINT_VALUE,
24 MLS_MOVING_TO_BROADBASE,
25 MLS MOVING TO SLEEPING
26 };
2728 enum MovingResult {
29 MOVING_CONT,
30 MOVING_FINISH
31 \t\t\t \cdots \t\t32
33 static const char* const JOINT_LOCATOR[] = {<br>34 \text{TPRM:}/r4/c1-Joint2:41", // RFLEG J
                                     % // RFLEG J1 (Right Front Leg)<br>
, // RFLEG J2
\texttt{"PRM:}/\texttt{r4}/\texttt{cl}/\texttt{c2}-\texttt{Joint2:42".}36 "PRM:/r4/c1/c2/c3-Joint2:43", // RFLEG J3
37<br>38
            \begin{array}{lll} \texttt{"PRM:}/r2/c1-Joint2:21", & // \texttt{IFLEG J1 (Left Front Leg)} \\ \texttt{"PRM:}/r2/c1/c2-Joint2:22", & // \texttt{IFLEG J2} \end{array}39 "PRM:/r2/c1/c2-Joint2:22", // LFLEG J2
40 "PRM:/r2/c1/c2/c3-Joint2:23", // LFLEG J3
41
42 "PRM:/r5/c1-Joint2:51", // RRLEG J1 (Right Rear Leg)<br>43 "PRM:/r5/c1/c2-Joint2:52", / RRLEG J2
43 "PRM:/r5/c1/c2-Joint2:52",
44 "PRM:/r5/c1/c2/c3-Joint2:53", // RRLEG J3
45
46 "PRM:/r3/c1-Joint2:31", // LRLEG J1 (Left Rear Leg)
47 "PRM:/r3/c1/c2-Joint2:32", // LRLEG J2
48 "PRM:/r3/c1/c2/c3-Joint2:33" // LRLEG J3
49 };
50
51 const double BROADBASE_ANGLE[] = {
52 120, // RFLEG J1<br>53 90, // RFLEG J2
53 90, // RFLEG J2
54 30, // RFLEG J3
55
56 120, // LFLEG J1<br>57 90, // LFLEG J2
57 90, // LFLEG J2
58 30, // LFLEG J3
59
60 -120, // RRLEG J1
61 70, // RRLEG J2
62 30, // RRLEG J3
63
64 -120, // LRLEG J1
65 70, // LRLEG J2
66 30 // LRLEG J3
67 };
68
69 const double SLEEPING_ANGLE[] = {
70 59, // RFLEG J1
71 0, // RFLEG J2
72 30, // RFLEG J3
```
73 74 59, // LFLEG J1<br>75 0, // LFLEG J2 75 0, // LFLEG J2 76 30, // LFLEG J3 77 78 -119, // RRLEG J1 79 4, // RRLEG J2 80 122, // RRLEG J3 81 82 -119, // LRLEG J1 83 4, // LRLEG J2 84 122 // LRLEG J3 85 }; 86 87 class MovingLegs7 : public OObject { 88 public: 89 MovingLegs7(); 90 virtual ~MovingLegs7() {} 91 92 OSubject\* subject[numOfSubject];<br>93 OObserver+ observer[numOfObserver 00bserver\* observer[numOfObserver]; 94 95 virtual OStatus DoInit (const OSystemEvent& event);<br>96 virtual OStatus DoStart (const OSystemEvent& event); virtual OStatus DoStart (const OSystemEvent& event); 97 virtual OStatus DoStop (const OSystemEvent& event); 98 virtual OStatus DoDestroy(const OSystemEvent& event); 99 100 void Ready (const OReadyEvent& event); 101 102 private: 103 void OpenPrimitives();<br>104 void NewCommandVectorD NewCommandVectorData(); 105 void SetJointGain(); 106 MovingResult AdjustDiffJointValue(); 107 MovingResult MoveToBroadBase(); 108 MovingResult MoveToSleeping(); 109 110 RCRegion\* FindFreeRegion();<br>111 void SetJointValue (RCRegion void SetJointValue(RCRegion\* rgn, int idx, double start, double end); 112 113 static const size\_t NUM\_JOINTS = 12; 114 static const size\_t NUM\_COMMAND\_VECTOR = 2; 115 116 static const word J1\_PGAIN = 0x0010; 117 static const word J1\_IGAIN = 0x0004; 118 static const word J1\_DGAIN = 0x0001; 119 120 static const word J2\_PGAIN = 0x000a; 121 static const word J2\_IGAIN = 0x0004; 122 static const word J2\_DGAIN = 0x0001; 123 124 static const word  $J3_PGAIN = 0x0010$ ;<br>125 static const word  $J3_IGAIN = 0x0004$ ; 125 static const word 126 static const word J3\_DGAIN = 0x0001; 127 128 static const word PSHIFT = 0x000e; 129 static const word ISHIFT = 0x0002;<br>130 static const word DSHIFT = 0x000f; 130 static const word DSHIFT 131 132 static const int BROADBASE\_MAX\_COUNTER =  $24$ ; // 128ms \*  $24 = 3072$ ms<br>133 static const int SLEEPING MAX COUNTER =  $24$ ; // 128ms \*  $24 = 3072$ ms static const int SLEEPING\_MAX\_COUNTER = 24; // 128ms \* 24 = 3072ms 134 135 MovingLegs7State movingLegsState; 136 OPrimitiveID jointID[NUM\_JOINTS]; 137 RCRegion\* region[NUM\_COMMAND\_VECTOR];<br>138 }: 138 }; 139 140 #endif // MovingLegs7\_h\_DEFINED

Lo principal es que el proceso de este objeto se divide en 5 estados consecutivos (línea 20) que indica lo que hay que hacer en cada momento.

## 4.5.2. **MovinLegs7.cc** completo

```
1 / /2 // Copyright 2003 Sony Corporation
3 / /4 // Permission to use, copy, modify, and redistribute this software for
5 // non-commercial use is hereby granted.
6 //
7 // This software is provided "as is" without warranty of any kind,<br>8 // either expressed or implied, including but not limited to the
       // either expressed or implied, including but not limited to the
9 // implied warranties of fitness for a particular purpose.
10 //
11
12 #include <math.h>
13 #include <OPENR/OPENRAPI.h>
14 #include <OPENR/OUnits.h>
15 #include <OPENR/OSyslog.h><br>16 #include <OPENR/core_macro
       #include <OPENR/core_macro.h>
17 #include "MovingLegs7.h"
18
19 MovingLegs7::MovingLegs7() : movingLegsState(MLS_IDLE)
20 {
21 }
22
23 OStatus
24 MovingLegs7::DoInit(const OSystemEvent& event)
25 {
26 OSYSDEBUG(("MovingLegs7::DoInit()\n"));
27
28 NEW_ALL_SUBJECT_AND_OBSERVER;
29 REGISTER_ALL_ENTRY;
30 SET_ALL_READY_AND_NOTIFY_ENTRY;
31
32 OpenPrimitives();
33 NewCommandVectorData();
34
35 //
36 OPENR::SetMotorPower(opowerON);// is executed in blinkingLED.<br>37 // So, it isn't necessary here.
37 \frac{1}{8} // So, it isn't necessary here.
          \frac{1}{2}39
40 return oSUCCESS;
41 }
42
43 OStatus
44 MovingLegs7::DoStart(const OSystemEvent& event)
45 {
46 OSYSDEBUG(("MovingLegs7::DoStart()\n"));
47
48 if (subject[sbjMove]->IsReady() == true) {
49 AdjustDiffJointValue();
50 movingLegsState = MLS_ADJUSTING_DIFF_JOINT_VALUE;
51 } else {
52 movingLegsState = MLS_START;
53 }
54
55 ENABLE_ALL_SUBJECT;
56 ASSERT_READY_TO_ALL_OBSERVER;
57
58 return oSUCCESS;
59 }
60
61 OStatus
62 MovingLegs7::DoStop(const OSystemEvent& event)
63 {
64 OSYSDEBUG(("MovingLegs7::DoStop()\n"));
65
66 movingLegsState = MLS_IDLE;
67
68 DISABLE_ALL_SUBJECT;
69 DEASSERT_READY_TO_ALL_OBSERVER;
70
71 return oSUCCESS;
72 }
```

```
73
      74 OStatus
75 MovingLegs7::DoDestroy(const OSystemEvent& event)
76 {
77 DELETE ALL SUBJECT AND OBSERVER;
78 return oSUCCESS;
79 }
80
81 void<br>82 Movim
      MovingLegs7::Ready(const OReadyEvent& event)
83 {
84 OSYSDEBUG(("MovingLegs7::Ready()\n"));
85
86 if (movingLegsState == MLS_IDLE) {
87<br>88
             OSYSDEBUG(("MLS_IDLE\n"));
89 ; // do nothing
90
91 } else if (movingLegsState == MLS_START) {
92
93 OSYSDEBUG(("MLS_START\n"));
94 AdjustDiffJointValue();
95 movingLegsState = MLS_ADJUSTING_DIFF_JOINT_VALUE;
96
97 } else if (movingLegsState == MLS_ADJUSTING_DIFF_JOINT_VALUE) {
98
99 OSYSDEBUG(("MLS_ADJUSTING_DIFF_JOINT_VALUE\n"));
100 SetJointGain();
101 MovingResult r = MoveToBroadBase();
102 movingLegsState = MLS_MOVING_TO_BROADBASE;
103
          104 } else if (movingLegsState == MLS_MOVING_TO_BROADBASE) {
105
106 OSYSDEBUG(("MLS_MOVING_TO_BROADBASE\n"));
107 MovingResult r = MoveToBroadBase();
108 if (r == MOVING_FINISH) {
109 movingLegsState = MLS_MOVING_TO_SLEEPING;
110 }
\begin{array}{c} 111 \\ 112 \end{array}112 } else if (movingLegsState == MLS_MOVING_TO_SLEEPING) {
113
114 OSYSDEBUG(("MLS_MOVING_TO_SLEEPING\n"));
115 MovingResult r = MoveToSleeping();
116 if (r == MOVING_FINISH) {
117 movingLegsState = MLS IDLE;
118 }
119 }
120 }
121
122 void
123 MovingLegs7::OpenPrimitives()
124 {
125 for (int i = 0; i < NUM_JOINTS; i++) {
126 		 OStatus result = OPENR::OpenPrimitive(JOINT_LOCATOR[i], &jointID[i]);
127 if (result != oSUCCESS) {
128 OSYSLOG1((osyslogERROR, "%s : %s %d",
129 "MovingLegs7::DoInit()",
130 "OPENR::OpenPrimitive() FAILED", result));
131 }
132 }
133 }
134
135 void
136 MovingLegs7::NewCommandVectorData()
137 {
138 OStatus result;<br>139 MemoryRegionID
          MemoryRegionID cmdVecDataID:
140 OCommandVectorData* cmdVecData;<br>141 OCommandInfo* info;
          OCommandInfo*142
143 for (int i = 0; i < NUM COMMAND_VECTOR; i++) {
144
145 result = OPENR::NewCommandVectorData(NUM_JOINTS,
146 & CmdVecDataID, & CmdVecDataID, & CmdVecDataID, & CmdVecDataID, \alpha147 if (result != oSUCCESS) {
```

```
148 OSYSLOG1((osyslogERROR, "%s : %s %d",<br>149 MovingLeas7::NewCommandVec
                        "MovingLegs7::NewCommandVectorData()",
150 "OPENR::NewCommandVectorData() FAILED", result));
151 }
152
153 region[i] = new RCRegion(cmdVecData->vectorInfo.memRegionID,
154 cmdVecData->vectorInfo.offset,<br>155 (void*)cmdVecData,
155 (void*)cmdVecData,<br>156 cmdVecData->vector
                                 cmdVecData->vectorInfo.totalSize);
157
158 cmdVecData->SetNumData(NUM_JOINTS);
159
160 for (int j = 0; j < NUM_JOINTS; j++) {
161 info = cmdVecData->GetInfo(j);
162 info->Set(odataJOINT_COMMAND2, jointID[j], ocommandMAX_FRAMES);
163 }
164 }
165 }
166
167 void
168 MovingLegs7::SetJointGain()
169 {
170 for (int i = 0; i < 4; i++) {
171
172 int j1 = 3 * i;<br>173 int i2 = 3 * i173 int j2 = 3 * i + 1;<br>
174 int j3 = 3 * i + 2;int j3 = 3 * i + 2;175
176 OPENR::EnableJointGain(jointID[j1]);
177 OPENR::SetJointGain(jointID[j1],
178 J1_PGAIN, J1_IGAIN, J1_DGAIN,<br>179 PSHIFT, ISHIFT, DSHIFT);
                             PSHIFT, ISHIFT, DSHIFT);
180
181 OPENR::EnableJointGain(jointID[j2]);
182 OPENR::SetJointGain(jointID[j2],
183 J2_PGAIN, J2_IGAIN, J2_DGAIN,
184 PSHIFT, ISHIFT, DSHIFT);
185
186 OPENR::EnableJointGain(jointID[j3]);<br>187 OPENR::SetJointGain(jointID[j3],
            OPENR::SetJointGain(jointID[j3],
188 J3_PGAIN, J3_IGAIN, J3_DGAIN,
189 PSHIFT, ISHIFT, DSHIFT);
190 }
191 }
192
193 MovingResult
194 MovingLegs7::AdjustDiffJointValue()
195 {
196 OJointValue current[NUM_JOINTS];
197
198 for (int i = 0; i < NUM_JOINTS; i++) {
199 OJointValue current;
200 OPENR::GetJointValue(jointID[i], &current);
201 SetJointValue(region[0], i,
202 degrees(current.value/1000000.0),
203 degrees(current.value/1000000.0));
204 }
205
206 subject[sbjMove]->SetData(region[0]);
207 subject[sbjMove]->NotifyObservers();
208
209 return MOVING_FINISH;
210 }
211
212 MovingResult
213 MovingLegs7::MoveToBroadBase()
214 {
215 static int counter = -1;
216 static double start[NUM_JOINTS];
217 static double delta[NUM_JOINTS];
218 double ndiv = (double)BROADBASE_MAX_COUNTER;
219
220 if (counter == -1) {
221
222 for (int i = 0; i < NUM JOINTS; i++) {
```

```
223 OJointValue current;
                  OPENR::GetJointValue(jointID[i], &current);
225 start[i] = degrees(current.value/1000000.0);
226 delta[i] = (BROADBASE_ANGLE[i] - start[i]) / ndiv;
227 }
228229 counter = 0;
230
231 RCRegion* rgn = FindFreeRegion();<br>232 for (int i = 0: i < NUM JOINTS: i
              for (int i = 0; i < NUM_JOINTS; i++) {
233 SetJointValue(rgn, i, start[i], start[i] + delta[i]);
234 start[i] += delta[i];
235 }
236
237 subject[sbjMove]->SetData(rgn);<br>238 counter ++;
              counter ++;
239 }
240
241 RCRegion* rgn = FindFreeRegion();<br>242 for (int i = 0; i < NUM_JOINTS; i
           for (int i = 0; i < NUM_JOINTS; i++) {
243 SetJointValue(rgn, i, start[i], start[i] + delta[i]);
244 start[i] += delta[i];
245 }
246
247 subject[sbjMove]->SetData(rgn);
248 subject[sbjMove]->NotifyObservers();
249
250 counter++;
251 return (counter == BROADBASE MAX COUNTER) ? MOVING FINISH : MOVING CONT;
252 }
253<br>254
       MovingResult
255 MovingLegs7::MoveToSleeping()
256 {
257 static int counter = -1;
258 static double start[NUM_JOINTS];
259 static double delta[NUM_JOINTS];
260 double ndiv = (double) SLEEPING_MAX_COUNTER;
261<br>262if (counter == -1) {
263
264 for (int i = 0; i < NUM_JOINTS; i++) {
265 start[i] = BROADBASE_ANGLE[i];
266 delta[i] = (SLEEPING_ANGLE[i] - start[i]) / ndiv;
267 }
268
269 counter = 0;270 }
271
272 RCRegion* rgn = FindFreeRegion();<br>273 for (int i = 0; i < NUM JOINTS; i
           for (int i = 0; i < NUM_JOINTS; i++) {
274 SetJointValue(rgn, i, start[i], start[i] + delta[i]);<br>275 start[i] += delta[i];
              start[i] += delta[i];
276 }
277
278 subject[sbjMove]->SetData(rgn);
279 subject[sbjMove]->NotifyObservers();
280
281 counter++;
282 return (counter == SLEEPING_MAX_COUNTER) ? MOVING_FINISH : MOVING_CONT;
283 }
284
285 RCRegion*<br>286 MovingLeg
       MovingLegs7::FindFreeRegion()
287 {
288 for (int i = 0; i < NUM\_COMMAND\_ VECTOR; i++) {<br>289 if (reain[i]->NumberOfReference() == 1) rif (region[i]->NumberOfReference() == 1) return region[i];
290 }
291
292 return 0;
293 }
294
295 void
296 MovingLegs7::SetJointValue(RCRegion* rgn, int idx, double start, double end)
297 {
```

```
298 OCommandVectorData * cmdVecData = (OCommandVectorData *) rgn->Base();
299
300 OCommandInfo* info = cmdVecData->GetInfo(idx);
301 info->Set(odataJOINT_COMMAND2, jointID[idx], ocommandMAX_FRAMES);
302
303 OCommandData* data = cmdVecData->GetData(idx);<br>304 OJointCommandValue?* ival = (OJointCommandValue)
           0JointCommandValue2* ival = (0JointCommandValue2*)data->value;
305
306 double delta = end - start;
307 for (int i = 0; i < ocommandMAX_FRAMES; i++) {
308 double dval = start + (delta * i) / (double)ocommandMAX_FRAMES;
309 jval[i].value = oradians(dval);
310 }
311 - 3
```
- En la función **DoInit()** iniciamos las primitivas y creamos el buffer (linea 31-32). No se nos olvide encender los motores (línea 36). Si no, el robot no se moverá.
- En la función **DoStart()** calibramos las articulaciones si el robot está preparado.
- En la función **Ready()** controlamos los cambios de estado del objeto.

## 4.6. Ejercicio: Movimiento de actuadores

### 4.6.1. Enunciado

Consistirá en mover todas las articulaciones de una pata cualquiera del robot. Una detrás de otra, se moverá cada una de las articulaciones a lo largo de todos los valores posibles para cada una de ellas, en el orden deseado por el alumno.

### 4.6.2. Cuestiones

Las siguientes cuestiones deben ser respondidas buscando en la documentación y durante la ejecución de esta práctica:

- 1. ¿Que es una RCRegion y para qué piensas que se puede usar?
- 2. ¿Cúales son los valores máximos de las articulaciones?
- 3. ¿Como conseguir un movimiento suave?
- 4. ¿Cómo es en este caso la comunicación con OVirtualRobotComm?. Explicar el fichero stub.cfg
- 5. ¿A través de que estructura de datos estableces los valores deseados para los joints? ¿Que campos contiene?
- 6. ¿La estructura de las respuesta de la anterior pregunta... es siempre igual independientemente del actuador cuyo valor queramos modificar?. Razona tu respuesta.

# Capítulo 5

# Visión en AIBO

En el capítulo [3](#page-20-0) aprendimos la manera de obtener la información de los sensores del robot. El sensor más complejo del aibo, la cámara, no fue descrito en ese capitulo debido a la complejidad de su manejo y a la riqueza de información que aporta.

En este capítulo aprenderemos a obtener la imagen de la cámara en varios tamaños , su segmentación por hardware y software y varios ejemplos de su tratamiento. Entre esos ejemplos, usaremos la biblioteca de visión OpenCV, con la que podremos obtener sorprendentes resultados.

## 5.1. Configuración de la cámara

Para obtener las imágenes adecuadas, la cámara del robot ha de ser configurada según las condiciones de luz del entorno donde vaya a situarse. La función **OPENR::ControlPrimitive()** se puede usar para cambiar la configuración de la cámara. Para usar esta función debemos haber obtenido el identificador de la primitiva de la cámara, que podemos obtener con la función **OPENR::OpenPrimitive()** .

El balance de blancos puede tomar los valores **ocamparamWB\_INDOOR\_MODE, ocamparamWB\_OUTDOOR\_MODE y ocamparamWB\_FL\_MODE** (para lámparas fluorescentes).

OPrimitiveControl CameraParam wb(ocamparamWB\_OUTDOOR\_MODE); OPENR::ControlPrimitive(cameraID, oprmreqCAM\_SET\_WHITE\_BALANCE, &wb, sizeof(wb), 0, 0);

La ganancia puede tomar los valores **ocamparamGAIN\_LOW, ocamparamGAIN\_MID, ocamparamGAIN\_HIGH**

OPrimitiveControl\_CameraParam gain(ocamparamGAIN\_MID); OPENR::ControlPrimitive(cameraID, oprmreqCAM\_SET\_GAIN, &gain, sizeof(gain), 0, 0);

La velocidad del obturador puede tomar los valores **ocamparamSHUTTER\_SLOW, ocamparamSHUTTER\_MID, ocamparamSHUTTER\_FAST** .

OPrimitiveControl\_CameraParam shutter(ocamparamSHUTTER\_FAST) ; OPENR::ControlPrimitive(cameraID, oprmreqCAM\_SET\_GAIN, &shutter, sizeof(shutter), 0, 0);

Ya que la cámara no es muy sensible, los valores recomendados para la mayor parte de los entornos interiores son la velocidad del obturador baja y la ganancia alta.

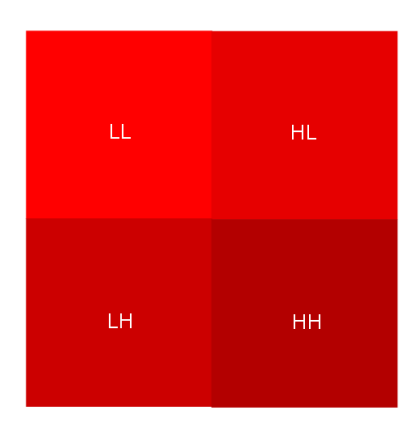

<span id="page-47-0"></span>Figura 5.1: Cada 4 píxeles comparten las mismas características de color, pero no las de luminosidad

## <span id="page-47-1"></span>5.2. Principios básicos

La información de la cámara se suministra a través de capas. Existen 4 capas: 3 para obtener las imágenes en color en diferentes resoluciones, y una última que permite la segmentación de la imagen basada en color mediante una tabla configurable previamente ( detección de color.

Las imágenes en color se obtienen en formato YCrCb. Cada pixel tiene tres componentes:

Y luminancia.

Cr Componente rojo - luminancia.

Cb Componente azul - luminancia.

Este formato tiene mucho que ver en cómo el ojo humano capta el color y las formas. El ojo es mucho más sensible a los cambios de luminosidad que a los de color, por lo que cada pixel contiene información de la componente Y, pero cada conjunto de 2x2 píxeles comparten los componentes de color, como muestra la figura [5.1](#page-47-0)

## 5.3. Obtención de información de la cámara

OVirtualRobotComm manda imágenes de la cámara a través de su puerta **FbkImageSensor** , y el tipo de datos que usa para el envío se llama **OFbkImageVectorData** . Este sujeto puede ser referenciado en **connect.cfg** usando la siguiente línea:

**OVirtualRobotComm.FbkImageSensor.OFbkImageVectorData.S**

#### 5.3.1. El tipo de datos **OFbkImageVectorData**

Cada **OFbkImageVectorData** (Figura [5.2\)](#page-48-0) contiene varias imágenes. Tiene tres miembros: **vectorInfo** que es un **ODataVectorInfo** , un array de **OFbkImageInfo** y un array de bytes. Estos array tienen 4 posiciones, correspondientes a cada una de las capas mencionadas en el capítulo anterior:

ofbkimageLAYER\_H Imagen en color a alta resolución.

ofbkimageLAYER\_M Imagen en color a media resolución (la mitad de resolución de ofbkimageLAYER\_H).

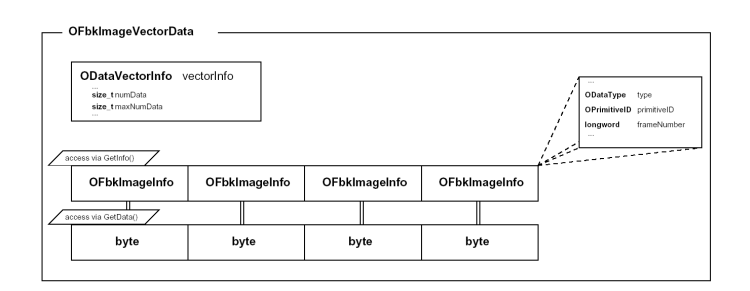

<span id="page-48-0"></span>Figura 5.2: Formato de datos OFbkImageVectorData

ofbkimageLAYER\_L Imagen en color a baja resolución (la mitad de resolución de ofbkimageLAYER\_M).

ofbkimageLAYER\_C Imagen de detección de color.

Para acceder a las capas, usamos las funciones **GetInfo()** y **GetData()** . Por ejemplo, para acceder a la información de la capa ofbkimageLAYER\_M usaremos **GetInfo(ofbkimageLAYER\_M)** , y para acceder a sus datos usaremos **GetData(ofbkimageLAYER\_M)**

# 5.4. Accediendo a las bandas de color

Una vez seleccionada la capa a la que queremos acceder, debemos obtener información de las bandas de color. La clase C++ que maneja los datos de las imágenes se llama **OFbkImage** . Para crear una instancia de **OFbkImage** necesitamos punteros a la información y a los datos de una capa, que hemos obtenido previamente con las funciones **GetInfo()** y **GetData()** . También necesitamos especificar la banda de color (como explicamos en la sección [5.2\)](#page-47-1) a la que deseamos acceder ( **ofbkimageBAND\_Y** para la banda Y, **ofbkimageBAND\_Cr** para la banda Cr, **ofbkimageBAND\_Cb** para la banda Cb y ofbkimageBAND\_CDT si estamos usando la imagen de detección de color).

La clase **OFbkImage** tiene los siguientes métodos:

- **bool IsValid()** : Devolverá **true** si **OFbkImage** es válido.
- **byte\* Pointer()** : Devuelve un puntero al inicio de los datos de la imagen.
- **int Width()** : Devuelve el ancho de la imagen.
- **int Height()** : Devuelve la altura de la imagen.
- **byte Pixel(int x, int y)** : Devuelve el valor de banda del pixel  $(x, y)$  de la imagen.
- **intSkip()** : Devuelve el número de bytes necesarios para saltarse una línea entera en una imagen
- **byte ColorFrequency(OCdtChannel chan)** : Devuelve el número de píxeles (divididos por 16) detectados en la banda **chan** de la capa de detección de color (se explicará más adelante).

#### Ejemplo: Acceso a un pixel de una imagen en color

En el siguiente ejemplo mostraremos como acceder al pixel (30, 32) de una imagen de resolución media:

```
1 OStatus
2 Sensor::NotifyCamara(const ONotifyEvent& event)
3 {
4 OFbkImageVectorData* fbkImageVectorData =
              (OFbkImageVectorData*)event.Data(0);
5
6 byte pixelYCrCb[3];
7 OFbkImageInfo *info =
             fbkImageVectorData->GetInfo(ofbkimageLAYER_M);
8 byte *data =fbkImageVectorData->GetData(ofbkimageLAYER_M);
9 OFbkImage yImage(info, data, ofbkimageBAND_Y);
10 OFbkImage crImage(info, data, ofbkimageBAND_Cr);
11 OFbkImage cbImage(info, data, ofbkimageBAND_Cb);
12 pixelYCrCb[0] = yImage.Pixel(30, 32);
13 pixelYCrCb[1] = crImage.Pixel(30, 32);
14 \text{pixelYCrCb}[2] = \text{cbImage.Pixel}(30, 32);15 return oSUCCESS;
16 }
```
En el código mostrado vemos la función que maneja los datos que provienen de la cámara por medio de un mensaje Notify.

- En la línea 4 creamos e inicializamos la variable **fbkImageVectorData** de la manera habitual en los manejadores de Notify.
- En la línea 6 creamos el array que va a contener los 3 valores YCrCb del píxeles. Cada valor es un byte.
- en las líneas 7 y 8 obtenemos la información y los datos correspondientes a la capa de color en resolución media ( **ofbkimageLAYER\_M** )
- En las lineas 9, 10 y 11 obtenemos las imágenes, por separado, correspondientes a las tres bandas de color **ofbkimageBAND\_Y ofbkimageBAND\_Cr ofbkimageBAND\_Cb** .
- En las líneas 12, 13 y 14 se usa la función **Pixel()** para acceder al pixel del que deseamos obtener su valor.

#### Ejemplo: Acceso a un pixel de una imagen de detección de color

En este ejemplo accedemos al pixel 30, 32, pero en la capa de detección de color:

```
1 void
2 Image::NotifyImage ( const ONotifyEvent& event ) {
3 OFbkImageVectorData imageVec = (OFbkImageVectorData ) event .Data (0) ;
4 OFbkImageInfo info = imageVec >Get Info (ofbkimageLAYER_C) ;
5 byte data = imageVec >GetData(ofbkimageLAYER_C) ;
6 OFbkImage cdtImage ( info , data , ofbkimageBAND_CDT ) ;
7 byte valor;
8 valor = cdtImage.Pixel(30, 32);
```

```
9 observer [ event . ObsIndex() ] >AssertReady ( ) ;
10 }
```
#### 5.4.1. Obteniendo una imagen completa a resolución máxima

Anteriormente se han obtenido los valores YCrCb de los pixeles con la función **Pixel()** accediendo a las imágenes de las bandas **ofbkimageBAND\_Y, ofbkimageBAND\_Cr y ofbkimageBAND\_Cb** . Si quisiéramos obtener una imagen en alta resolución pronto nos daríamos cuenta de que esta resolución es exactamente la mitad de la que las especificaciones del robot describen. La razón de esto es porque realmente estamos accediendo a uno de cada cuatro píxeles en la imagen, y estos tres píxeles (figura [5.1\)](#page-47-0) que faltan han de ser calculados. Estos 4 píxeles, que forman una matriz de 2x2, comparten las componentes CrCb, pero su valor Y es diferente, por las razones expuestas anteriormente cuando se describió el formato YCrCb.

El acceso a los componentes de las imágenes se hace mediante bandas. Ya comentamos la existencia de las bandas **ofbkimageBAND\_Y, ofbkimageBAND\_Cr y ofbkimageBAND\_Cb** , pero aparte de estas existen 3 más que son **ofbkimageBAND\_Y\_LH, ofbkimageBAND\_Y\_HL y ofbkimageBAND\_Y\_HH** . Realmente la banda **ofbkimageBAND\_Y** es la banda **ofbkimageBAND\_Y\_LL** , que corresponde a la intensidad del componente superior izquierda en la figura [5.1,](#page-47-0) y es a lo que hemos estado accediendo hasta ahora.

Normalmente la resolución de las imágenes que solo contemplan las capas **ofbkimageBAND\_Y, ofbkimageBAND\_Cr y ofbkimageBAND\_Cb** son suficientes para la mayor parte de las aplicaciones y son las que son comúnmente usadas, pero existe un método (con la carga computacional que supone) para obtener imágenes a la mayor resolución posible. Este método está expuesto en el siguiente ejemplo:

#### Ejemplo: Obtención de una imagen a resolución máxima

```
1 byte ClipRange(int val) {
2 if (val < 0) { return 0; }
3 else if (val > 255) { return 255; }
4 else \epsilon and \epsilon and
5 }
6 void
7 ReconstructAndConvertYCbCr (OFbkImageVectorData* imageVec,
                                                  byte* image,
                                                   int* width, int* height)8 {
9 OFbkImageInfo* info = imageVec->GetInfo(ofbkimageLAYER_H);<br>10 byte* data = imageVec->GetData(ofbkimageLAYER_H);
                           data = imageVec->GetData(ofbkimageLAYER_H);
11 OFbkImage yLLImg(info, data, ofbkimageBAND_Y); // Y_LL
12 OFbkImage yLHImg(info, data, ofbkimageBAND_Y_LH);
13 OFbkImage yHLImg(info, data, ofbkimageBAND_Y_HL);
14 OFbkImage yHHImg(info, data, ofbkimageBAND_Y_HH);
15 OFbkImage crImg(info, data, ofbkimageBAND_Cr);
16 OFbkImage cbImg(info, data, ofbkimageBAND_Cb);
17 int w = vL L Im\sigma. Width():
18 int h = yLLImq. Height();
19 for (int y = 0; y < h; y++) {
20 for (int x = 0; x < w; x^{++}) {
21 \frac{1}{\sqrt{2}}22 // yLH, yHL, yHH : offset binary [0, 255] -> signed int [-128, 127]
23 \frac{1}{2}24 int yLL = (int)yLLImg.Pixel(x, y);
25 int yLH = (int)yLHImg.Pixel(x, y) - 128;
```

```
26 int yHL = (int)yHLImg.Pixel(x, y) - 128;
27 int yHH = (int)yHHImg.Pixel(x, y) - 128;
28 int a = yLL + yL + yHL + yHH; // ypix1129 int b = 2 * (yLL + yLH); // ypix11 + ypix01<br>30 int c = 2 * (yLL + yHL); // ypix11 + ypix10
30 int c = 2 * (yLL + yHL); // ypix11 + ypix10<br>31 int d = 2 * (yLL + yHH); // ypix11 + ypix00
                  int d = 2 * (yLL + yHH);
32 byte ypix00 = ClipRange(d - a);
33 byte ypix10 = ClipRange(c - a);
34 byte ypix01 = ClipRange(b - a);
35 byte ypix11 = ClipRange(a);
36 byte cb = cbImg.Pixel(x, y);
37 byte cr = crImg.Pixel(x, y);
38 PutYCbCrPixel(image, 2*w, 2*x, 2*y, ypix00, cb, cr);<br>39 PutYCbCrPixel(image, 2*w, 2*x+1, 2*y, ypix10, cb, cr);
39 PutYCbCrPixel(image, 2*w, 2*x+1, 2*y, 40
                 PutYCbCrPixel(image, 2*w, 2*x, 2*y+1, ypix01, cb, cr);
41 PutYCbCrPixel(image, 2*w, 2*x+1, 2*y+1, ypix11, cb, cr);<br>42
42 }
43 }
44 *width = 2 * w;<br>45 *height = 2 * h;
          *height = 2 * h;
46 }
```
- La función **ClipRange()** definida en las líneas 1-5 se usa para "ajustar" los valores enteros para que quepan en un byte.
- En la línea 7 se declara la función **ReconstructAndConvertYCbCr()** que toma como argumentos un **OFbkImageVectorData** y devuelve una imagen en el array cuyo espacio ha sido previamente reservado **image** y la anchura y altura de la imagen.
- En las líneas 9 y 10 se obtiene la imagen en alta resolución.
- En las líneas 11 a la 16 se obtienen las bandas necesarias para formar la imagen.
- En el bucle de las líneas 19 al 42 se obtiene el valor de cada uni de los píxeles, que son copiados a **image** con la función **PutYCbCrPixel** (líneas 38 a 41) que toma la coordenada del pixel y su valor YCrCb.
- En las líneas 24 a 35 está la clave de la obtención de los píxeles restantes de la matriz 2x2 que faltaban por averiguar. De estas operaciones se deduce que la luminancia de los píxeles LH, HL y HH está relacionado con el valor del pixel LL.

## 5.5. detección de color

Aibo tiene un algoritmo de segmentación de color implementado en Open-R y del que podemos hacer uso una vez configurado. Este algoritmo es muy rápido, por estar codificado en el hardware.

Esta detección es configurable y puede detectar simultáneamente 8 color distintos (canales). Cada canal se referencia como **ocdtCHANNEL0, ocdtCHANNEL1, ..., ocdtCHANNEL7** y es completamente programable. Con la información del pixel y usando máscaras, podemos saber si un pixel esta "encendido" en cierto canal, lo que significará que pertenece al color configurado en ese canal.

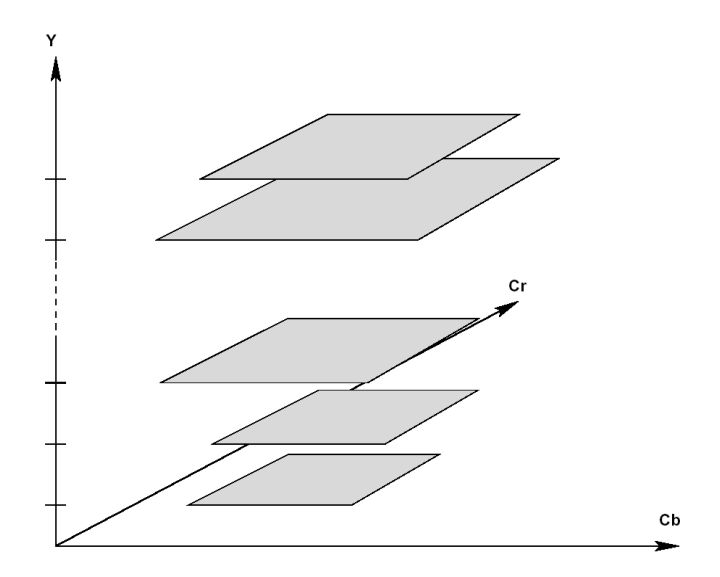

<span id="page-52-0"></span>Figura 5.3: Representación en 3D de los rectángulos en el espacio (Y, Cr, Cb)

#### Ejemplo: Averiguando si un pixel pertenece al quinto canal

```
1 //fbkIVD es un OFbkImageVectorData
2 // Obtenemos la banda de color de la capa de detección de color
3
4 OFbkImage channel(fbkIVD->GetInfo(ofbkimageLAYER_C) ,
        fbkIVD->GetData(ofbkimageLAYER_C) ,
        ofbkimageBAND_CDT) ;
5 // Miramos si el píxel (10,10) está encendido en el canal 5<br>6 if ((channel.Pixel(10,10) & 0x10) == 0x01) { //El píxel e
        if (( channel.Pixel(10 ,10) & 0x10) == 0x01) { //El píxel está encendido en el cana 0x10 (5)
                 //....
7 }
```
## 5.5.1. Configurando un canal de color

Un canal de color en YCrCb está formado por 32 rectángulos CrCb, cada uno de ellos definido para un valor de Y. En la figura [5.3](#page-52-0) se puede apreciar una representación 3D de este concepto.

Durante el proceso de detección el hardware del robot toma el componente Y de cada pixel y comprueba si el correspondiente valor de CrCb cae dentro del rectángulo que es definido para este valor de Y en la descripción de color de cada canal de la tabla de detección, y detecta a qué canal este pixel pertenece.

El método para configurar un canal consiste en configurar un tabla comunicárselo a FbkImageSensor. Los pasos se especifican a continuación, y se relacionan con el ejemplo que aparece debajo, donde se configura un canal para la detección de la pelota rosa:

1. Se crea un **OCdtVectorData** en memoria compartida con **OPENR:: NewCdtVectorData()** (línea 6-9). **OCdtVectorData** es una estructura de datos que contiene una tabla de detección de color o "Cdt" (Figura [5.4\)](#page-53-0). Tiene dos miembros: Un **ODataVectorData** y 8 **OCdtInfo** . Un **OCdtInfo** contiene la información de un color del "Cdt". Se puede acceder a cada **OCdtInfo** por medio de la función **GetInfo** de la estructura **ODataVectorData** . Cada uno de los ocho canales está representado por un **OCdtInfo** .

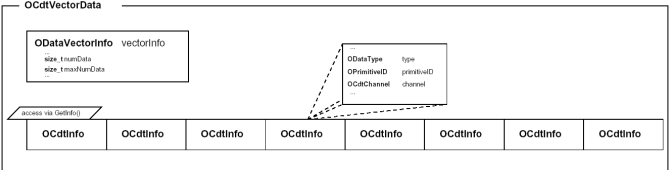

<span id="page-53-0"></span>Figura 5.4: Estructura de datos **OCdtVectorData**

- 2. Se indica la cantidad de canales que se usarán con **SetNumData()** (línea 14)
- 3. Se inicializa un **OCdtInfo** con la función **Init()** antes de usarla (línea 16).
- 4. Se configura cada **OCdtInfo** con la función **Set()** . A esta función se le da el valor de Y y el rectángulo de CrCb (líneas 21-52).
- 5. Se manda el **ODataVectorData** al FbkImageSensor llamando a **OPENR::SetCdtVectorData()** (línea 53).
- 6. Liberamos la memoria compartida con **OPENR::DeleteCdtVectorData()** (línea 59).

#### Ejemplo: Configurando un canal para detectar el color rosa de la pelota del aibo

```
1 #define BALL_CDT_CHAN 0
2 void
      BallTrackingHead7::SetCdtVectorDataOfPinkBall()
3 {
4 OSYSDEBUG(("BallTrackingHead7::SetCdtVectorDataOfPinkBall()\n"));
5 OStatus result;
6 MemoryRegionID cdtVecID;
7 OCdtVectorData* cdtVec;
         0CdtInfo*
9 result = OPENR::NewCdtVectorData(&cdtVecID, &cdtVec);
10 if (result != oSUCCESS) {
11 OSYSLOG1((osyslogERROR, "%s : %s %d",
                     "ImageObserver::SetCdtVectorDataOfPinkBall()",
                     "OPENR::NewCdtVectorData() FAILED", result));
12 return;
13 }
14 cdtVec->SetNumData(1);
15 cdt = cdtVec->GetInfo(0);
16 cdt->Init(fbkID, BALL_CDT_CHAN);
17 //
18 // cdt->Set(Y_segment, Cr_max, Cr_min, Cb_max, Cb_min)
19 //
21 cdt->Set( 0, 230, 150, 190, 120);
22 cdt->Set( 1, 230, 150, 190, 120);
23 cdt->Set( 2, 230, 150, 190, 120);
24 cdt->Set( 3, 230, 150, 190, 120);
25 cdt->Set( 4, 230, 150, 190, 120);
26 cdt->Set( 5, 230, 150, 190, 120);
27 cdt->Set( 6, 230, 150, 190, 120);
28 cdt->Set( 7, 230, 150, 190, 120);
29 cdt->Set( 8, 230, 150, 190, 120);
30 cdt->Set( 9, 230, 150, 190, 120);
31 cdt->Set(10, 230, 150, 190, 120);
32 cdt->Set(11, 230, 150, 190, 120);
33 cdt->Set(12, 230, 150, 190, 120);
```

```
24 cdt->Set(13, 230, 150, 190, 120);
35 cdt->Set(14, 230, 150, 190, 120);
36 cdt->Set(15, 230, 150, 190, 120);
37 cdt->Set(16, 230, 150, 190, 120);
38 cdt->Set(17, 230, 150, 190, 120);
39 cdt->Set(18, 230, 150, 190, 120);
40 cdt->Set(19, 230, 150, 190, 120);
41 cdt->Set(20, 230, 160, 190, 120);
42 cdt->Set(21, 230, 160, 190, 120);
43 cdt->Set(22, 230, 160, 190, 120);
44 cdt->Set(23, 230, 160, 190, 120);
45 cdt->Set(24, 230, 160, 190, 120);
46 cdt->Set(25, 230, 160, 190, 120);
47 cdt->Set(26, 230, 160, 190, 120);
48 cdt->Set(27, 230, 160, 190, 120);
49 cdt->Set(28, 230, 160, 190, 120);
50 cdt->Set(29, 230, 160, 190, 120);
51 cdt->Set(30, 230, 160, 190, 120);
52 cdt->Set(31, 230, 160, 190, 120);
53 result = OPENR::SetCdtVectorData(cdtVecID);
54 if (result != oSUCCESS) {
55 OSYSLOG1((osyslogERROR, "%s : %s %d",
56 "ImageObserver::SetCdtVectorDataOfPinkBall()",
57 "OPENR::SetCdtVectorData() FAILED", result));
58 }
59 result = OPENR::DeleteCdtVectorData(cdtVecID);
60 if (result != oSUCCESS) {
61 OSYSLOG1((osyslogERROR, "%s : %s %d",
62 "ImageObserver::SetCdtVectorDataOfPinkBall()",
                    63 "OPENR::DeleteCdtVectorData() FAILED", result));
64 }
65 }
```
## 5.6. OpenCV en el aibo

OpenCV es una librería de tratamiento de imágenes muy potente que desarrolla Intel y que ha sido portada al robot aibo. Gracias a esta librería podemos aplicar algoritmos extremadamente complejos a las imágenes obtenidas por la cámara del robot.

La librería OpenCV permite almacenar las imágenes en objetos C++ **CvAiboImage** . Este objeto al crearse se le indica en su constructor el número de canales que almacenará, dependiendo si la imagen es en blanco y negro (1 canal) o en color (3 canales).

```
CvAiboImage imageGray(1); // 1 channel - intensity only
CvAiboImage imageColor(3); // YCrCb
CvAiboImage image16s(1, IPL_DEPTH_16S); // short values
```
Una vez creado un objeto **CvAiboImage** , podemos rellenarlo con una imagen proveniente del **FbkImageSensor** mediante el evento de imagen directamente.

imageColor.GetFromFbkImageEvent(event); // gets RGB image

Cuando tenemos la imagen dentro de un objeto **CvAiboImage** , podemos aplicarle cualquiera de las numerosas funciones que la librería OpenCV posee. En el ejemplo que se muestra a continuación se puede observar como se obtienen las líneas de fuga de una imagen, como se salva como BMP una imagen en color, y como aplicarle un filtro Canny para detectar los bordes en la imagen. Algunos resultados de este ejemplo se pueden ver en las figuras [5.5.](#page-56-0)

#### Ejemplo: Uso de OpenCV en el aibo

Este ejemplo está dividido en bloques que realizan tareas distintas sobre la imagen:

- El bloque primero (líneas 5-23) obtiene las líneas que hay en la imagen usando la función **cvHoughLinesP()** , que implementa el filtro de Hough probabilístico.
- El bloque segundo (líneas 25-35) salva en el memory stick una imagen en color como un ficheroBMP con el método **SaveAsBmp()** .
- El bloque tercero (líneas 37-47) aplica un filtro Canny a la imagen, implementado en la función **cvCanny()** , y posteriormente la salva en el memory stick como un fichero BMP.
- El bloque cuarto (líneas 48-61) aplica un filtro laplaciano a la imagen, implementado en la función **cvLaplace()** , y posteriormente la salva en el memory stick como un fichero BMP.

```
1 void CVTest::NotifyAiboImage(const ONotifyEvent& event)
2 {
3 char fileName[64];
4
5 //BLOCK: imagen de lineas
6 {
7 CvAiboImage imageColor(1);
8
9 imageColor.GetFromFbkImageEvent(event): // gets RGB image
10
11 float rho = 10.0f, theta = 0.1f;
12 int threshold = 10;
13 int lineLength = 10, lineGap = 2;
14 int nlines = 10;
15 int* lines = new int[4*nlines];
16
17 cvHoughLinesP(&imageColor, rho, theta, threshold, lineLength, lineGap, lines, nlines);
18
19 for (int i=0; i<40; i=i++)2021 OSYSDEBUG(("%d \n",lines[i]));
22 };
23 }
24
25 //BLOCK: color image
26 {
27 CvAiboImage imageColor(3);
28 imageColor.GetFromFbkImageEvent(event); // gets RGB image
2930 sprintf(fileName, "/MS/IMAGE.BMP");
31 if (imageColor.SaveAsBmp(fileName))
32 printf("saved original image as %s\n", fileName);
33 else
34 printf("ERROR: SaveAsBmp failed (%s)\n", fileName);
35 }
36
37 //BLOCK: Canny edge detection
38 {
39 CvAiboImage imageCanny(1); // 1 channel - intensity only
40
41 cvCanny(&imageY, &imageCanny, 4, 8, 3); // REVIEW: parameters?
42 sprintf(fileName, "/MS/CANNY.BMP");
43 if (imageCanny.SaveAsBmp(fileName))
44 printf("saved Canny edges as B&W %s\n", fileName);
45 else
46 printf("ERROR: SaveAsBmp failed (%s)\n", fileName);
47 }
48 //BLOCK: Laplacian
49 {
50 CvAiboImage imageLaplacian16s(1, IPL_DEPTH_16S); // short values
51 cvLaplace(&imageY, &imageLaplacian16s, 3);
```
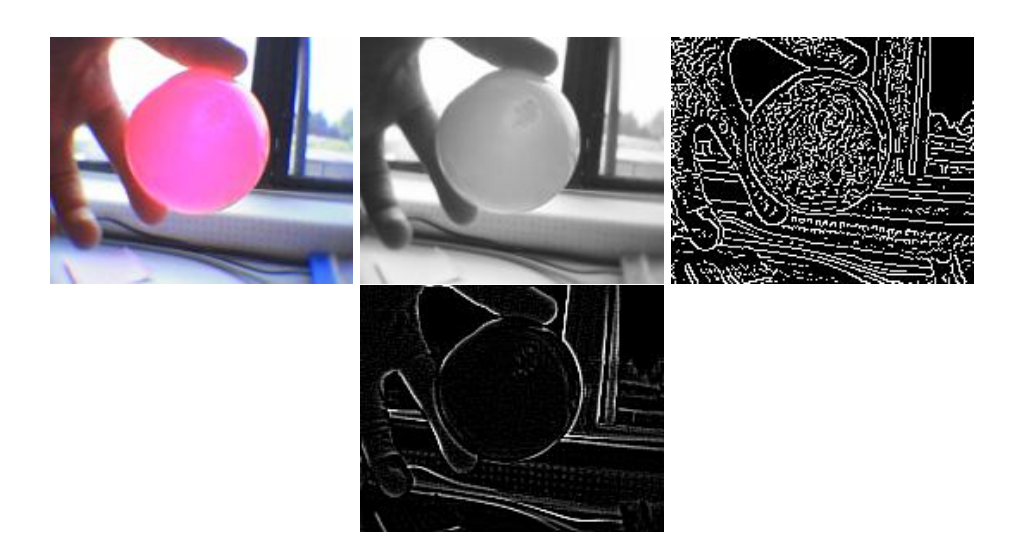

<span id="page-56-0"></span>Figura 5.5: Imagen salvada en rgb, en escala de grises, filtrada con un filtro de Canny y filtrada con un filtro Laplaciano

```
52
53 CvAiboImage imageOut(1); // B&W image - looks cool
54 cvConvertScale(&imageLaplacian16s, &imageOut);
55
--<br>56 sprintf(fileName, "/MS/LAPLA.BMP");<br>57 if (imageOut.SaveAsBmp(fileName))
57 if (imageOut.SaveAsBmp(fileName))<br>58 printf("saved laplace convoluti
           printf("saved laplace convolution as B&W %s\n", fileName);
59 else<br>60 pr:
           printf("ERROR: SaveAsBmp failed (%s)\n", fileName);
61 }
62 observer[event.ObsIndex()]->AssertReady(event.SenderID());
63 }
```
# Capítulo 6

# Programación de red con Open-R

Open-R implementa la pila de protocolos IPv4 por medio de OPEN-R Networking Toolkit (ANT). IPv4 es un protocolo par enviar y recibir información en tre host en Internet. La pila de protocolos en Open-R ofrece varios protocolos:

- IP (Internet Protocol) es un protocolo orientado a datos usado tanto por la fuente como por el destino para la comunicación de datos a través de una red de paquetes conmutados. Los datos en una red basada en IP son enviados en bloques conocidos como paquetes o datagramas (en el protocolo IP estos términos se suelen usar indistintamente). IP provee un servicio de datagramas no confiable (también llamado del mejor esfuerzo); por ejemplo, no garantiza nada sobre la recepción del paquete. El paquete podría llegar dañado, en otro orden con respecto a otros paquetes, duplicado o simplemente no llegar. Si se necesita confiabilidad, esta es proporcionada por los protocolos de la capa de transporte.
- TCP (Transmission Control Protocol) El protocolo TCP de la capa de transporte es un servicio orientado a conexión y la unidad de datos que envía o recibe el protocolo TCP es conocido con el nombre de segmento TCP. La función protocolo TCP consiste en ofrecer un servicio de envío y recepción de datos orientado a conexión que sea seguro y que goce de los siguientes mecanismos: Multiplexamiento, conexiones, Fiabilidad y Control de flujo y congestión.
- UDP (User Datagram Protocol) Protocolo del nivel de transporte basado en el intercambio de datagramas. Permite el envío de datagramas a través de la red sin que se haya establecido previamente una conexión, ya que el propio datagrama incorpora suficiente información de direccionamiento en su cabecera. Se utiliza cuando se necesita transmitir voz o vídeo y resulta más importante transmitir con velocidad que garantizar el hecho de que lleguen absolutamente todos los bytes.
- DNS (Domain Name System) Un DNS (Domain Name System) es un conjunto de protocolos y servicios (base de datos distribuida) que permiten a los usuarios utilizar nombres en vez de tener que recordar direcciones IP numéricas. Ésta es ciertamente la función más conocida de los protocolos DNS: la asignación de nombres a direcciones IP.
- DHCP (Dynamic Host Configuration Protocol) Es un protocolo de red en el que un servidor provee los parámetros de configuración a las computadoras conectadas a la red informática que los requieran (máscara, puerta de enlace y otros) y también incluye un mecanismo de asignación de direcciones de IP).

# 6.1. Conceptos básicos para usar la pila de protocolos en Open-R

Cualquiera de los objetos Open-R que se desarrollen dentro del robot<sup>[1](#page-59-0)</sup> puede usar los servicios que ofrece la pila de protocolos IPv4 [\[1\]](#page-84-0). Los objetos usan la pila mediante el método habitual de paso de mensajes y mediante un método especial para comunicarse con la pila.

Los pasos para que un objeto pueda usar la pila de protocolos [\[6\]](#page-84-1) son los siguientes:

- Crear un endpoint por el que comunicarse.
- Reservar un buffer de memoria compartida para intercambiar datos entre el objeto y la pila de protocolos.
- Requerir un servicio de red a la pila de protocolos.

### 6.1.1. Creación de enpoints

Cuando un objeto quiere crear un endpoint, manda un antEnvCreateEndpointMsg al IPStack. Este mensaje contiene la siguiente información:

```
antEnvCreateEndpointMsg createMsg(
        EndpointType_TCP,
        4 * PACKETSIZE
);
```
Protocolo Protocolo a implementar por el enpoint. Los siguientes endpoints están disponibles:

- EndpointType\_TCP
- EndpointType\_UDP
- EndpointType\_DNS
- **EndpointType** IP
- El tamaño de la memoria destinada al banco de  $SDU<sup>2</sup>$  $SDU<sup>2</sup>$  $SDU<sup>2</sup>$  que debe ser asignada al endpoint. El banco de SDU debe tener al menos el tamaño del máximo paquete que se pretende mandar, si bien es altamente recomendable que sea mayor.

Una vez creado el mensaje antEnvCreateEndpointMsg, el mensaje se manda al IPStack por medio del método Call(), que es heredado de antEnvMsg y es llamado especificándole una referencia al IPStack ( antStackRef. Este método manda un mensaje especial a la pila de protocolo de manera síncrona, quedándose boqueado hasta recibir respuesta del IPStack.

```
createMsg.Call(
        IPStackRef,
        sizeof(antEnvCreateEndpointMsg)
);
```
Cuando la respuesta es recibida, el objeto almacena la referencia al endpoint recién creado en su campo moduleRef.

```
endpoint = createMsg.moduleRef;
```
<span id="page-59-1"></span><span id="page-59-0"></span><sup>&</sup>lt;sup>1</sup>Nótese que esto no está disponible para objetos que usen Remote Processing

<sup>2</sup>Service data unit. Es el contenedor básico de datos en el entorno ANT. Un SDU es un puntero a una serie de celdas de datos en el banco SDU. Los SDUs llevan los datos que están siendo mandados sobre la red. A estos se les llama unidades de datos del protocolo (PDUs) en el estandar OSI

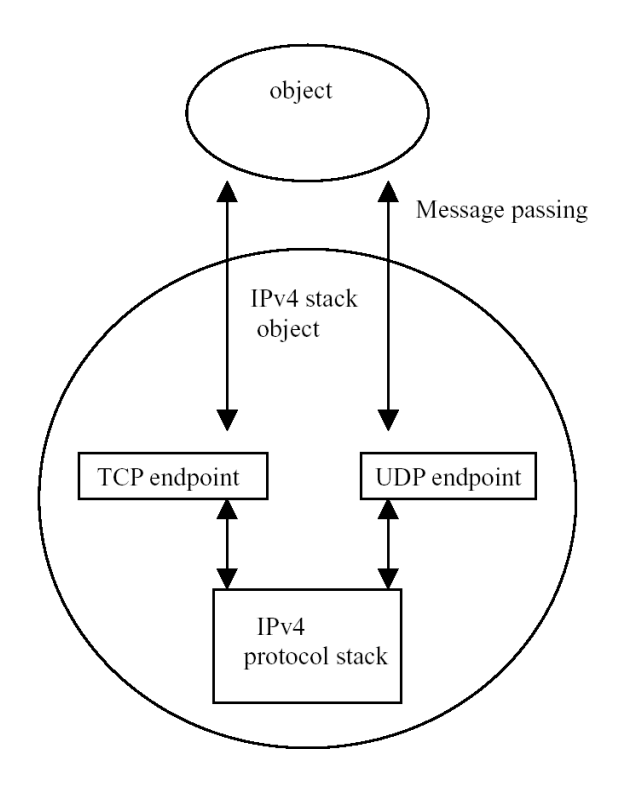

Figura 6.1: Los objetos crean endpoint dentro del objeto ANT

#### 6.1.2. Creación de los buffer de memoria compartida

Los buffer de memoria compartida son implementados por la estructura ant SharedBuffer. Estos buffer son zonas de memoria compartida que son mapeados dentro del espacio de direcciones del objeto de usuario y de la pila de protocolos. Cuando intercambiamos datos entre nuestro objeto y la pila, especificamos un puntero a este buffer y un offset que antSharedBuffer mapea de un espacio de direcciones al otro de manera transparente.

Se pueden adoptar políticas muy diferentes con relación al número de buffer que tenemos reservados a la vez. Podemos tener un solo buffer para enviar y recibir, o uno o varios buffer para enviar y otros tantos para recibir. El proceso de asignación y liberación de memoria son implementadas por las rutinas de Open-R de administración de memoria compartida. Estas rutinas con muy costosas, por lo que se recomienda que se reutilicen las zonas de memoria compartida todo lo posible. Típicamente una de las soluciones más aceptadas es la de tener un buffer para recibir y otro para enviar, e ir reutilizándlo constantemente. Claro está que esta no es la solución estándar, y puede que las necesidades de diseño de nuestra aplicación dicten que otra solución sea más óptima.

Existe una restricción a la hora de fijar el tamaño de los buffer compartidos a múltiplos del tamaño de la página en Open-R ( 4 KB), de modo que siempre que fijemos el tamaño de los buffer, se redondeará al próximo múltiplo de 4 KB.

Los pasos para la reserva de estos buffer son los siguientes:

1. Creación de un mensaje antEnvCreateSharedBufferMsg para solicitar la creación del buffer.

antEnvCreateSharedBufferMsg bufferMsg(PACKETSIZE);

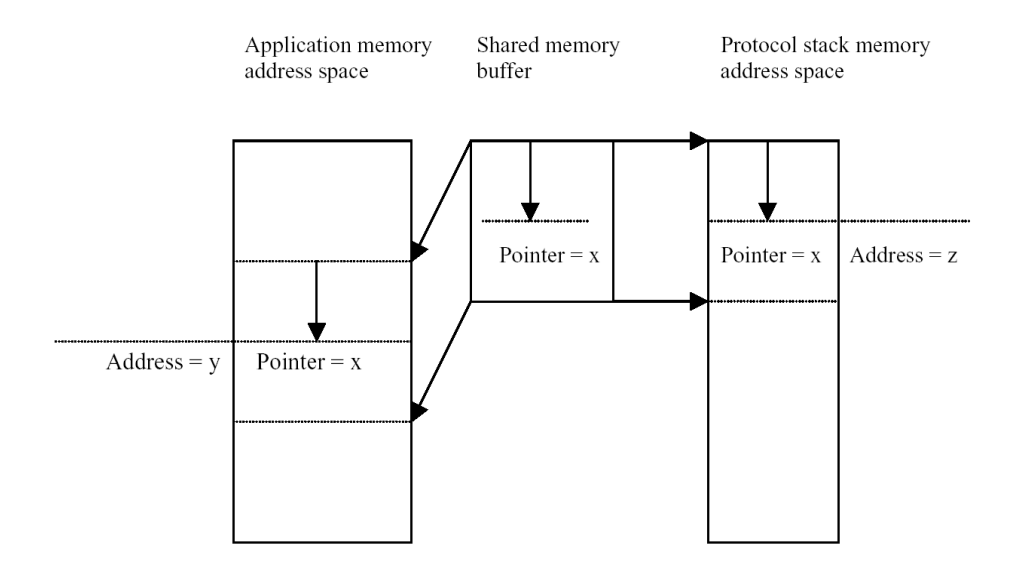

Figura 6.2: El buffer de memoria compartida es mapeada en los espacios de direcciones del objeto de usuario y de la pila de protocolos

Los objetos de usuario intercambian sólo un paquete cada vez con la pila de protocolos, con lo que PACKETSIZE ha de ser fijado al tamaño máximo de paquete que vayamos a enviar o recibir por el objeto.

2. Una vez creado el mensaje antEnvCreateSharedBufferMsg, el mensaje se manda asíncronamente al IPStack nuevamente por medio del método Call(), que ya se comentó que heredaba de antEnvMsg.

```
bufferMsg.Call(
        IPStackRef,
        sizeof(antEnvCreateSharedBufferMsg)
);
```
3. El objeto recibe la respuesta, que es una referencia al recién creado buffer de memoria compartida.

```
sendBuffer = bufferMsg.buffer:
```
4. El objeto mapea el buffer de memoria compartida a su espacio de direcciones.

sendBuffer.Map()

### 6.1.3. Solicitud de servicios de red

Para solicitar servicios de red, un objeto debe crear un mensaje con la solicitud y mandarlo al IPStack.

```
TCPEndpointConnectMsg connectMsg(
        endpoint,
        0, 0,"193.74.243.95", 7
);
connectMsg.Call(
        IPStackRef,
        sizeof(TCPEndpointConnectMsg)
);
```
En el ejemplo anterior se solicita un servicio TCP por medio de un mensaje TCPEndpointConnectMsg en el quele especificamos el enpoint a usar, la dirección y puerto origen (en este caso a 0 por retornar los valores cuando la conexión se establezca) y destino.

## 6.2. Conectándose con TCP

En esta sección mostraremos con el ejemplo Echoserver, incluido en los ejemplos de Open-R, como enviar y recibir datos por el protocolo TCP. Este objeto recibirá un mensaje por TCP y contestará exactamente con el mismo mensaje al que se lo mandó.

#### Iniciando la conexión

Los pasos iniciar las conexiones son:

1. En Echoserver.h: 50 declaramos la variable privada ipstackRef de tipo antStackRef. Esta variable contendrá una referencia al IPStack. Es inicializada en la función DoStart() (Echoserver.h:37).

```
37 ipstackRef = antStackRef("IPStack");
```
2. En En Echoserver.h:51 declaramos el array connection de tipo TCPConnection. Cada una de las ECHOSERVER\_CONNECTION\_MAX posiciones de este array contendrá una conexión donde podrá atender una conexión a la vez. La estructura TCPConnection ls definimos (y podemos modificar) en TCPConnection.h:27.

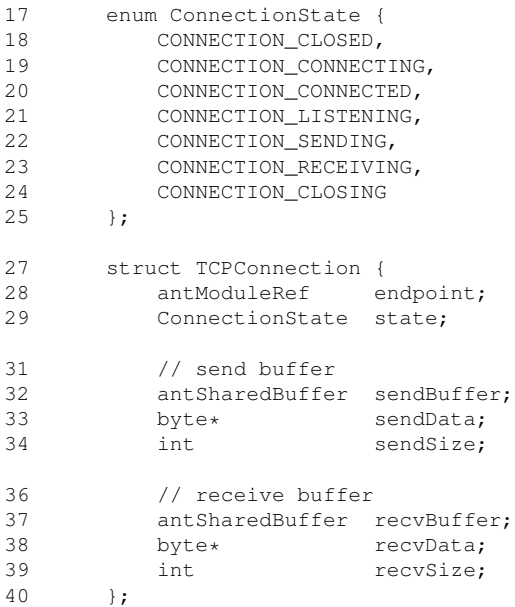

3. En la misma función DoStart() hacemos llamadas a la función InitTCPConnection() (Echoserver.cc:40) por cada una de las ECHOSERVER\_CONNECTION\_MAX conexiones que aceptará nuestro servidor.

39 for (int index = 0; index < ECHOSERVER CONNECTION MAX; index++) { 40 OStatus result = InitTCPConnection(index); 41 if (result != oSUCCESS) return oFAIL; 42 }

4. En la función InitTCPConnection() ((Echoserver.cc: 244) creamos, para cada una de las conexiones, un buffer de envio sendBufferMsg y otro de recepción recvBufferMsg. 253 antEnvCreateSharedBufferMsg sendBufferMsg(ECHOSERVER\_BUFFER\_SIZE); 255 sendBufferMsg.Call(ipstackRef, sizeof(sendBufferMsg));

```
272 antEnvCreateSharedBufferMsg recvBufferMsg(ECHOSERVER_BUFFER_SIZE);
274 recvBufferMsg.Call(ipstackRef, sizeof(recvBufferMsg));
```
Después de crear cada buffer de memoria compartida, mapeamos esta memoria en la memoria del objeto Echoserver y del IPStack.

```
264 connection[index].sendBuffer = sendBufferMsg.buffer;
265 connection[index].sendBuffer.Map();
266 connection[index].sendData
267 = (byte*)(connection[index].sendBuffer.GetAddress());
283 connection[index].recvBuffer = recvBufferMsg.buffer;
284 connection[index].recvBuffer.Map();
285 connection[index].recvData
286 = (byte*)(connection[index].recvBuffer.GetAddress());
```
5. Una vez reservados los buffers para cada conexión, procedemos a crear un endpoint con un servicio asociado a él. En la función DoStart() llamamos a la función Listen() para ponernos a escuchar en un en el endpoint, y en ese momento es cuando solicitamos el servicio de red para él, en este caso EndpointType\_TCP.

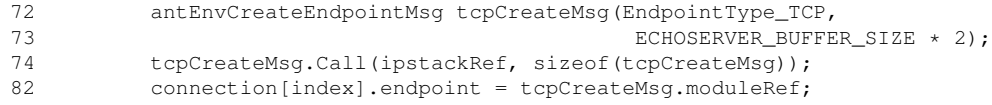

ECHOSERVER\_BUFFER\_SIZE está ajustada en EchoServerConfig.h:16 a 512 bytes.

#### Ciclo de uso de las conexiones

Una vez creadas las conexiones podemos proceder a usarlas para recibir los mensajes y contestarlos. Las comunicaciones de red en Open-R son asíncronas, de tal manera que si decidimos ponernos, por ejemplo, a escuhar esperando un mensaje no bloqueamos el flujo de ejecución de ese objeto. A la hora de hacer la petición de escuchar le indicamos que cuando haya "oido" algo, el evento procedente de ANT con la información necesaria sobre esa escucha sea atendida por una función que maneje ese evento.

Los manejadores de estos eventos has de ser declarados en el fichero **stub.cfg** como Extra Entries.

```
12 ObjectName : EchoServer
13 NumOfOSubject : 1
14 NumOfOObserver : 1
15 Service : "EchoServer.DummySubject.DoNotConnect.S", null, null
16 Service : "EchoServer.DummyObserver.DoNotConnect.O", null, null
18 Extra : ListenCont()
19 Extra : SendCont()<br>20 Extra : ReceiveCon
       Extra : ReceiveCont()
21 Extra : CloseCont()
```
De igual manera, cuando queramos mandar, recibir o cerrar un conexión, el resultado de esa acción deberá ser atendida por sus manejadores correspondientes.

Listen Cuando deseamos ponernos a escuchar en un conexión debemos indicarlo justo después de crear un endpoint asociado a una conexión, a la vez que le indicamos que cuando se conecten al enpoint algo, debe ser atendido ese evento por un de los Extra Entries definidos en stub.cfg (línea 92 del siguiente código).

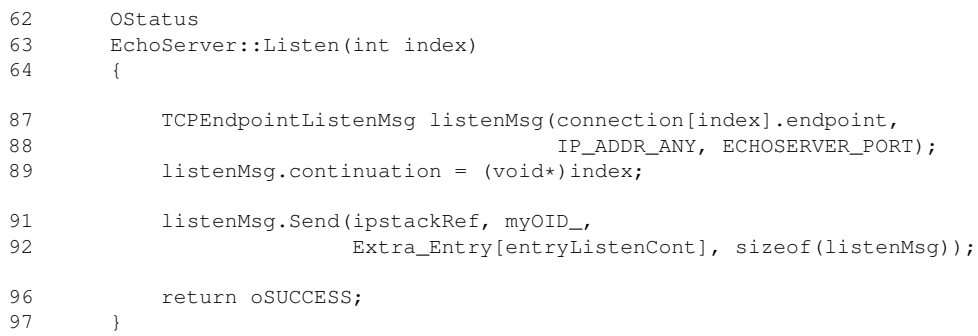

En el método ListenCont se decide qué hacer cuando se conecten al endpoint, en este caso hacemos una llamada al método Receive (línea 119) para pedirle que reciba los datos cuando le lleguen por la conexión que se ha establecido.

```
99 void<br>100 Echo
         EchoServer::ListenCont(ANTENVMSG msg)
101 {
104 TCPEndpointListenMsg * listenMsg<br>105 = TCPEndpointListenMsg * ) an
105 = (TCPEndpointListenMsg*)antEnvMsg::Receive(msg);<br>106 int index = (int)listenMsg->continuation;
              int index = (int) listenMsg->continuation;118 SetReceiveData(index);
119 Receive(index);
120 \t 3
```
Receive En el momento que ya es establecida la conexión, en el método Receive se pide a la pila de comunicaciones que cuando reciba datos sean manejados por el Extra Entrie ReceiveCont (línea 182).

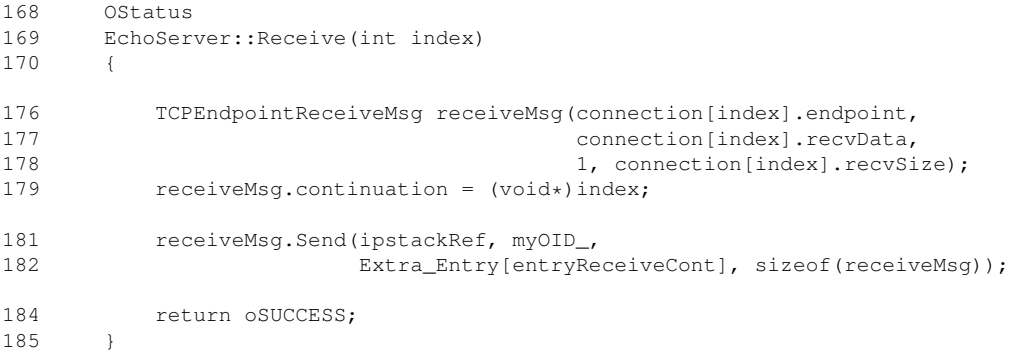

En el método ReceiveCont ya podemos analizar el mensaje que nos ha llegado y procesarlo. En el caso de nuestro ejemplo, lo que vamos a hacer es imprimirlo y mandárselo (línea 208) de vuelta a quien nos lo ha enviado:

```
187 void
188 EchoServer::ReceiveCont(ANTENVMSG msg)
189 {
191
192 TCPEndpointReceiveMsg* receiveMsg<br>193 = (TCPEndpointReceiveMsg*)ant
193 = (TCPEndpointReceiveMsg*)antEnvMsg::Receive(msg);<br>194 int index = (int)(receiveMsg->continuation);
            int index = (int)(receiveMsg->continuation);
204 OSYSPRINT(("recvData : \%s", connection[index].recvData));
206 connection[index].sendSize = receiveMsg->sizeMin;
207 SetSendData(index);
208 Send(index);
209 }
```

```
291 void
292 EchoServer::SetSendData(int index)
293 {
294 memcpy(connection[index].sendData,
294 connection[index].recvData, connection[index].sendSize);
295 }
```
Send Como ya viene siendo habitual, para enviar datos por un endpoint, pedimos a la pila de comunicaciones que lo envie y que el resultado lo maneje el Extra Entrie SendCont (línea 136).

```
122 OStatus
123 EchoServer::Send(int index)
124 {
130 TCPEndpointSendMsg sendMsg(connection[index].endpoint,
131 connection[index].sendData,
132 connection[index].sendSize);
133 sendMsq.continuation = (void*)index;
135 sendMsg.Send(ipstackRef, myOID_,
136 Extra_Entry[entrySendCont],
137 sizeof(TCPEndpointSendMsg));
139 connection[index].state = CONNECTION_SENDING;
140 connection[index].sendSize = 0;
141 return oSUCCESS;
142 }
```
En el manejador SendCont recibimos un evento de la pila de comunicaciones indicando si el envio se ha producido de manera correcta, en cuyo caso llamamos al método Receive para recibir más datos, o de manera errónea, cerrando entonces la conexión con el método Close.

```
144 void
145 EchoServer::SendCont(ANTENVMSG msg)
146 {
149 TCPEndpointSendMsg* sendMsg = (TCPEndpointSendMsg*)antEnvMsg::Receive(msg);<br>150 int index = (int)(sendMsg->continuation);
          int index = (int)(sendMsg->continuation);
152 if (sendMsg->error != TCP_SUCCESS) {
156 Close(index);
157 return;
158 }
160 OSYSPRINT(("sendData : \%s", connection[index].sendData));
164 SetReceiveData(index);
165 Receive(index);
166 }
```
Close En el método Close pedimos a la pila de comunicaciones que cierre la conexión. Cuando reciba el evento con el resultado del cierre, pedirá que se ponga a aceptar nuevas peticiones en el endpoint, invocando al método Listen.

```
211 OStatus
212 EchoServer::Close(int index)
213 {
219 TCPEndpointCloseMsg closeMsg(connection[index].endpoint);
210 closeMsg.continuation = (void*)index;
```
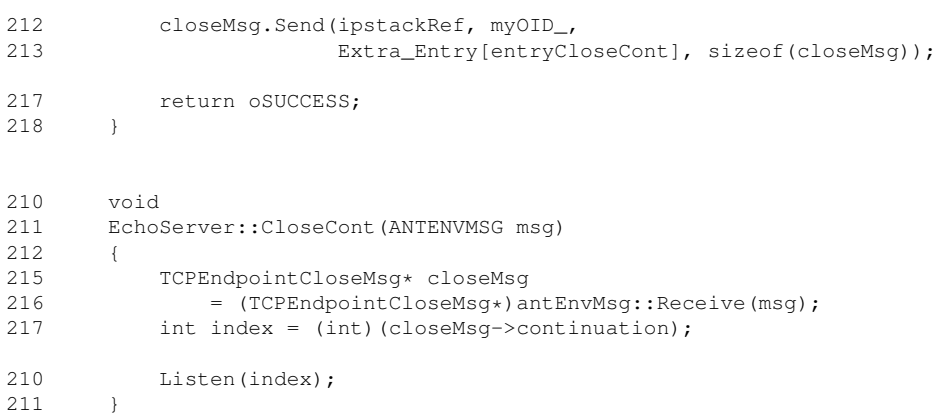

# Capítulo 7

# Remote Processing

Remote processing es un entorno de desarrollo que aporta Open-R y permite la ejecución de parte o de la totalidad de aplicaciones destinadas para el AIBO en una máquina que no es el AIBO, típicamente un PC. De esta manera una aplicación escrita en Open-R puede estar formada por objetos que son ejecutados en el robot y otros objetos que son ejecutados en un host, ambos conectados entre sí mediante una conexión inalámbrica.

En la figura [7.1](#page-68-0) se muestra un esquema del funcionamiento de este mecanismo. En la parte izquierda del esquema nos encontramos con una serie de objetos Open-R que se encuentran en ejecución dentro del robot. Estos objetos se comunican con otra serie de objetos, situadas en la parte derecha del esquema, que se ejecutan en una máquina Linux como procesos UNIX. Para que este esquema de ejecución pueda darse nos encontramos en la parte central del esquema con el elemento que hace posible esta comunicación: TCPGateway.

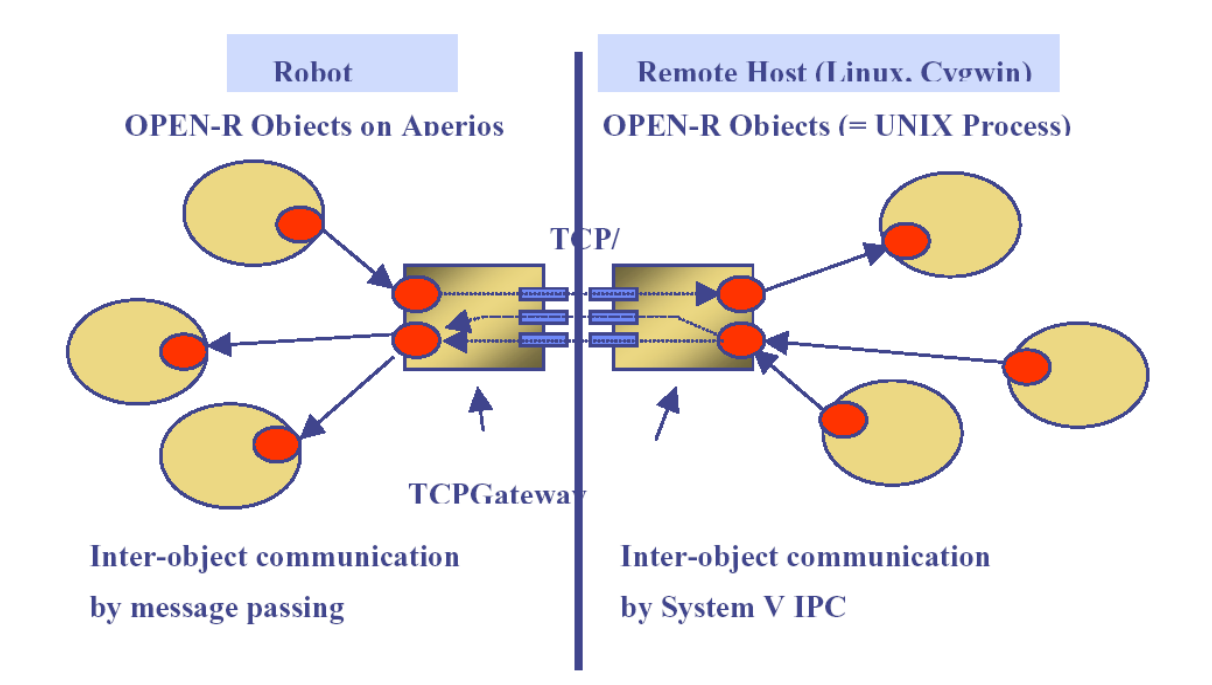

<span id="page-68-0"></span>Figura 7.1: Comunicación entre objetos con Open-R

A TCPGateway le llegan todas las comunicaciones de un lado de la aplicación (del lado del robot o del lado del PC) que han de llegar al otro lado. Por cada conexión unidireccional entre cada par de objetos, TCPGateway mantiene una conexión TCP en un puerto diferente. Cuando le llega un mensaje, lo aplana y lo envía por TCP al otro lado, donde la otra parte del TCPGateway desaplanará el mensaje y lo entregará al objeto que corresponda.

Pero, ¿para qué podríamos necesitar de este mecanismo? ¿que ventajas me aporta?. Si una persona está programando un robot ¿que le podría llevar a querer ejecutar parte o la totalidad de una aplicación en un PC?. La respuesta a estas preguntas se encuentran relacionadas con la potencia de desarrollo que nos da un PC con respecto al AIBO, que no deja de ser un robot cuyo interfaz está muy limitado. Las principales ventajas son las siguientes:

- Los objetos que se ejecutan en el PC pueden reconectarse a los que se ejecutan en el AIBO y viceversa, lo que permite que el desarrollo de una aplicación se acelera. Imagináos que tuviérais una aplicación formada por tres objetos. Para la fase de desarrollo, ejecutáis dos de ellos en el robot y el tercero, que es donde se está centrando la mayor parte del esfuerzo de desarrollo, en el PC. Remote Processing permite que, sin reiniciar en ningún momento el robot, podáis cambiar y recompilar el objeto que ejecuta en el PC cuantas veces queráis, y que éste se pueda integrar con los objetos ejecutando en el robot sin ningún problema, manteniendo todas las comunicaciones con ellos.
- Al ejecutarse los objetos Open-R en el PC como procesos UNIX, podemos usar depuradores(p.e. gdb) para analizar su ejecución, visualizando el valor de variables, poniendo breakpoins o analizando fallos de segmentanción, por ejemplo. Todo ello sin cambiar el código fuente en ningún momento.
- Permite el uso de recursos del PC para desarrollar aplicaciones más ricas. Podríamos,por ejemplo, crear un interfaz gráfica con GTK que estuviera en el código de un objeto Open-R para representar parte de su información o controlarlo.

Todo esto nos indica que tenemos una poderosa herramienta de desarrollo, pero esto también tiene sus limitaciones:

Solo pueden ejecutarse de esta manera los sistemas de objetos que han sido configurados como "nomemprot", así que al crear el memory stick, hay que prepararlo con:

```
/usr/local/OPEN_R_SDK/OPEN_R/MS_ERS7/WCONSOLE/nomemprot/OPEN-R
```
la configuración del **OBJECT.CFG** y **CONNECT.CFG** basada en el modelo del robot vía [RobotDesign] no está soportada. Por ejemplo, esto no está soportado:

```
#
# OBJECT.CFG
#
[ERS-210]
/MS/OPEN-R/MW/OBJS/ERS-210.BIN
[ERS-220]
/MS/OPEN-R/MW/OBJS/ERS-220.BIN
```
- Parte del API de Open-R no está soportado al ejecutarse en un PC:
	- OPENR::ControlPrimitive()
	- OPENR::NewSoundVectorData()
	- OPENR::DeleteSoundVectorData()
	- OPENR::NewCdtVectorData()
- OPENR::DeleteCdtVectorData()
- OPENR::SetCdtVectorData()
- OPENR::Shutdown()
- OPENR::ObservePowerStatus()
- OPENR::UnobservePowerStatus()
- OPENR::FindDesignData()
- OPENR::DeleteDesignData()
- OPENR::Fatal()
- La clase ANT (Aperios Network Toolkit), que implementa la pila de protocolos de IP, no está soportada al ejecutarse en un PC.
- Las partes internas de Open-R están construidas sobre UNIX, por lo que Remote Processing no está disponible en MacOS ni en ninguna arquitectura que no sea x86, principalmente debido a que la arquitectura "Indian" es diferente.

Se pueden desarrollar aplicaciones con Remote Processing , aún con estas restricciones, si se diseñan adecuadamente las aplicaciones de manera que la parte de red y la parte del API que no pueda ser ejecutado en el PC esté siempre en los objetos se ejecutan en el robot.

# 7.1. Creación de una aplicación con TCP Gateway

Cuando se desea desarrollar una aplicación en la que se puedan dividir arbitrariamente los objetos entre la parte del robot y la del PC, se han de seguir ciertas pautas para que el desarrollo se haga de manera sencilla. Para esta explicación partamos de un ejemplo típico de una aplicación Open-R con una distribución de directorios como la siguiente:

```
\vert\mid- MS -----\| |
\setminus OPEN-R \setminus| |
            | \- MW ----- \
| |
| |- CONF
| |
| \-OBJS
| - SampleSubject1
\vert- SampleObserver1
```
## 7.1.1. Creación de la estructura de directorios

Una buena separación en directorios de las partes relativas a la ejecución en el PC o en el robot es crucial para obtener un sistema limpio y mantenible. Nuestro objetivo será crear, dentro de cada directorio de fuentes ( **SampleSubject1** y **SampleObserver1** ) dos directorios para distintas compilaciones. El contenido los memory stick, ya sea para ejecutarse en el robot ( **RP/robot** ) o para la ejecución en el host ( **RP/host** ) deben ser creados. Remote Processing también necesita un directorio **MS** con los mismos contenidos que los que tendría la parte para el robot para ejecución en el PC. La estructura debería ser algo como esto:

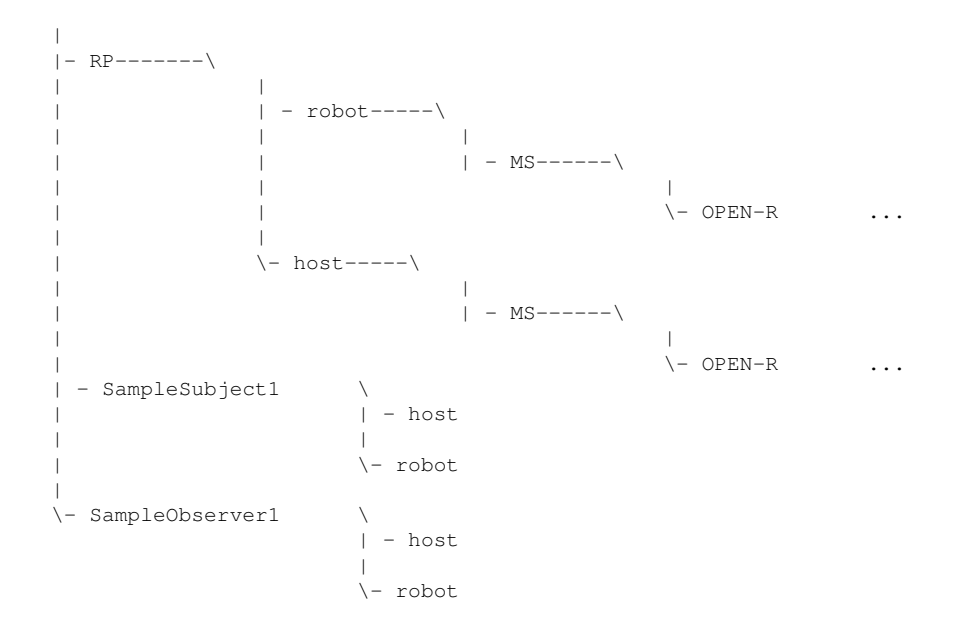

#### 7.1.2. Compilando de manera separada

Los fuentes se mantendrían en **SampleSubject** 1 y **SampleObserver1** , pero los binarios se construirían en los directorios **host** y **robot** , donde habría un **Makefile** diferente para ambos con las partes relativas a las opciones de compilación para el PC o el robot. Si observamos un listado del contenido de los fuentes del objeto SampleObserver1, tenemos:

```
paco@trantran:ObjectComm-multi $ find SampleObserver1
SampleObserver1/host
SampleObserver1/host/Makefile
SampleObserver1/robot
SampleObserver1/robot/Makefile
SampleObserver1/Makefile.common
SampleObserver1/SampleObserver.cc
SampleObserver1/SampleObserver.h
SampleObserver1/sampleObserver.ocf
SampleObserver1/stub.cfg
```
Como se puede apreciar, se han creado dos directorios, que lo único que contiene es un **Makefile** . También observamos que en el directorio donde están las fuentes hemos creado un fichero **Makefile.common** que contiene las reglas para construir los binarios, pero sin definir aún ni las librerías, ni la ruta de las cabeceras, ni el compilador a usar, ni el comando para copiar el binario una vez construido:

```
paco@trantran:ObjectComm-multi $ cd SampleObserver1/
paco@trantran:ObjectComm-multi/SampleObserver1 $ cat Makefile.common
#
# Copyright 2002,2004 Sony Corporation
#
# Permission to use, copy, modify, and redistribute this software for
# non-commercial use is hereby granted.
#
# This software is provided "as is" without warranty of any kind,
# either expressed or implied, including but not limited to the
# implied warranties of fitness for a particular purpose.
#
```
```
# NOTE: This makefile is included by the makefiles in the
        subdirectories.
.PHONY: all install clean
all: sampleObserver1.bin
%.o: %.cc
        $(CXX) $(CXXFLAGS) -o $@ -c $^{\circ}SampleObserverStub.cc: stub.cfg
       $(STUBGEN) $^
sampleObserver1.bin: SampleObserverStub.o SampleObserver.o $(OCF)
        $(MKBIN) $(MKBINFLAGS) -o $@ $^ $(LIBS)
        $(STRIP) $@
install: sampleObserver1.bin
        $(CP) $^ $(INSTALLDIR)/OPEN-R/MW/OBJS/OBS1.BIN
clean:
        rm -f *.o *.bin *.elf *.snap.cc
        rm -f SampleObserverStub.h SampleObserverStub.cc def.h entry.h
        rm -f $(INSTALLDIR)/OPEN-R/MW/OBJS/OBS1.BIN
```
El truco consiste en que los valores de las variables que quedan por definir son las que marcarán si se construye el objeto para ser ejecutado en el robot o en un PC. En caso de ser construido para el robot, nos encontramos con los valores habituales en la construcción de objetos Open-R convencionales:

```
paco@trantran:ObjectComm-multi/SampleObserver1 $ cat robot/Makefile
#
# Copyright 2002 Sony Corporation
#
# Permission to use, copy, modify, and redistribute this software for
# non-commercial use is hereby granted.
#
# This software is provided "as is" without warranty of any kind,
# either expressed or implied, including but not limited to the
# implied warranties of fitness for a particular purpose.
#
OPENRSDK_ROOT?=/usr/local/OPEN_R_SDK
CP=$(OPENRSDK_ROOT)/OPEN_R/bin/gzcp
INSTALLDIR=../../RP/robot/MS
CXX=$(OPENRSDK_ROOT)/bin/mipsel-linux-g++
STRIP=$(OPENRSDK_ROOT)/bin/mipsel-linux-strip
MKBIN=$(OPENRSDK_ROOT)/OPEN_R/bin/mkbin
STUBGEN=$(OPENRSDK_ROOT)/OPEN_R/bin/stubgen2
MKBINFLAGS=-p $(OPENRSDK ROOT)
LIBS=-lObjectComm -lOPENR
CXXFLAGS= \
        -02 \lambda-g \ \backslash-I. \ \ \ \ \ \-1..
        -I$(OPENRSDK_ROOT)/OPEN_R/include/R4000 \
        -I$(OPENRSDK_ROOT)/OPEN_R/include
OCF=sampleObserver.ocf
VPATH=..
include ../Makefile.common
paco@trantran:ObjectComm-multi/SampleObserver1 $
```
De esta manera, si se ejecuta "make" dentro del directorio **robot** , los fuentes generados a partir de **stub.cfg** y los binarios se constuirán en este directorio, y los binarios se colocarán al instalarlos en el directorio **RP/robot/MS** del raiz del ejemplo.

Si queremos que la compilación se produzca para ejecutarse en el PC, en el directorio **host** debemos llamar a "make", que realizará la compilación, pero con los compiladores, librerías y cabeceras convencionales propias de desarrollos en un PC:

```
paco@trantran:ObjectComm-multi/SampleObserver1 $ cat host/Makefile
#
# Copyright 2002 Sony Corporation
#
# Permission to use, copy, modify, and redistribute this software for
# non-commercial use is hereby granted.
#
# This software is provided "as is" without warranty of any kind,
# either expressed or implied, including but not limited to the
# implied warranties of fitness for a particular purpose.
#
OPENRSDK_ROOT?=/usr/local/OPEN_R_SDK
CP=cp
INSTALLDIR=../../RP/host/MS
STRIP=strip
MKBIN=g++
STUBGEN=$(OPENRSDK_ROOT)/RP_OPEN_R/bin/rp-openr-stubgen2
MKBINFLAGS=
OPENRCONFIG=$(OPENRSDK_ROOT)/RP_OPEN_R/bin/rp-openr-config
LIBS='$(OPENRCONFIG) --libs'
CXXFLAGS= \
        -02 \sqrt{ }-q \sqrt{ }-I. \ \ \ \ \ \-T. \lambda'$(OPENRCONFIG) --cflags'
OCF=VPATH=..
include ../Makefile.common
```
Al instalar los objetos generados por este binario, estos se colocarán en el directorio **RP/host/MS** del raiz del ejemplo.

Después de esta fase de preparación disponemos de un método para generar de manera sencilla los binarios para el robot o para el pc, e instalarlos en su lugar adecuado.

#### 7.1.3. Configuración de TCP Gateway

Ya tenemos los binarios necesarios para la ejecución en el PC y en robot, y cada uno en su directorio. Lo que nos falta es activar el objeto TCP Gateway y configurarlo para conectar la parte del robot y la del PC. Para lo primero debemos indicar a Open-R que ejecute el objeto TCP Gateway **TCPGW.BIN** en el robot:

```
paco@trantran:ObjectComm-multi $ cat RP/robot/MS/OPEN-R/MW/CONF/OBJECT.CFG
/MS/OPEN-R/SYSTEM/OBJS/TCPGW.BIN
```

```
/MS/OPEN-R/MW/OBJS/POWERMON.BIN
/MS/OPEN-R/MW/OBJS/SBJ1.BIN
/MS/OPEN-R/MW/OBJS/SBJ2.BIN
```
Ahora tenemos un objeto TCPGW en el robot que actuará como proxy para todas las comunicaciones con los objetos situados en el PC. Para cada conexión, el objeto TCPGW debe usar una puerta diferente y una conexión diferente, tal y como muestra la figura [7.2.](#page-74-0)

Por el contrario, un mal diseño sería el mostrado en la figura [7.3.](#page-74-1) Cada puerta de TCPGW usa un puerto diferente, y se envía por TCP por una puerta diferente a la parte del PC, donde

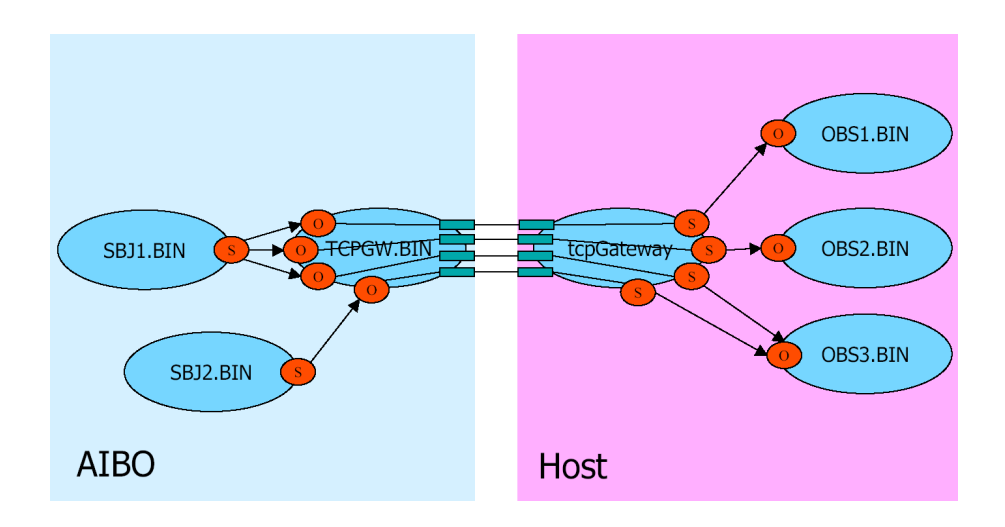

<span id="page-74-0"></span>Figura 7.2: Esquema de comunicación correcta

será repartido al objeto correspondiente. ¿Como se configuran las conexiones y se establece la correspondencia de las conexiones a través de TCPGW?. Una serie archivos deben ser configurados.

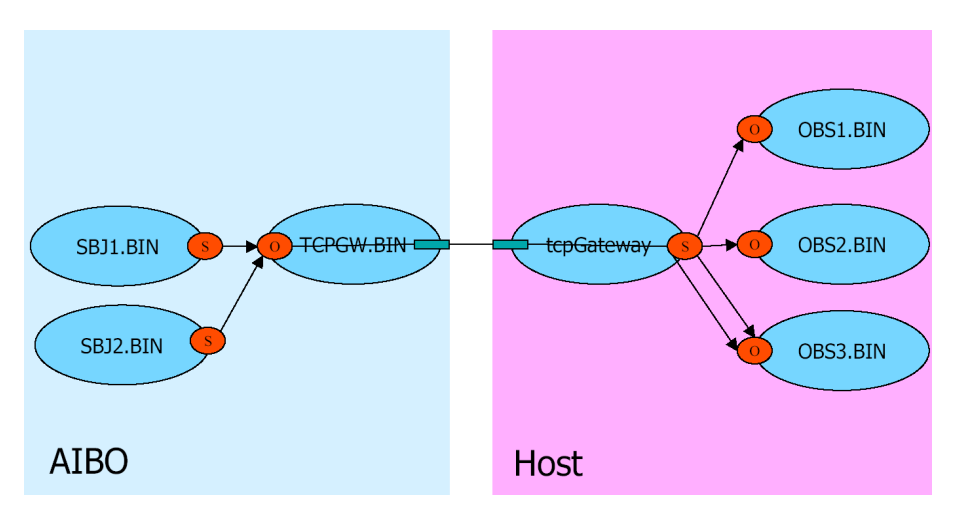

<span id="page-74-1"></span>Figura 7.3: Esquema de comunicación erroneo

■ La conexión entre los objetos del robot y el objeto TCPGW se hacen mediante el fichero de configuración **CONNECT.CFG** :

```
paco@trantran:ObjectComm-multi $ cat RP/robot/MS/OPEN-R/MW/CONF/CONNECT.CFG
SampleSubject1.SendString.char.S TCPGateway.ReceiveString1.char.O
```
El objeto TCPGW ha de ser configurado indicándole las puertas que tiene (que se han usado en el punto anterior) y los puertos que usará para la comunicación TCP. Una conexión extra (TCPGateway.Proxy.AperiosMessage.P) ha de ser configurada adicionalmente:

```
paco@trantran:ObjectComm-multi $ cat RP/robot/MS/OPEN-R/MW/CONF/ROBOTGW.CFG
TCPGateway.Proxy.AperiosMessage.P 59001
TCPGateway.ReceiveString1.char.O 59002
```
En el PC debemos configurar las conexiones desde los puertos a los objetos correspondientes. La direccion IP del robot ha de ser especificada en este punto, ya que sin ella no sabríamos a dónde conectarnos. El PC es el cliente de la conexión, y el robot el servidor al que se conectan:

```
paco@trantran:ObjectComm-multi $ cat RP/host/MS/OPEN-R/MW/CONF/HOSTGW.CFG
!ROBOT_PROXY 59001 192.168.2.10
TCPGateway.SendString1.char.S 59002 192.168.2.10
```
### 7.1.4. Ejecución de la aplicación

Para la ejecución de una aplicación debemos colocarnos en el directorio **RP/host** y ejecutar:

```
paco@trantran:ObjectComm-multi/RP2/host $ /usr/local/OPEN_R_SDK/RP_OPEN_R/bin/start-rp-openr
[pid:13924,msqid:65538,oid:0x00010002] oserviceManager
[pid:13925,msqid:98307,oid:0x00018003] tcpGateway
[pid:13926,msqid:131076,oid:0x00020004] MS/OPEN-R/MW/OBJS/OBS1.BIN
```
....

"start-rp-openr" es un script que arranca los servicios necesarios para la comunicación TCP Gateway en el PC. Lee el directorio **MS** que encuentra en el directorio donde se ejecuta, y actúa como si la ejecución se realizara en el PC. Aparte de arrancar los servicios necesarios para la comunicación como procesos, los configura leyendo del archivo **CONNECT.CFG** y **HOSTGW.CFG** . Una vez levantados los servicios y preparadas las comunicaciones, solo queda arrancar los objetos Open-R que son indicados en el archivo **OBJECT.CFG** . Este proceso es muy similar al que ocurre en el robot al arrancarse.Por otra parte, el robot será encendido, y los objetos se conectarán entre ellos de manera transparente, continuando normalmente con la aplicación.

Una ventaja que se comentó antes, es la de que en cualquier momento cualquiera de las partes se puede parar sin que esto suponga que la otra parte deba finalizar su ejecución. Esto podría ser útil para que los objetos que son temporalmente el foco de nuestro desarrollo sean ejecutados en el PC, y se paren, modifiquen y vuelvan a ser ejecutados sin que la parte de robot sea consciente de esto. De esta manera el procesos de desarrollo se puede acelerar.

## 7.2. Depurar un proceso Open-R ejecutándose en el PC con **Gdb**

GDB es el debugger (depurador) de GNU. Es un potente depurador que permite "ver"que esta sucediendo dentro de programas. Soporta varios lenguajes, aunque originalmente estaba diseñado para C/C++ fundamentalmente. El uso de Gdb va más allá de los objetivos de este documento y no lo describiremos aquí. Entre las características que posee, podemos citar:

- Debugging de programas complejos con multiples archivos.
- Capacidad para detener el programa o ejecutar un comando en un punto especifico (breakpoints), según una condición (watchpoints) o al llegar un signal (catchpoints).
- Capacidad para mostrar valores de expresiones cuando el programa se detiene automaticamente (displays).
- Es posible examinar la memoria y/o variables de diversas formas y tipos, incluyendo estructuras, arrays y objetos.
- Es posible igualmente cambiar los valores de las variables para estudiar el comportamiento del programa sin necesidad de recompilar.
- Posibilidad de realizar debugging a programas en ejecucion (procesos).
- Posibilidad de realizar debugging a programas que han finalizado.

Como vemos, Gdb es una herramienta que nos puede ayudar en la tearea de desarrollar aplicaciones. Desgraciadamente no podemos usarlo directamente en el robot, cosa que personalmente he echado mucho de menos al desarrollar en esta plataforma. Afortunadamente, como ya alguno se habrá imaginado, ahora no estamos en las mismas condiciones. Ahora podemos ejecutar objetos en un PC como procesos UNIX, tenemos el fuente y el lenguaje está soportado por Gdb ¿a que esperamos para meternos en el interior de nuestros programas?.

Aunque las posibilidades que nos da Gdb son muy amplias, es complicado arrancar los objetos Open-R en el PC con Gdb. Son los servicios de Remote Processing los que se encargan de leer los ficheros de configuración y cargar unos binarios u otros. La mejor opción que tenemos es la de arrancar los procesos y unirnos a ellos en tiempo de ejecución.

Para ilustrar este proceso vamos a usar el ejemplo "ObjectComm-multi " que se encuentra dentro de los ejemplos que Open-R proporciona. Este ejemplo permite ser aplicado de varias maneras, según la distribución de objetos que queremos. Usaremos la que se encuentra en el directorio **RP2** .

Compilación e instalación El directorio **RP2/host** contiene un **Makefile** que compila los fuentes de los objetos que se ejecutan en el PC en su directorio **host** y los instala en **RP2/host/MS** . De igual manera, El directorio **RP2/robot** contiene un **Makefile** que compila los fuentes de los objetos que se ejecutan en el robot en su directorio **host** y los instala en **RP2/host/MS** , desde donde los copiaremos al Memory Stick.

Un detalle importante que debemos tener en cuenta son las opciones de compilación y el proceso por el que pasan los binarios hasta que son instalados en sus directorios:

- 1. Para poder depurar los objetos, debemos compilar siempre con la opción "-g". Este opción genera información de depuración en el formato nativo del sistema operativo que Gdb puede usar, aunque es probable que si se usa otro depurador, esto haga que no se ejecute correctamente.
- 2. Existe un comando llamado "strip" que en los ejemplos que Open-R, y en este en concreto, se usa justo después de la compilación antes de copiar los binarios. Este comando elimina todos los símbolos de un binario, que son útiles en el proceso de depurado. Se debe evitar, modificado el archivo **Makefile** correspondiente, que este comando se ejecute.

Ejecución y depuración Lo primero que haremos es colocarnos en el directorio **RP2/host** , desde el que ejecutaremos:

```
paco@trantran:ObjectComm-multi/RP2/host $ start-rp-openr
[pid:13286,msqid:294914,oid:0x00048002] oserviceManager
[pid:13291,msqid:327683,oid:0x00050003] tcpGateway
[pid:13292,msqid:425990,oid:0x00068006] MS/OPEN-R/MW/OBJS/OBS1.BIN
[pid:13293,msqid:360452,oid:0x00058004] MS/OPEN-R/MW/OBJS/OBS2.BIN
[pid:13294,msqid:393221,oid:0x00060005] MS/OPEN-R/MW/OBJS/OBS3.BIN
```
Los objetos anteriores se quedan esperando a que el robot se encienda y empieze la comunicación. En ese momento podemos engancharnos al proceso del objeto **OBS1.BIN** :

paco@trantran:ObjectComm-multi/RP2/host \$ ps aux

```
USER PID COMMAND
paco 13639 /usr/local/OPEN_R_SDK/RP_OPEN_R/lib/linux-i386-gcc3/RegistryManager/registryManager
        /usr/local/OPEN_R_SDK/RP_OPEN_R/lib/linux-i386-gcc3/OObjectManager/oobjectManager
        /usr/local/OPEN_R_SDK/RP_OPEN_R/lib/linux-i386-gcc3/OServiceManager/oserviceManager
       /usr/local/OPEN_R_SDK/RP_OPEN_R/lib/linux-i386-gcc3/TCPGateway/tcpGateway
paco /usr/local/OPEN_R_SDK/RP_OPEN_R/lib/linux-i386-gcc3/OObjectManager/oobjectManager 13639
        /usr/local/OPEN_R_SDK/RP_OPEN_R/lib/linux-i386-gcc3/OServiceManager/oserviceManager
       /usr/local/OPEN_R_SDK/RP_OPEN_R/lib/linux-i386-gcc3/TCPGateway/tcpGateway
paco 13648 /usr/local/OPEN_R_SDK/RP_OPEN_R/lib/linux-i386-gcc3/OServiceManager/
       oserviceManager 13639
paco 13651 /usr/local/OPEN_R_SDK/RP_OPEN_R/lib/linux-i386-gcc3/TCPGateway/tcpGateway 13639
paco 13652 MS/OPEN-R/MW/OBJS/OBS1.BIN 13639
paco 13653 MS/OPEN-R/MW/OBJS/OBS2.BIN 13639
paco 13654 MS/OPEN-R/MW/OBJS/OBS3.BIN 13639
paco@trantran:ObjectComm-multi/RP2/host $ cd MS/OPEN-R/MW/OBJS
paco@trantran:ObjectComm-multi/RP2/host $ gdb OBS1.BIN 13652
GNU gdb 6.3-debian
Copyright 2004 Free Software Foundation, Inc.
GDB is free software, covered by the GNU General Public License, and you are
welcome to change it and/or distribute copies of it under certain conditions.
Type "show copying" to see the conditions.
There is absolutely no warranty for GDB. Type "show warranty" for details.
This GDB was configured as "i386-linux"...Using host libthread_db library
        "/lib/tls/i686/cmov/libthread_db.so.1".
Attaching to program: /home/paco/labor/universidad/investigacion/aibo/tmp
        /ObjectComm-multi/RP2/host/MS/OPEN-R/MW/OBJS/OBS1.BIN, process 13652
'system-supplied DSO at 0xffffe000' has disappeared; keeping its symbols.
Reading symbols from /usr/lib/libstdc++.so.5...done.
Loaded symbols for /usr/lib/libstdc++.so.5
Reading symbols from /lib/tls/i686/cmov/libm.so.6...done.
Loaded symbols for /lib/tls/i686/cmov/libm.so.6
Reading symbols from /lib/libgcc_s.so.1...done.
Loaded symbols for /lib/libgcc_s.so.1
Reading symbols from /lib/tls/i686/cmov/libc.so.6...done.
Loaded symbols for /lib/tls/i686/cmov/libc.so.6
Reading symbols from /lib/ld-linux.so.2...done.
Loaded symbols for /lib/ld-linux.so.2
0xffffe410 in __kernel_vsyscall ()
(gdb) list
105 }
106
107 return 1;
108 }
109
110
111 int
```
112 main(int argc, char\* argv[])  $\frac{113}{113}$ 113 { 114 strcpy(myname, argy[0]);

Ya estamos dentro del proceso, vemos que la ejecución se encuentra en la función main() del objeto. En este experimento vamos a establecer un breakpoint en la línea 55 de SampleObserver.cc:

```
52 void
53 SampleObserver::Notify(const ONotifyEvent& event)
54 {
55 const char* text = (const char *)event.Data(0);<br>56 0SYSPRINT(("SampleObserver1::Notify() %s\n". te
             OSYSPRINT(("SampleObserver1::Notify() %s\n", text));
57 }
```
Con lo que usamos la instrucción de Gdb "break", que sitúa un breakpoint en la línea que le indiquemos. En este caso la depuración la haremos paso a paso, pero puede servirnos para aclararnos cuando llegamos al punto deseado. En este punto podemos encender el robot y continuar con la aplicación. Todos los objetos en el PC responderán a las llamadas de los objetos en el robot, salvo el que estamos depurando, que se encuentra parado al estar depurándolo. Aún así, un mensaje le ha llegado, y terminará desencadenando las acciones necesarias para tratar el mensaje, lo que podemos ir trazando poco a poco hasta que llegue a la función que lo trata, que es donde hemos puesto el breakpoint:

```
(gdb) break /home/paco/labor/universidad/investigacion/aibo/tmp/ObjectComm-multi/
       SampleObserver1/SampleObserver.cc:55
Breakpoint 1 at 0x80498b1: file ../SampleObserver.cc, line 55.
(gdb) n
92 OServiceEntry() : selector(UNDEF) { oid.MakeInvalid() : }
...
Breakpoint 1, SampleObserver::Notify (this=0x80584d0, event=@0x0) at ../SampleObserver.cc:55
55 const char* text = (const char *)event.Data(0);
(gdb) list
50 }
51
52 void
53 SampleObserver::Notify(const ONotifyEvent& event)
54 {
55 const char* text = (const char *)event.Data(0);<br>56 0SYSPRINT(("SampleObserver1::Notify() %s\n", te
           OSYSPRINT(("SampleObserver1::Notify() %s\n", text));
57 }
(gdb) p text
$1 = 0x0(gdb) s
54 {
(gdb) s
55 const char* text = (const char *)event.Data(0);
(gdb) s
56 OSYSPRINT(("SampleObserver1::Notify() %s\n", text));
(gdb) p text
$3 = 0xb7fe8010 "!!! Hello world !!!"
```
Hemos llegado a la función y hemos inspeccionado el contenido de las variables, en este caso el texto enviado desde un objeto en el robot.

# 7.3. Crear una interfaz GTK+ a un proceso Open-R ejecutándose en el PC

En esta sección vamos a mostrar como se puede usar cualquier recurso del ordenador para enriquecer los objetos que son ejecutados en el PC. Lo que vamos a hacer es modificar el ejemplo "HelloWorld-stubgen" que se encuentra dentro de los ejemplos que Open-R proporciona para que genere una ventana gráfica con una caja de texto y un botón. El ejemplo"HelloWorldstubgen" ya está preparado para ser ejecutado en el PC, con lo que los cambios serán mínimos.

GTK+ is un conjunto de herramientas para crear interfaces gráficos de usuario. Gtk+ ofrece un completo conjunto de widgets que usaremos para crear los interfaces. GTK+ es software libre y parte del proyecto GNU y está licenciado bajo GNU LGPL, con lo que podemos usarla libremente. El uso de GTK+ está más allá de los objetivos de este documento, y la documentación puede ser encontrada fácilmente en la web.

La primera cosa que necesita una aplicación GTK+ es que la ejecución de la aplicación, después de la inicialización de la interfaz, quede en manos del bucle de control de GTK, con la llamada a la función "gtk\_main()", que implementa este bucle. Esta llamada ha de ser realizada sobre en la función "main()" del objeto Open-R, ya que es el único punto de entrada inicial. Esta función "main()" se encuentra en el fichero **HelloWorldStub.cc** , que es generado automáticamente a partir del fichero **stub.cfg** y que se supone que en condiciones normales no debería ser nunca modificado. Originalmente es así:

```
28 int
29 check_message_queue()
30 {
31 HelloWorld& Self = *pSelf;
32
33 if ( msgrcv(msqid, (msgbuf*)&currentMsg, currentMsg.Size(), msgType, 0) > 0) {<br>34 void* pMsg = &currentMsg.data:
             void* pMsg = \& currentMsg.data;...
110 int
111 main(int argc, char* argv[])
112 \leftarrow113 strcpy(myname, argv[0]);
114 SetRegistryManagerKey(argv[1]);
115
116 // Buffer Creation
117 key_t msgkey = (key_t)getpid();
118 msqid = msgget(msgkey, IPC_CREAT|IPC_EXCL|0666);
119 \qquad \qquad if (msqid < 0) {
120 cerr << "!!! ERROR Message queue creation failed in " << myname;
121 :: perror("msgget()");
122 exit(1);
123 }
124
125 #if 0
126 cout << "starting " << myname
127 << ", OID = " << msqid << " (0x" << hex << msqid << dec << ")" << endl;
128 #endif
129
130 // Signal Setting
131 signal(SIGINT, Terminate);
132 signal(SIGSEGV, Terminate);
133 signal(SIGTERM, Terminate);
134
135 // Create OPEN-R Object
136 pSelf = new HelloWorld();
137
138 // Main Routine
139 while (check_message_queue())
140 ;
141
```
#### 142 return 0; 143 }

El primer problema es el de que la función "check\_message\_queue()" ha de ser llamada constantemente para atender los mensajes que recibe el objeto. Esto se puede solucionar mediante la función de GTK+ "g\_idle\_add()", que indica a GTK+ que, estando en el bucle principal que "gtk\_main()" produce, si no hay eventos que atender, que llame a otra función.

El último problema al que tenemos que enfrentarnos en esta parte es la de que dentro de la función "check\_message\_queue()", en la línea 33 existe una llamada a "msgrcv()", que tal y como está es bloqueante, con lo que se quedaría siempre esperando un mensaje y el bucle de GTK+ quedaría estancado. Lo que debemos hacer es hacer que esa llamada no sea bloqueante, y que si no hay mensajes en la cola que continúe la ejecución. Después de la adaptación del código para usar GTK+, éste presenta este aspecto:

```
...
17 #include <gtk/gtk.h>
...
29 gint
30 check_message_queue(gpointer ptr)
31 {
32 HelloWorld& Self = *pSelf;
33
34
35 if ( msgrcv(msqid, (msgbuf*)&currentMsg, currentMsg.Size(), msgType, IPC_NOWAIT) > 0 ) {
               void* pMsq = \&currentMsq.data;...
111 int
112 main(int argc, char* argv[])
113 {
114
115 // GTK+ setting
116 gtk_set_locale();
117 gtk init(&argc, &argv);
118
119 strcpy(myname, argy[0]);
120 SetRegistryManagerKey(argv[1]);
121
122 // Buffer Creation
123 key_t msgkey = (key_t)getpid();
124 msqid = msgget(msgkey, IPC_CREAT|IPC_EXCL|0666);
125 if (msqid < 0){
126 cerr << "!!! ERROR Message queue creation failed in " << myname;
127 :: perror("msquet()");
128 exit(1);
129 }
130
131 #if 0
132 cout << "starting " << myname
133 \langle\langle \cdot \rangle, OID = " \langle \cdot \rangle msqid \langle \cdot \rangle " (0x" \langle \cdot \rangle hex \langle \cdot \rangle msqid \langle \cdot \rangle dec \langle \cdot \rangle " \langle \cdot \rangle endl;
134 #endif
135
136 // Signal Setting
137 signal(SIGINT, Terminate);
138 signal(SIGSEGV, Terminate);
139 signal(SIGTERM, Terminate);
140
141 // Create OPEN-R Object
142 pSelf = new HelloWorld();
143
144 // Main Routine
145 g_idle_add(check_message_queue, NULL);
146
147 gtk_main();
148
```
149 return 0; 150 }

Una vez solucionado esto ya podemos crear una ventana en el objeto Open-R y establecer callbacks si así lo deseamos:

```
En HelloWorld.h
...
19 #include <gtk/gtk.h>
20
21 #define GLADE_HOOKUP_OBJECT(component,widget,name) \
22 g_object_set_data_full (G_OBJECT (component), name,<br>23 gtk_widget_ref (widget), (GDestroyNotify) gtk_wid
            23 gtk_widget_ref (widget), (GDestroyNotify) gtk_widget_unref)
24
25 #define GLADE_HOOKUP_OBJECT_NO_REF(component,widget,name) \
26 g_object_set_data (G_OBJECT (component), name, widget)
2728 class HelloWorld : public OObject {
...
41 GtkWidget *window1;<br>42 GtkWidget* create w
            GtkWidget* create_window1 (void);
43
44 };
45
46 #endif // HelloWorld_h_DEFINED
Y en HelloWorld.cc
14 #include <gtk/gtk.h>
15
16 HelloWorld::HelloWorld ()
17 {
18 window1 = create_window1 ();
19 gtk_widget_show (window1);
2021
22 OSYSDEBUG(("HelloWorld::HelloWorld()\n"));
23 }
...
55 // GTK Methods
56 void
57 on_button1_clicked (GtkButton *button, gpointer user_data)
58 {
59
60 }
61
62 GtkWidget*<br>63 HelloWorld
        63 HelloWorld::create_window1 (void)
6465 GtkWidget *windowl;<br>66 GtkWidget *vboxl;
66 GtkWidget *vbox1;
67 GtkWidget *entry1;<br>68 GtkWidget *button1
         GtkWidget *button1;
69
70 window1 = gtk_window_new (GTK_WINDOW_TOPLEVEL);
71 gtk_window_set_title (GTK_WINDOW (window1), "window1");
72
73 vbox1 = gtk_vbox_new (FALSE, 0);<br>74 atk widget show (vbox1);
          qtk_widget_show (vbox1);
75 gtk_container_add (GTK_CONTAINER (window1), vbox1);
76
77 entry1 = qtk_entry_new ();
78 gtk_widget_show (entry1);
79 gtk_box_pack_start (GTK_BOX (vbox1), entry1, FALSE, FALSE, 0);
```

```
80
          button1 =qtk_button_new_with_mnemonic ("button1");
82 gtk_widget_show (button1);
83 gtk_box_pack_start (GTK_BOX (vbox1), button1, FALSE, FALSE, 0);
84
85 g_signal_connect ((gpointer) button1, "clicked",
86 G_CALLBACK (on_button1_clicked),
                            \overline{\text{NULL}};
88
89 /* Store pointers to all widgets, for use by lookup_widget(). */<br>90 GLADE HOOKUP OBJECT NO REF (windowl. windowl. "windowl"):
          GLADE_HOOKUP_OBJECT_NO_REF (window1, window1, "window1");
91 GLADE_HOOKUP_OBJECT (window1, vbox1, "vbox1");
92 GLADE_HOOKUP_OBJECT (window1, entry1, "entry1");
93 GLADE_HOOKUP_OBJECT (window1, button1, "button1");
94<br>95
          return window1;
96 }
```
Al ejecutar este objeto en el PC nos generará una bonita ventana desde donde podremos controlar el objeto Open-R y visualizar la información que queramos.

# Bibliografía

- [1] Sony Corporation. *OPEN-R SDK: Internet Protocol Vesion 4*.
- [2] Sony Corporation. *OPEN-R SDK: Instalation Guide*. Sony Corporation, 2003.
- [3] Sony Corporation. *OPEN-R SDK: Level 2 Reference Guide*. Sony Corporation, 2003.
- [4] Sony Corporation. *OPEN-R SDK: Model Information for ERS-210*. Sony Corporation, 2003.
- [5] Sony Corporation. *OPEN-R SDK: Model Information for ERS-7*. Sony Corporation, 2003.
- [6] Sony Corporation. *OPEN-R SDK: Programmer's Guide*. Sony Corporation, 2003.
- [7] Franços Serra. *Aibo Programming using OPEN-R SDK. Tutorial*. 2003.